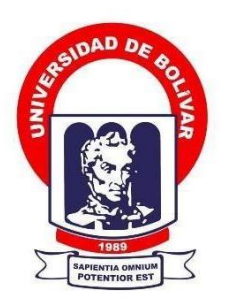

# **UNIVERSIDAD ESTATAL DE BOLÍVAR**

## **FACULTAD DE CIENCIAS ADMINISTRATIVAS, GESTIÓN EMPRESARIAL E INFORMÁTICA**

CARRERA DE SOFTWARE

## **TRABAJO DE INTEGRACIÓN CURRICULAR PREVIO A LA OBTENCIÓN DEL TÍTULO DE INGENIEROS EN SOFTWARE**

**FORMA:** PROYECTO TECNOLÓGICO

## **TEMA:**

CONSTRUCCIÓN DE UN MEDIO DE COMUNICACIÓN INTERACTIVA PARA LA

CARRERA DE SOFTWARE DE LA UNIVERSIDAD ESTATAL DE BOLÍVAR.

**AUTORES:**

LEYTON OSWALDO ARÉVALO BRAVO BRAYAN ALBERTO CHILQUINA CABAY

# **DIRECTORA:**

ING. GALUTH IRENE GARCÍA CAMACHO

**GUARANDA – ECUADOR**

**2023**

# **TEMA DEL PROYECTO TECNOLÓGICO**

CONSTRUCCIÓN DE UN MEDIO DE COMUNICACIÓN INTERACTIVA PARA LA CARRERA DE SOFTWARE DE LA UNIVERSIDAD ESTATAL DE BOLÍVAR.

## **DEDICATORIA**

A mi madre y mi abuelita, pilares fundamentales de mi vida y a mis ángeles en el cielo, esto es por ustedes.

## **Brayan A. Chilquina**

A mis padres por haberme forjado como la persona que soy ahora; muchos de mis logros se los debo a ustedes entre los que incluye este.

A toda mi familia que es lo mejor y más valioso que la vida me ha dado.

**Leyton O. Arévalo**

### **AGRADECIMIENTO**

A nuestra querida universidad, maestros y a nuestros compañeros de viaje.

A Anton Szandor LaVey que con sus fabulosas obras lograron definir un estilo de vida que hoy nos han posicionado donde estamos.

Gracias infinitas.

## **Brayan A. Chilquina y Leyton O. Arévalo**

## **CERTIFICADO DE VALIDACIÓN**

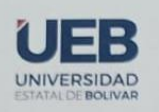

FACULTAD DE CIENCIAS<br>ADMINISTRATIVAS,<br>GESTIÓN EMPRESARIAL<br>E INFORMÁTICA

### **CERTIFICADO DE VALIDACIÓN**

Ing. Galuth García, Ing. Maricela Espín y Lic. Edgar Rivadeneira, en su orden Directora y Pares Académicos del Trabajo de Integración Curricular "CONSTRUCCIÓN DE UN MEDIO DE COMUNICACIÓN INTERACTIVA PARA LA CARRERA DE SOFTWARE DE LA UNIVERSIDAD ESTATAL DE BOLÍVAR" desarrollado por los señores Arévalo Bravo Leyton Oswaldo y Chilquina Cabay Brayan Alberto.

#### **CERTIFICAN**

Que, luego de revisado el Trabajo de Integración Curricular en su totalidad, cumple con las exigencias académicas de la carrera SOFTWARE, por lo tanto, autorizamos su presentación y defensa.

Guaranda, 05 de enero del 2023

uyuut Galuth García **Director** 

Lic. Edgar Rivadeneira Par Académico

Dirección: Av. Ernesto Che Guevara y Gabriel Secaira<br>Guaranda-Ecuador Teléfono: (593) 3220 6059<br>www.ueb.edu.ec

Ing, Maricela Espin

Par Académico

### **DERECHOS DE AUTORÍA**

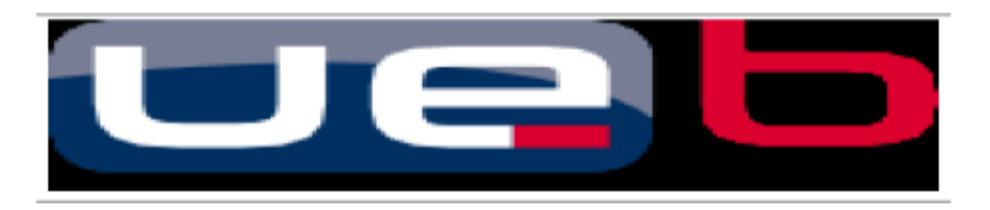

#### **DERECHOS DE AUTOR**

Nosotros, Leyton Oswaldo Arévalo Bravo y Brayan Alberto Chilquina Cabay portadores de las cédulas de identidad Nº 2100702667 y 0202357760 respectivamente, en calidad de autores y titulares de los derechos morales y patrimoniales del Trabajo de Titulación: CONSTRUCCIÓN DE UN MEDIO DE COMUNICACIÓN INTERACTIVA PARA LA CARRERA DE SOFTWARE DE LA UNIVERSIDAD ESTATAL DE BOLÍVAR, modalidad Trabajo de Integración Curricular, de conformidad con el Art. 114 del CÓDIGO ORGÁNICO DE LA ECONOMÍA SOCIAL DE LOS CONOCIMIENTOS. CREATIVIDAD E INNOVACIÓN, concedemos a favor de la Universidad Estatal de Bolívar, una licencia gratuita, intransferible y no exclusiva para el uso no comercial de la obra, con fines estrictamente académicos. Conservamos a nuestro favor todos los derechos de autor sobre la obra, establecidos en la normativa citada.

Así mismo, autorizamos a la Universidad Estatal de Bolívar para que realice la digitalización y publicación de este trabajo de titulación el Repositorio Digital, de conformidad a lo dispuesto en el Art. 144 de la Ley Orgánica de Educación Superior.

Los autores declaran que la obra objeto de la presente autorización es original en su forma de expresión y no infringe el derecho de autor de terceros, asumiendo la responsabilidad por cualquier reclamación que pudiera presentarse por esta causa y liberando a la Universidad de toda responsabilidad.

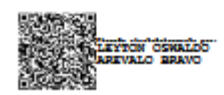

Leyton Oswaldo Arévalo Bravo Cl. 2100702667

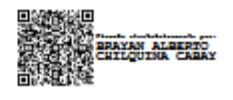

Brayan Alberto Chilquina Cabay CI. 0202357760

# ÍNDICE DE CONTENIDOS

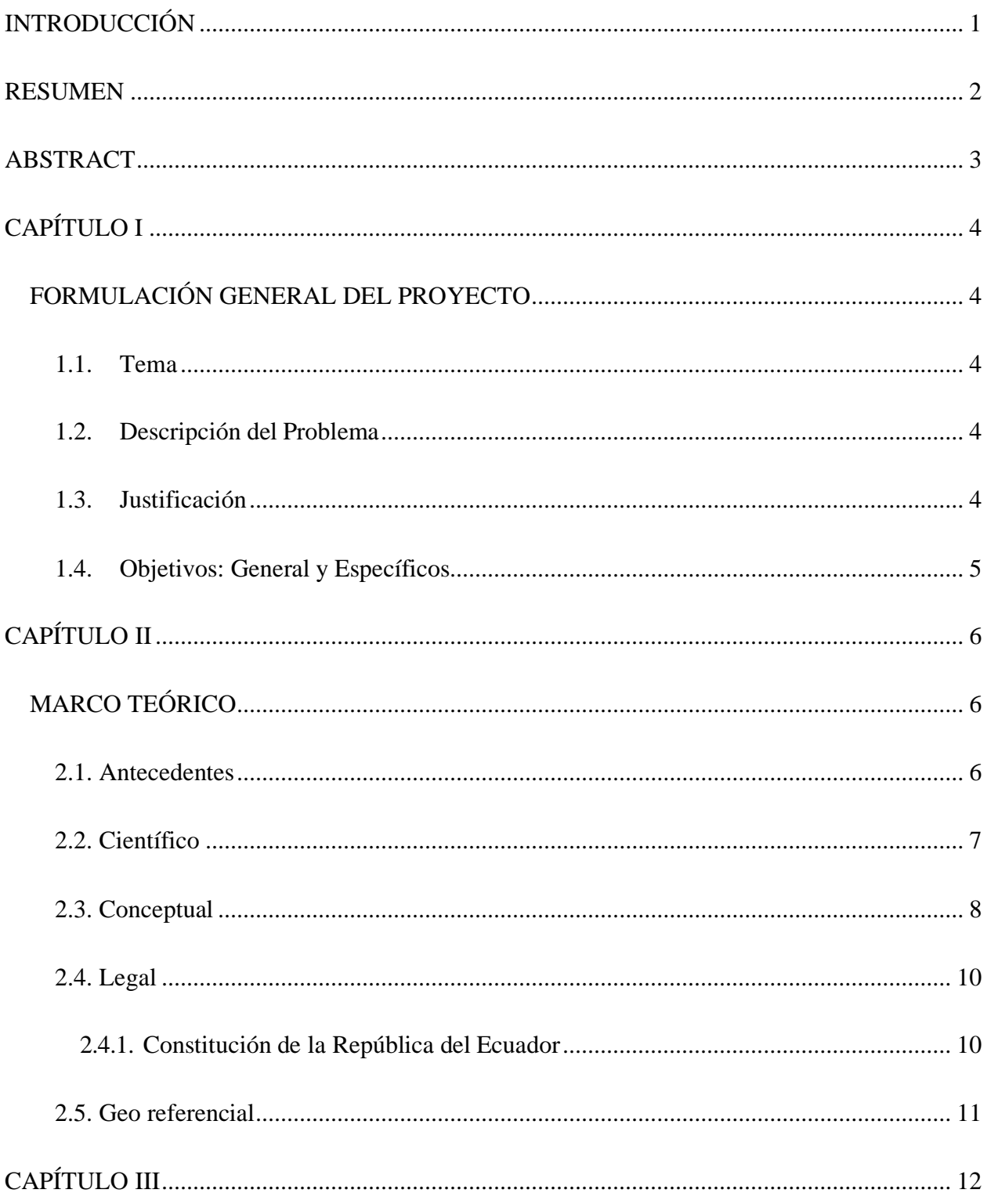

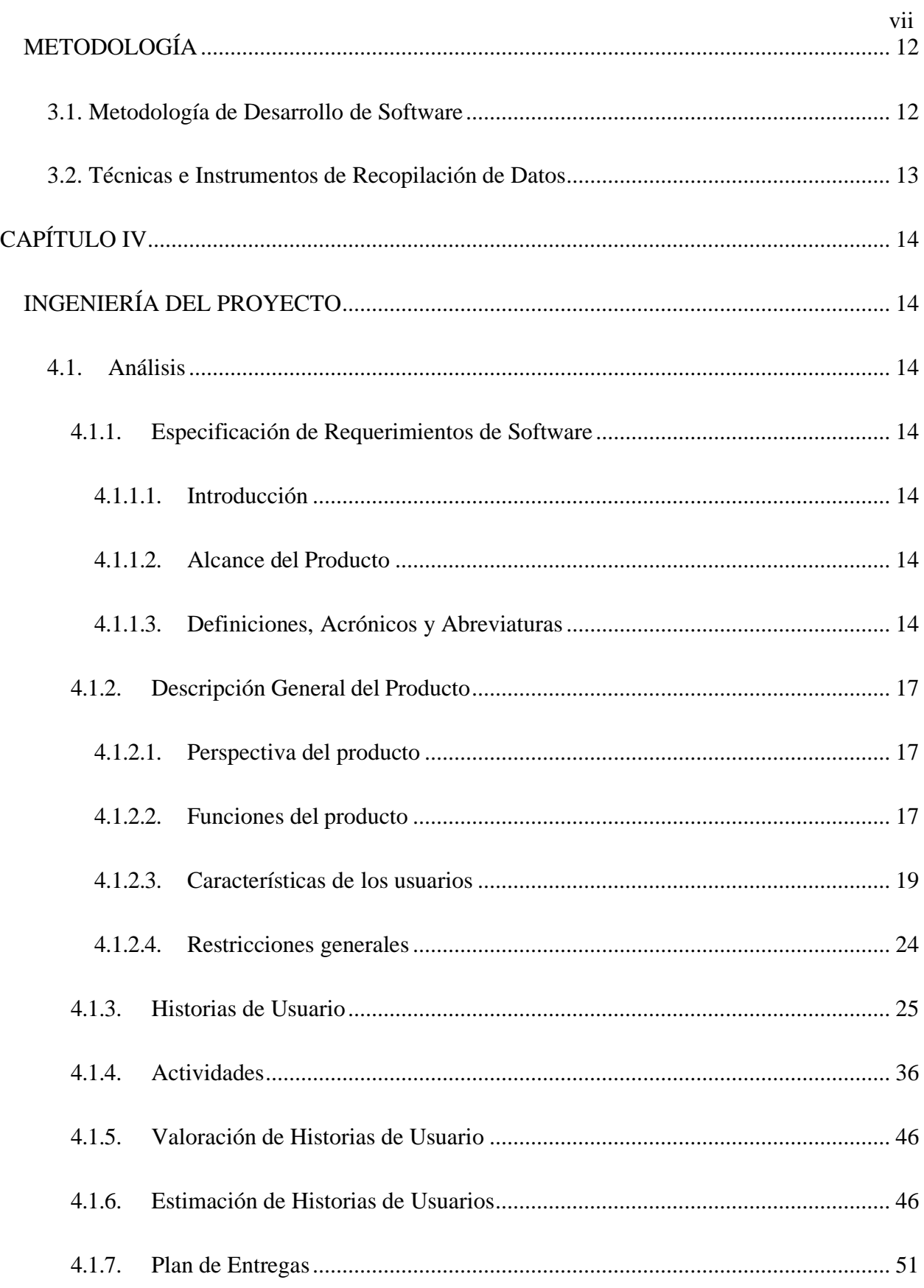

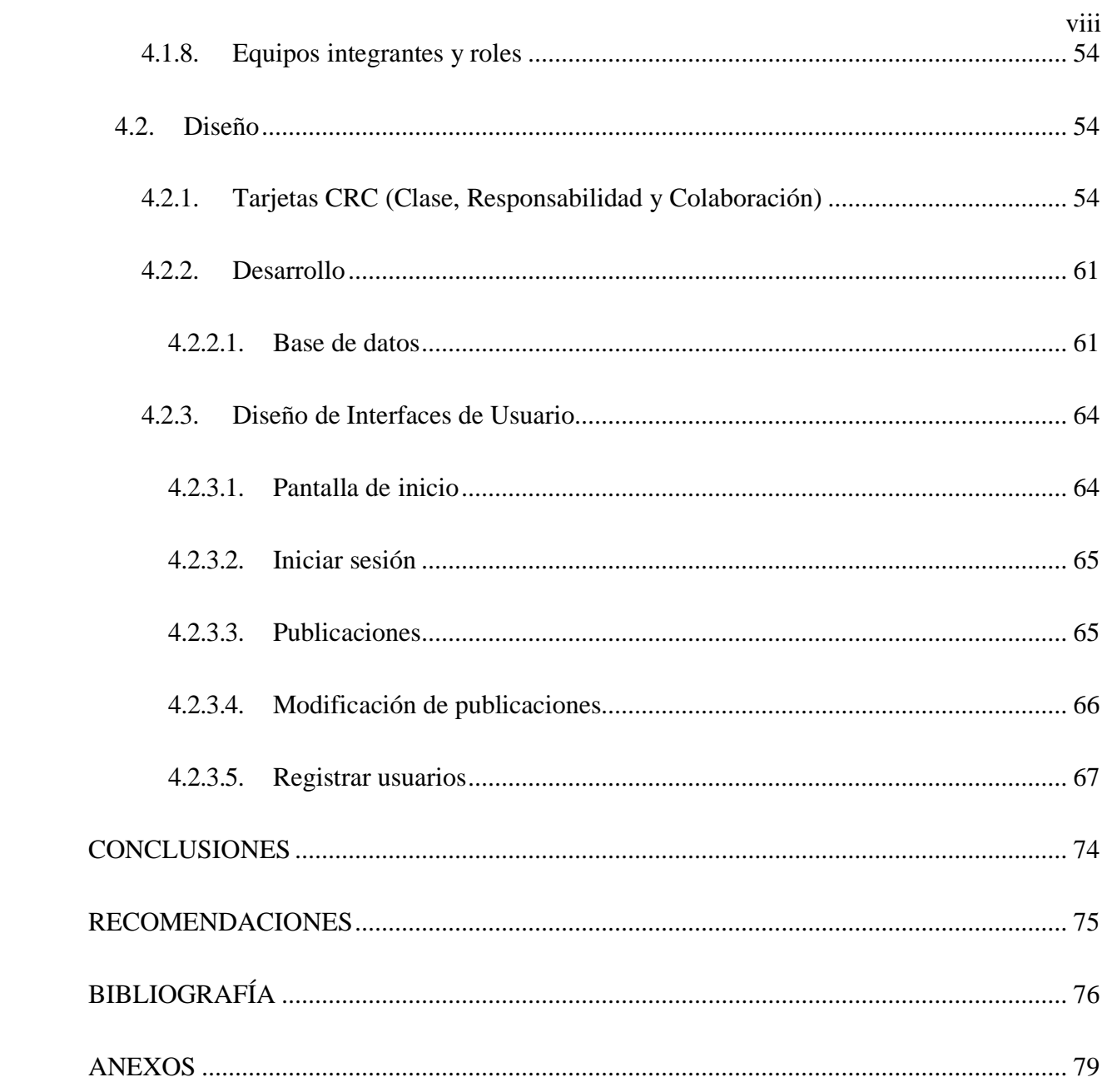

# **ÍNDICE DE TABLAS**

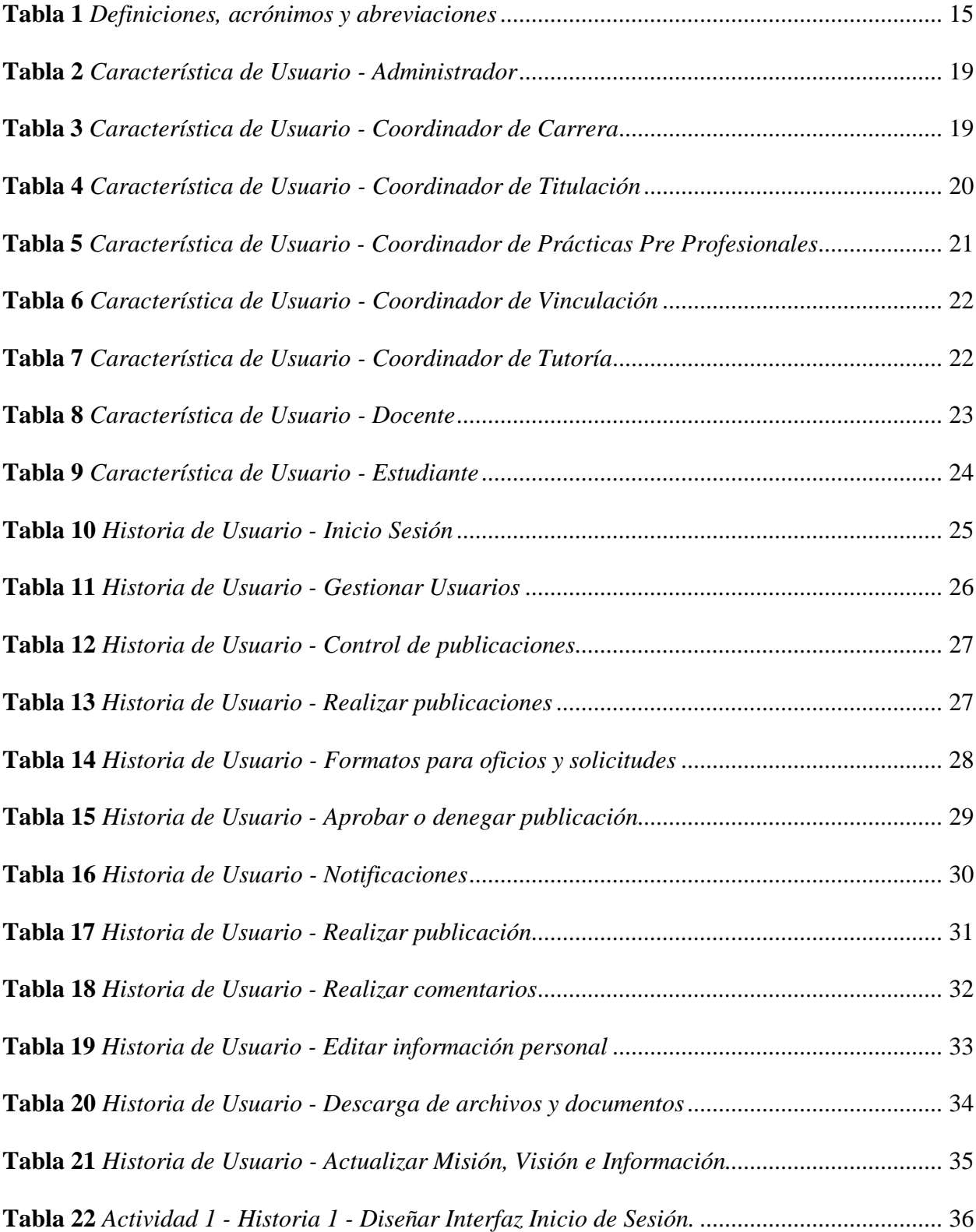

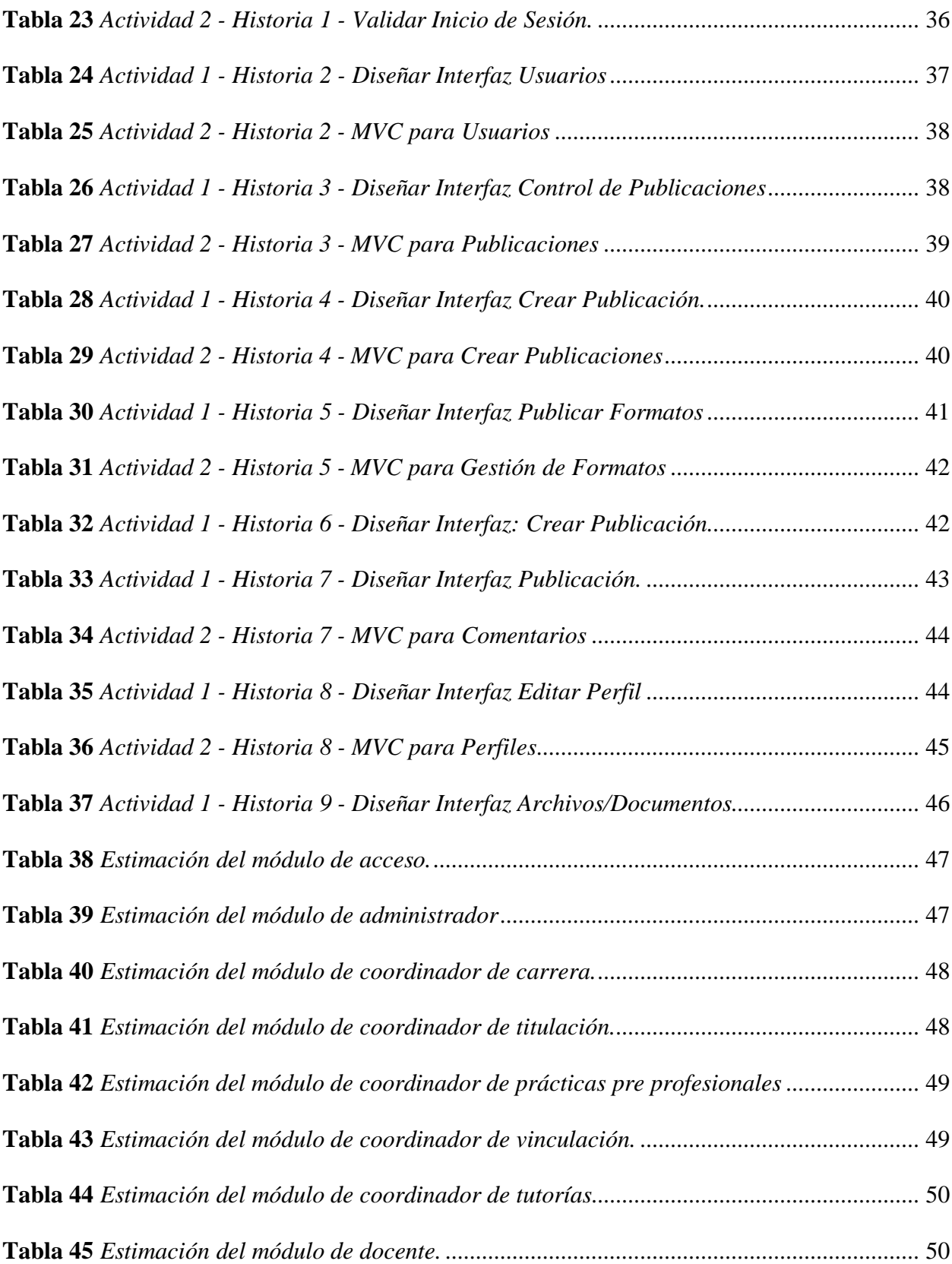

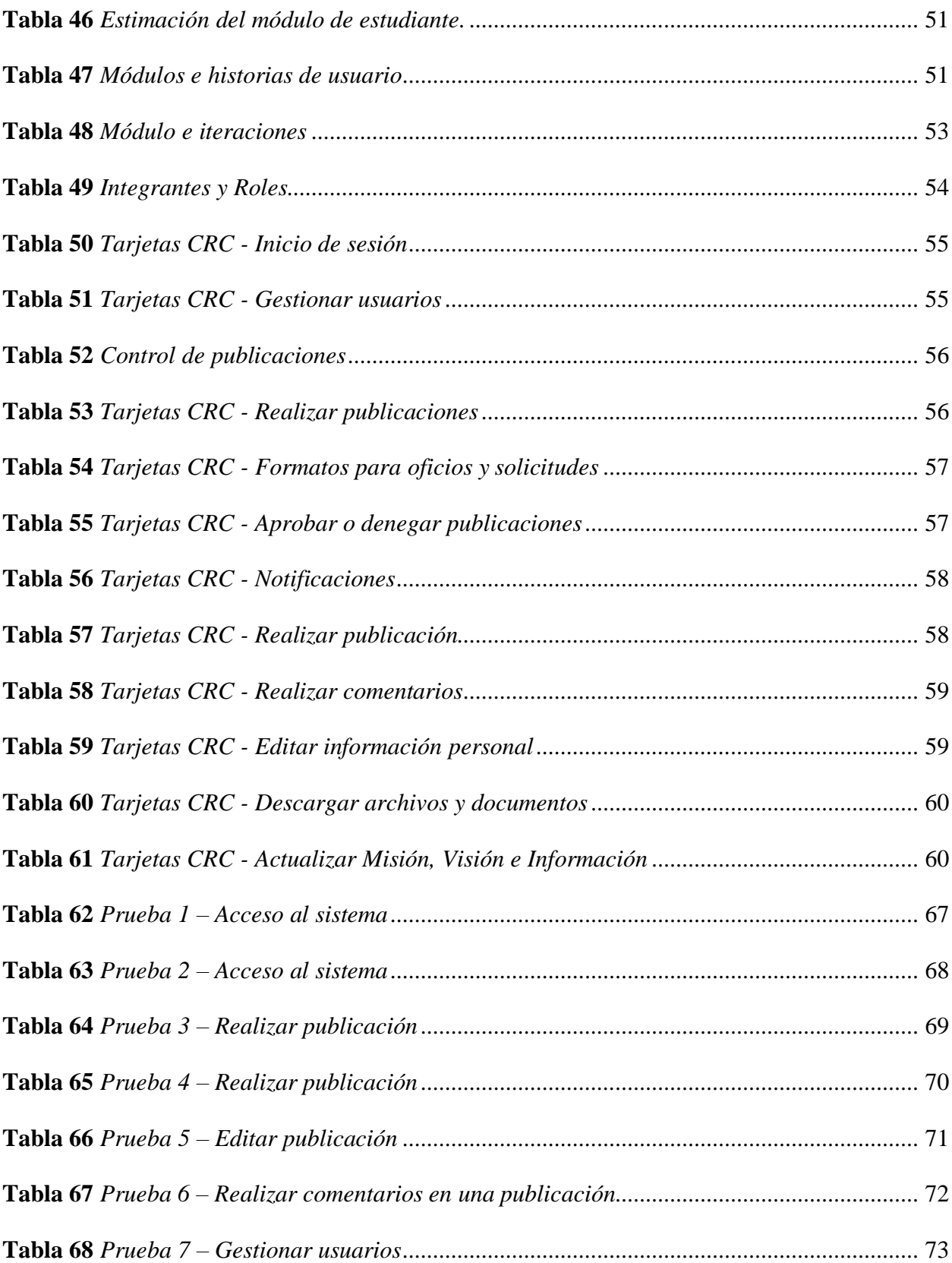

# **ÍNDICE DE FIGURAS**

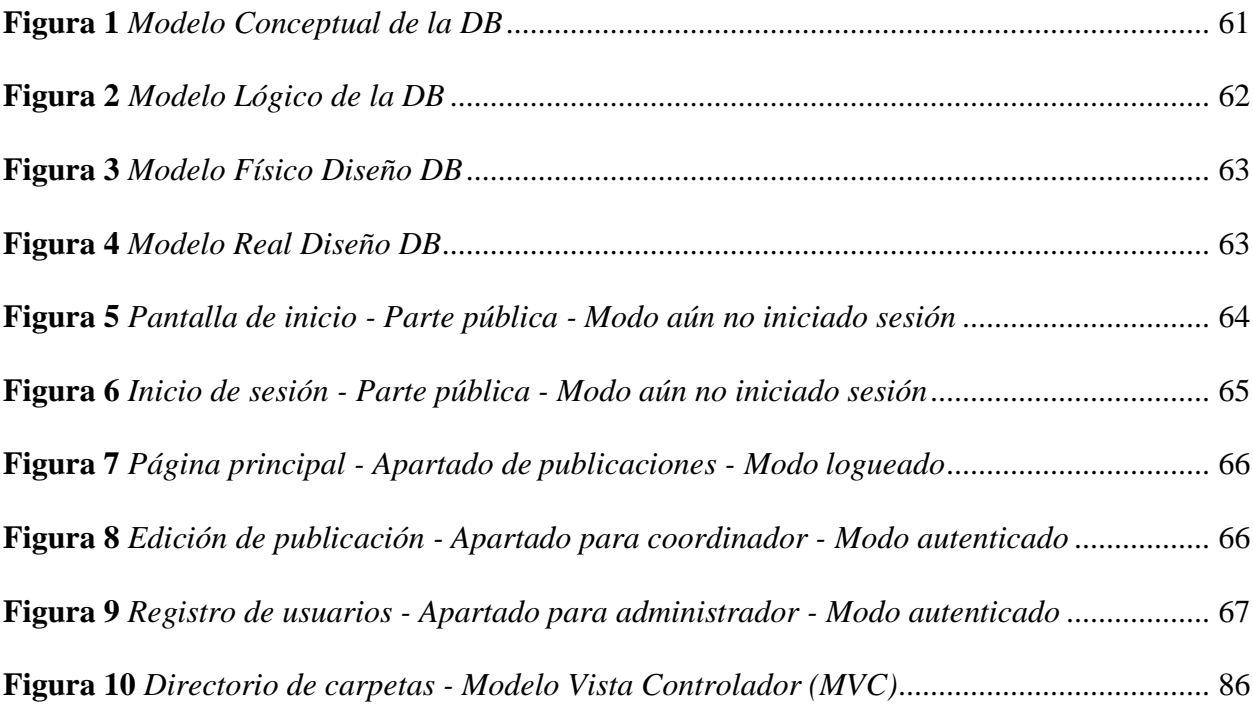

# **INTRODUCCIÓN**

<span id="page-13-0"></span>El sector de la educación superior tiene cada vez más presencia en internet, a través de los sitios web ya que son una herramienta de relaciones públicas que facilitan los comunicados oficiales y la difusión de información en general. La interactividad institucional desarrollada en sitios web universitarios forma parte de las comunicaciones integradas de marketing, porque impulsan una interacción más holística con los públicos.

Es pertinente que la carrera de Software de la Universidad Estatal de Bolívar posea una página web oficial, que le permita tener un espacio en el que los usuarios puedan acceder a la información y conocer sus objetivos, misión, visión e interactuar activamente con noticias relevantes, teniendo en cuenta que se especializa en el desarrollo de software. Es importante recopilar los formatos de solicitudes, oficios, y documentos de la comunidad educativa para mostrarla en un medio donde todos puedan acceder a esta rápidamente.

El desarrollo de este proyecto ayudará a promover la formación crítica de los estudiantes universitarios, gestionar los usuarios registrados y controlar la información publicada, así como también facilitar el acceso a documentos de diferentes dependencias de la carrera. Es por esto que se ha planteado el desarrollo de un sitio web oficial como medio de comunicación interactiva para beneficiar a la carrera de Software de la Universidad Estatal de Bolívar.

El presente documento consta de cuatro capítulos. En el primer capítulo se describe la Formulación General del Proyecto, cuyo contenido es el siguiente: Tema, Descripción del Problema, Justificación, Objetivo general y Objetivos específicos.

En el segundo capítulo se describe el Marco Teórico. Aquí se muestran los antecedentes utilizados para las bases de nuestro proyecto, además de un marco científico, seguido de algunos conceptos dentro del marco conceptual, al igual que un marco legal que respalda al desarrollo del presente trabajo. Finalmente, un marco geo referencial que detalla el lugar donde se realizara el proyecto.

Para el tercer capítulo, se describe la metodología de desarrollo que se empleó, además de las técnicas e instrumentos para la recolección de datos.

Para culminar con el último capítulo, en donde se detalla los procesos para la ingeniería del proyecto, así como, la especificación de requerimientos del software, referencias, descripción general del producto, historias de usuario, actividades, valoración de las historias de usuario, estimación de historias de usuario y finalizando con el plan de entregas.

1

## **RESUMEN**

<span id="page-14-0"></span>El presente proyecto se desarrolló con la finalidad de ayudar a la carrera de Software de la Universidad Estatal de Bolívar a mejorar su interactividad a través de la comunicación digital, permitiendo dirigirse a la comunidad estudiantil puntualmente. Entendiéndose que los alumnos y maestros necesitan tener una fuente oficial para verificar el contenido oficial de la universidad y también que cada estudiante y maestro que esté identificado pueda expresarse a través del portal interactivo y dejando de lado la información no correspondiente y/o falsa que se mezcla en redes sociales.

El sistema fue desarrollado aplicando la metodología de desarrollo XP, misma que asegura un mayor control sobre el proyecto además de una implementación más efectiva y eficaz. Se usó Visual Studio Code como entorno de desarrollo, PHP como lenguaje de programación, y arquitectura vista controlador.

Finalmente se obtuvo un sistema ligero, amigable, responsivo e intuitivo.

El sistema permite al usuario publicar sus ideas, adjuntar archivos a sus publicaciones que serán aprobadas o denegadas por el coordinador, además de poder comentar publicaciones de otros usuarios que pertenezcan a la comunidad de Software de la Universidad Estatal de Bolívar; además de un acceso inmediato a un apartado donde se pueden ver los archivos clasificados por carpetas como formatos de oficios, solicitudes, entre otros.

**Palabras clave:** Comunicación interactiva, metodología ágil, sitio web, gestión de archivos

# **ABSTRACT**

<span id="page-15-0"></span>The present project was developed with the purpose of helping the Software career of the State University of Bolívar to improve its interactivity through digital communication, allowing to address the student community on time. Understanding that students and teachers need to have an official source to verify the official content of the university and also that each student and teacher who is identified can express themselves through the interactive portal and leaving aside the noncorresponding and/or false information that is Mix in social networks.

The system was developed applying the XP development methodology, which ensures greater control over the project as well as a more effective and efficient implementation. Visual Studio Code was used as development environment, PHP as programming language, and view controller architecture.

Finally, a light, friendly, responsive and intuitive system was obtained.

The system allows the user to publish their ideas, attach files to their publications that will be approved or denied by the coordinator, in addition to being able to comment on publications of other users that belong to the Software community of the State University of Bolívar; in addition to immediate access to a section where you can see the files classified by folders such as official forms, applications, etc.

**Keywords:** Interactive communication, agile methodology, website, file management.

## **CAPÍTULO I**

## **FORMULACIÓN GENERAL DEL PROYECTO**

### <span id="page-16-1"></span><span id="page-16-0"></span>**1.1. Tema**

Construcción de un medio de comunicación interactiva para la carrera de Software de la Universidad Estatal de Bolívar.

### <span id="page-16-2"></span>**1.2. Descripción del Problema**

La carrera de Software de la Universidad Estatal de Bolívar informa a través de medios no oficiales donde no existe control eficiente de la información que se publica en redes sociales, ni tampoco control de usuarios. Se conoce que cuenta con una página web informativa que limita la interactividad de los usuarios la cual está anexa al sitio web de la Universidad. Es administrada desde el departamento de TIC's, lo que hace que los contenidos no se actualicen de manera oportuna, además se evidencia que no existen noticias ni comunicaciones relativas a la carrera ya que está dedicado solamente al ámbito informativo institucional.

#### <span id="page-16-3"></span>**1.3. Justificación**

En la actualidad, tener al alcance un sitio web estrascendental, y más aún si hablamos de educación superior; uno de los pilares de los sitios web universitarios es la comunicación organizacional ya que funcionan como cartas de presentación de la institución. Los portales se han convertido en la fuente principal de información de las universidades; la primera imagen que el público se forma sobre una institución es al visitar su sitio web oficial. El sector de la educación superior tiene cada vez más presencia en internet, a través de los sitios web, ya que son una herramienta de relaciones públicas que facilitan los comunicados oficiales y la difusión de información en general. La interactividad institucional desarrollada en sitios web universitarios forma parte de las comunicaciones integradas de marketing, porque impulsan una interacción más holística con los públicos.

Es pertinente que la carrera posea una página web oficial considerando que se especializa en el desarrollo de software, que le permita tener un espacio en el que los usuarios puedan acceder a la información y conocer sus objetivos, misión, visión e interactuar activamente con noticias

relevantes. Es importante recopilar los formatos de solicitudes, oficios, y documentos de la comunidad educativa para mostrarla en un medio donde todos puedan acceder a esta rápidamente. El desarrollo de este proyecto ayudará a promover la formación crítica de los estudiantes universitarios, gestionar los usuarios registrados y controlar la información publicada, así como también facilitar el acceso a documentos de diferentes dependencias de la carrera. Es por esto que se ha planteado el desarrollo de un sitio web oficial como medio de comunicación interactiva para beneficiar a la carrera de Software de la Universidad Estatal de Bolívar.

Esta página web tiene como finalidad presentar información oficial de la carrera, además de contar con un apartado para la comunicación interactiva entre docentes y estudiantes, así también facilitará el acceso a documentos de diferentes dependencias de la carrera.

El sitio web contará con dos apartados diferentes, el primero que será totalmente informativo, en donde se mostrará información acerca de la carrera como; misión, visión, personal administrativo, listado de docentes pertenecientes a la carrera, entre otros. Y el segundo módulo que contará con un apartado para la comunicación interactiva, además que también se podrá compartir, documentos, archivos e información oportuna y relevante. Cabe también decir que contará con una interfaz intuitiva y agradable para el usuario, además de ser muy eficaz y eficiente con respecto a su usabilidad. Este proyecto está entrelazado con la línea de ingeniería de software, sub línea; Diseño e implementación de sistemas de información.

### <span id="page-17-0"></span>**1.4. Objetivos: General y Específicos**

### **a) Objetivo General:**

• Implementar una página web como medio de comunicación interactiva para compartir información oficial de la carrera de Software en la Universidad Estatal de Bolívar.

### **b) Objetivos Específicos:**

- Recopilar los requerimientos para el desarrollo del sistema.
- Diseñar el sistema aplicando la ingeniería de Software.
- Desarrollar la página web para la carrera de Software.
- Testear el sistema para validar su funcionalidad.

# **CAPÍTULO II**

### **MARCO TEÓRICO**

#### <span id="page-18-2"></span><span id="page-18-1"></span><span id="page-18-0"></span>**2.1. Antecedentes**

No hemos encontrado proyectos similares al tema planteado; la mayoría de proyectos han desarrollado sitios web informativos, bibliotecas virtuales, y herramientas de multimedia como medio de aprendizaje dinámico, pero ninguno semejante al nuestro, así mismo, se realizó una exploración en la internet a ver si existía algún proyecto similar, que pueda complementar al nuestro, hasta el momento solo se pudo determinar que no existe un sitio web que incorpore la interactividad como medio de comunicación, siendo los primeros en diseñar e implementar un sistema de este tipo, además de ser un proyecto innovador, éste podría ser aplicado en otros sitios web, tomando el mismo concepto y aplicando a las necesidades requeridas.

El trabajo de titulación "El Facebook como sistema de comunicación interactiva en los adolescentes del sur oeste de la ciudad de Guayaquil en el 2016" presentado por (Morales, 2016), se enfoca en la importancia de la comunicación entre un grupo social, institucional o empresarial haciendo el uso de las TIC's. Su objetivo principal fue crear conciencia, inculcar cultura, respeto, valores, organización y sobre todo dar a conocer hechos relevantes que se desarrollen dentro de una comunidad, con el afán de que los jóvenes puedan interactuar entre sí, es decir conseguir un bien común; compartiendo ideas, debatirlas, hacer un consenso en el que todos puedan participar es un gran avance para romper las barreras de la "no comunicación" logrando una información efectiva y directa para una mejor organización.

La investigación realizada determinó que, mediante el uso de esta herramienta, los jóvenes, no tomaban en serio la comunicación, se distraen fácilmente, compartían contenido inapropiado, la información no estaba bien distribuida, además de no presentar información relevante.

Este trabajo se relaciona con el presente proyecto, debido a la importancia que tiene la comunicación dentro de un ámbito ya sea social, estudio o profesional. Con el estudio realizado se puede decir que la implementación de un sitio web como un medio de comunicación interactiva en una institución, podría ser un factor muy importante, ya que se podría gestionar la información que se comparte, al igual que habría un mejor control, ya que existiría un administrador del sistema; además de ser algo innovador, esto podría cambiar no solo la forma de ver una página web, sino

también que más instituciones podrían tomar estas mismas ideas y las podrían implementar en sus sitios web, haciendo una página web más atractiva y mucho más interactiva para el usuario.

### <span id="page-19-0"></span>**2.2. Científico**

El estudio hecho por (Ulloa, 2017) titulado "Aportes de la educación superior en la cultura digital del Ecuador" evidencia la importancia de crear medios que contribuyan a las empresas a favorecer las bases comunicativas de sus usuarios en los sitios web, tomando en cuenta la globalización del internet, los avances en la tecnología y los objetivos del PNUD (Programa De Las Naciones Unidas Para El Desarrollo) que principalmente se enfoca en mejorar la calidad de vida de las personas.

Con el análisis presentado en este artículo científico se pudo comprobar que el uso de la tecnología se presenta cada vez más como una necesidad en el contexto social, donde la difusión de conocimientos y la demanda de información se convierten en una permanente exigencia en una sociedad que busca interactuar y compartir ideas y generar debates.

Relacionamos este artículo directamente al proyecto ya que enfatiza la importancia de la interactividad de los portales web en la sociedad actual, dando así muestra que el proyecto es viable ya que la escuela de Software de la UEB no cuenta con un portal exclusivo de la carrera donde se puedan expresar ideas y opiniones además de presentar información oficial y oportuna.

Como afirman (Segura-Mariño, Paniagua-Rojano, & Piñeiro-Naval, 2020) quienes realizaron un estudio para evaluar la "Comunicación interactiva en sitios web universitarios del Ecuador", en este estudio se evalúa la comunicación que las 60 universidades acreditadas en Ecuador desarrollan en sus sitios web.

Con el estudio de evaluación que realizaron a 60 universidades acreditadas en Ecuador, determinaron que éstas poseían una calidad de comunicación baja. Las universidades del Ecuador tienen un reto bastante fuerte que superar con respecto a la gestión de la comunicación en los portales, ya que la posición que ocupan en el ranking del tráfico web en la categoría de educación, a nivel mundial, también es muy baja.

Este trabajo se relaciona con el proyecto en curso, ya que, mediante el estudio de evaluación realizado a las universidades acreditadas del Ecuador, determinaron que todas las universidades deberían contar con un portal web y que debería cumplir con múltiples funciones que lleven a mejorar el posicionamiento de las marcas universitarias, además de que deberán contar con apartados para que exista una comunicación interactiva entre docentes y estudiantes. De esta manera se podrían informar toda la comunidad y público en general.

Desde el punto de vista de (Vinueza Vinueza & Simbaña Gallardo, 2017) en su estudio denominado "Impacto de las TIC's en la educación superior en el Ecuador" relaciona la importancia del uso de las tecnologías de información y la formación crítica de los estudiantes universitarios, demostrando la influencia que tiene el uso de sitios web oficiales, portales académicos, bibliotecas virtuales, entre otros, en la formación profesional. Asociamos este artículo a nuestro proyecto ya que relaciona la importancia del uso de tecnologías en la sociedad actual, como la educación superior se alinea con las demandas de la sociedad y se ve obligado a desarrollar capacidades dirigidas a mejorar la vida de la humanidad.

También está ligado al proyecto porque promueve la interacción entre los que conforman el cúmulo educativo en cualquier universidad para el mejor desempeño comunicativo entre todas las partes y bajo las demandas de la sociedad, es fundamental el uso de las tecnologías de la información y comunicación.

De acuerdo con (Camporverde Molina, 2016) en su artículo llamado "La accesibilidad web. Un reto en el entorno educativo ecuatoriano" donde se muestra la evaluación de 31 portales web de sitios educativos aplicando pautas de accesibilidad para el contenido web dando como resultado que ningún portal web cumple con las directrices de accesibilidad web definidas en la WCAG 2.0 dando como resultado que las páginas web no son robustas como para ser consideradas fiables. Se concluyó que se requiere corregir errores en todos los portales web de las Unidades Educativas y Colegios analizados. Por el nivel y el número de errores reportados, a algunas Unidades Educativas y Colegios les resulta más factible rediseñar sus portales web, a fin de cumplir con las directrices de accesibilidad web. Es posible que algunas Unidades Educativas y

Colegios puedan mejorar el cumplimiento de las pautas de accesibilidad web, con un arduo trabajo de revisión y corrección del código de sus portales web.

#### <span id="page-20-0"></span>**2.3. Conceptual**

**Aplicación web:** En ingeniería de software, una aplicación web es una herramienta que un usuario puede usar accediendo a un servidor web a través de Internet o una intranet a través de un navegador. En otras palabras, es una aplicación de software codificada en un lenguaje

que los navegadores web admiten y permiten. Las aplicaciones web son populares debido a la conveniencia de un navegador web como cliente ligero, la independencia del sistema operativo y la facilidad de actualizar y mantener aplicaciones web sin distribuir o instalar software a miles de usuarios potenciales. Existen aplicaciones como webmail, wiki, weblog, tienda online, etc. (EcuRed, 2019)

**Comunicación interactiva:** Es el tipo de comunicación en la que existe una interacción directa real entre el remitente y el receptor, en el que el receptor tiene la capacidad de ajustar el flujo de información según lo desee. Esta capacidad de tomar decisiones depende de la estructura de la información proporcionada por el canal a través del cual se transmite el mensaje. Este modelo de comunicación se realiza principalmente a través de Internet. La interacción entre emisor y receptor se logra a través de herramientas como foros, chat, correo electrónico, juegos en línea o plataformas de redes sociales, entre otras (Capriotti & Zeler, 2020).

**Framework:** Es un esquema (un esqueleto, un patrón) para el desarrollo y/o la implementación de una aplicación. Un Framework, que se podría traducir aproximadamente como marco de trabajo, es el esquema o estructura que se establece y que se aprovecha para desarrollar y organizar un software determinado (Camporverde Molina, 2016).

**Metodología XP (eXtreme Progamming):** La metodología XP o Programación Extrema es una metodología ágil y flexible, utilizada para la gestión de proyectos. Su principal objetivo es potenciar las relaciones interpersonales del equipo de desarrollo como clave del éxito, mediante el trabajo en equipo, el aprendizaje continuo y el buen clima de trabajo (Vila Grau, 2016).

**Modelo Cliente –Servidor:** Es la integración distribuida de un sistema en red, con los recursos, medios y aplicaciones que, definido modularmente en los servidores, administran, ejecutan y atienden las solicitudes de los clientes, todos interrelacionado física y lógicamente compartiendo datos, procesos e información (Guangasi, 2015).

**Servidor web:** Un servidor Web es un programa que utiliza el protocolo de transferencia de hipertexto, HTTP (Hypertext Transfer Protocol), para servir los archivos que forman páginas Web a los usuarios, en respuesta a sus solicitudes, que son reenviados por los clientes HTTP de sus computadoras (Group, 2020).

**Sistema de Gestión de Base de Datos:** Permite almacenar información es decir preservarla contra el tiempo y el deterioro, para poder acudir a ella posteriormente, así como la rápida recuperación de la información. Un SGBD permite el almacenamiento, manipulación y consulta de datos pertenecientes a una base de datos organizada en uno o varios ficheros. En el modelo más extendido (base de datos relacional) la base de datos consiste, de cara al usuario, en un conjunto de tablas entre las que se establecen relaciones (Alonso, 2021).

### <span id="page-22-0"></span>**2.4. Legal**

### <span id="page-22-1"></span>*2.4.1. Constitución de la República del Ecuador*

**Art. 386.-** El sistema comprenderá programas, políticas, recursos, acciones, e incorporará a instituciones del Estado, universidades y escuelas politécnicas, institutos de investigación públicos y particulares, empresas públicas y privadas, organismos no gubernamentales y personas naturales o jurídicas, en tanto realizan actividades de investigación, desarrollo tecnológico, innovación y aquellas ligadas a los saberes ancestrales.

**Art. 388.-** El Estado destinará los recursos necesarios para la investigación científica, el desarrollo tecnológico, la innovación, la formación científica, la recuperación y desarrollo de saberes ancestrales y la difusión del conocimiento. Un porcentaje de estos recursos se destinará a financiar proyectos mediante fondos concursables. Las organizaciones que reciban fondos públicos estarán sujetas a la rendición de cuentas y al control estatal respectivo.

## <span id="page-23-0"></span>**2.5. Geo referencial**

El presente trabajo se realizará en la Universidad Estatal de Bolívar, en la ciudad de Guaranda, provincia de Bolívar.

## **Figura 1.**

*Mapa geo referencial de la Universidad Estatal de Bolívar*

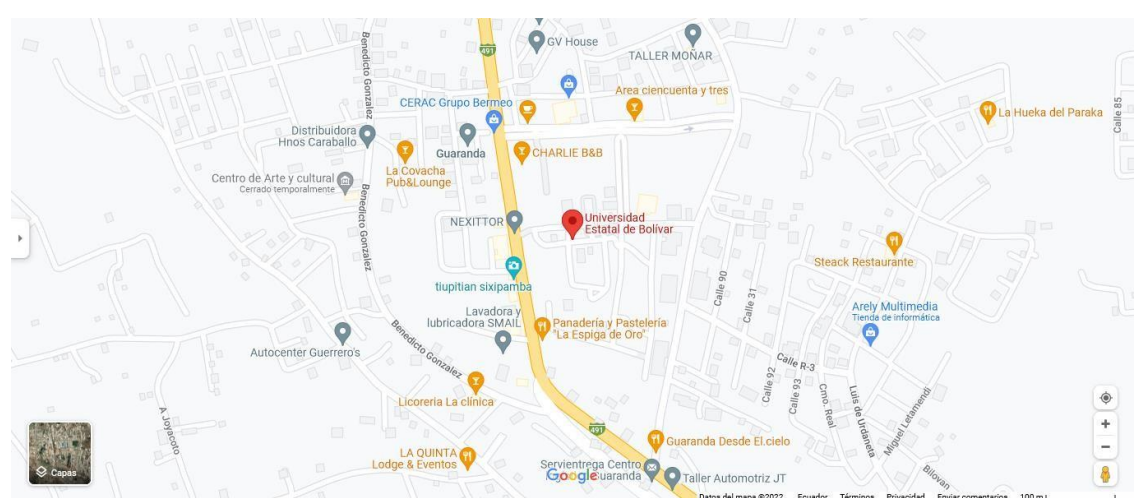

Nota: La figura muestra la ubicación de la Universidad estatal de Bolívar. Tomado de Google Maps:

[https://www.google.com/maps/place/Universidad+Estatal+de+Bol%C3%ADvar/@-](https://www.google.com/maps/place/Universidad%2BEstatal%2Bde%2BBol%C3%ADvar/%40-) 1.5711645,-

79.0099597,17z/data=!4m5!3m4!1s0x91d316085da1f499:0x1ce14b998d6b7583!8m2!3d -1.5711162!4d-79.0072775?hl=es en el dominio público

# **CAPÍTULO III**

## **METODOLOGÍA**

### <span id="page-24-2"></span><span id="page-24-1"></span><span id="page-24-0"></span>**3.1. Metodología de Desarrollo de Software**

Se utilizará la metodología eXtreme Programming (XP) para el desarrollo del proyecto tecnológico, considerando que esta permite que el trabajo en equipo sea más divertido, colaborativo y ameno, reduce el riesgo de requisitos cambiantes y se mejora la productividad, además al ser una metodología ágil se enfoca en la retroalimentación continua.

A continuación, se presenta el esquema de la metodología XP, su ciclo completo con cada interacción:

### **Figura 2.**

*eXtreme Progamming – Esquema*

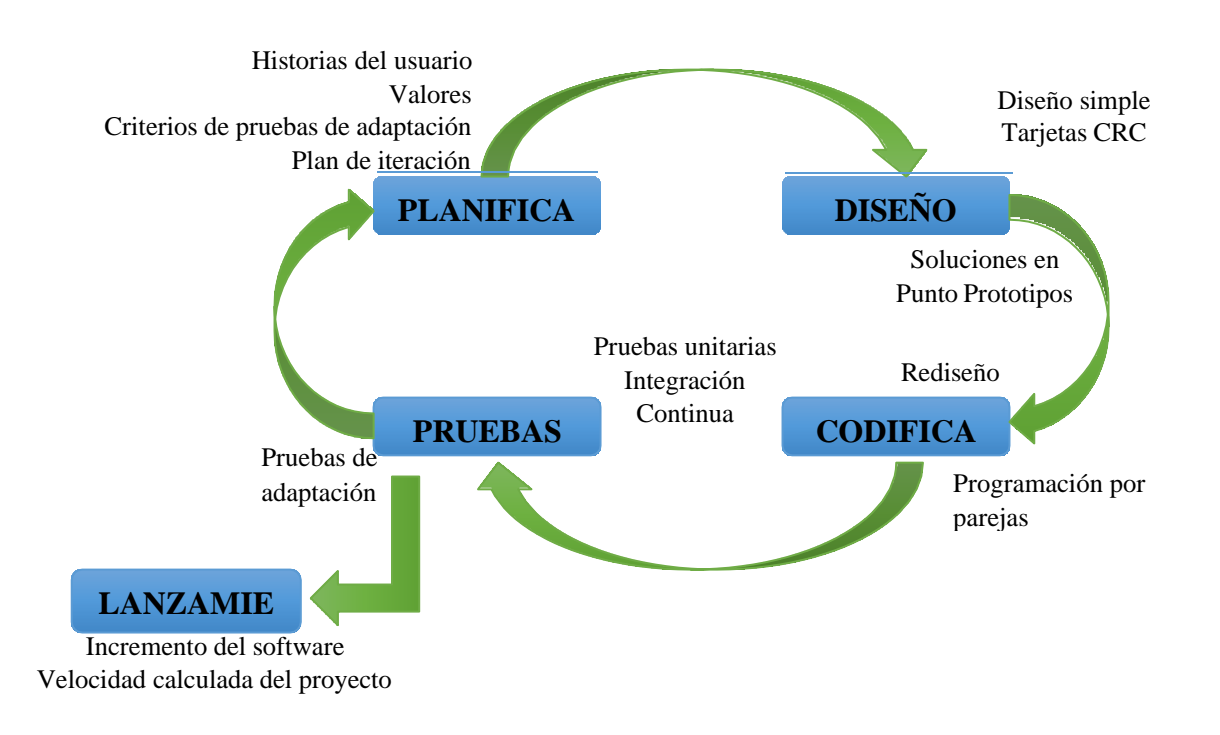

Lo que caracteriza a XP, al igual que al resto de métodos ágiles, es un ciclo de vida dinámico. ¿Cómo lo logra? Mediante ciclos de desarrollo cortos (llamados iteraciones), al fin de los cuales se generan unos entregables funcionales.

En cada iteración se realiza un ciclo completo de planificación, diseño, codificación y pruebas, pero utilizando un conjunto de reglas y prácticas específicas de dicha metodología. Un proyecto con XP, implica de entre 10 a 15 iteraciones habitualmente (Vila Grau, 2016, p. 4). Las principales características de la metodología XP son las siguientes:

- Se considera al equipo de proyecto como el principal factor de éxito del proyecto.
- Software que funciona por encima de una buena documentación.
- Interacción constante entre el cliente y el equipo de desarrollo.
- Planificación flexible y abierta (Vila Grau, 2016, p. 5).

### <span id="page-25-0"></span>**3.2. Técnicas e Instrumentos de Recopilación de Datos**

Para el desarrollo de esta página web se emplearon técnicas de recolección de datos como la observación y la entrevista, las cuales se realizaron dentro de la iteración de la planificación, estas entrevistas conocidas como historias de usuario de acuerdo con la metodología ágil de desarrollo de software XP se la realizó al coordinador de carrera actual, lo que permitió recolectar la máxima cantidad de información acerca de los requerimientos del sistema para su diseño y desarrollo.

Adicionalmente, se aplicó la técnica de Card Sorting a los estudiantes de la carrera, la cual fue utilizada para conocer la organización de los contenidos del sitio web, así como el menú de navegación. El resultado de la aplicación de estas técnicas fue la elaboración de las historias de usuario en donde se detallan los requerimientos funcionales y no funcionales necesarios para el desarrollo del sitio web.

# **CAPÍTULO IV**

## **INGENIERÍA DEL PROYECTO**

<span id="page-26-1"></span><span id="page-26-0"></span>La estructura de la ingeniería del proyecto de acuerdo a la metodología XP (Extreme Programming) es la siguiente:

### <span id="page-26-3"></span><span id="page-26-2"></span>**4.1. Análisis**

### *4.1.1. Especificación de Requerimientos de Software*

### **4.1.1.1. Introducción**

<span id="page-26-4"></span>En las secciones posteriores se detalla el alcance del producto, definiciones y acrónimos, la funcionalidad del sistema, las características de los usuarios, las restricciones y las historias de usuario detalladas en su respectivo formato.

### **4.1.1.2. Alcance del Producto**

<span id="page-26-5"></span>El sitio web contará con dos apartados diferentes, el primero que será totalmente informativo, en donde se mostrará información acerca de la carrera como; misión, visión, personal administrativo, listado de docentes pertenecientes a la carrera, entre otros. Y el segundo módulo que contará con un apartado para la comunicación interactiva, además que también se podrá compartir documentos, archivos e información oportuna y relevante. Cabe también decir que contará con una interfaz intuitiva y agradable para el usuario, además de ser muy eficaz y eficiente con respecto a su usabilidad.

### **4.1.1.3. Definiciones, Acrónicos y Abreviaturas**

<span id="page-26-6"></span>Definiciones, acrónimos y abreviaciones

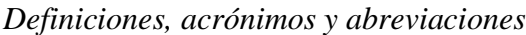

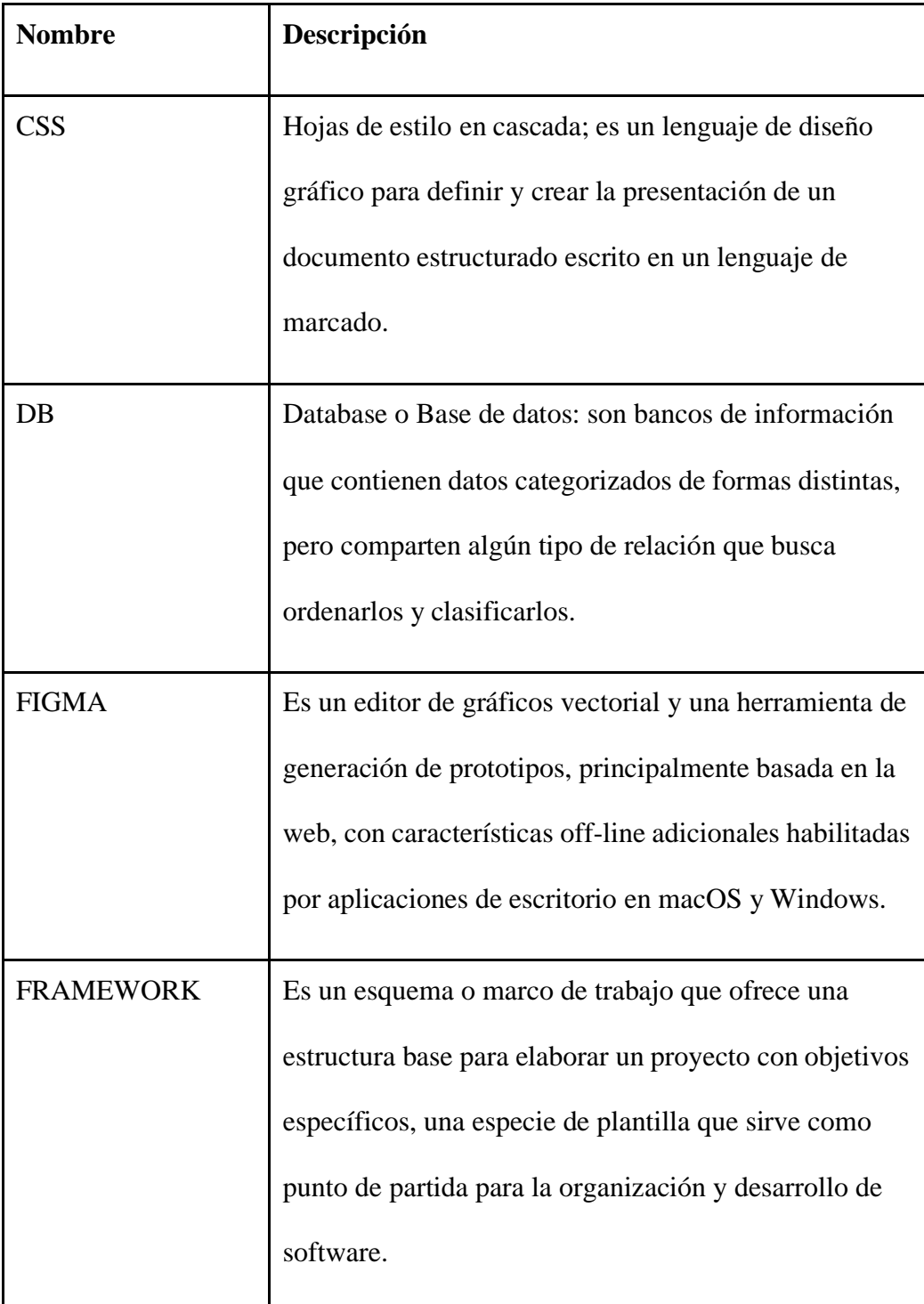

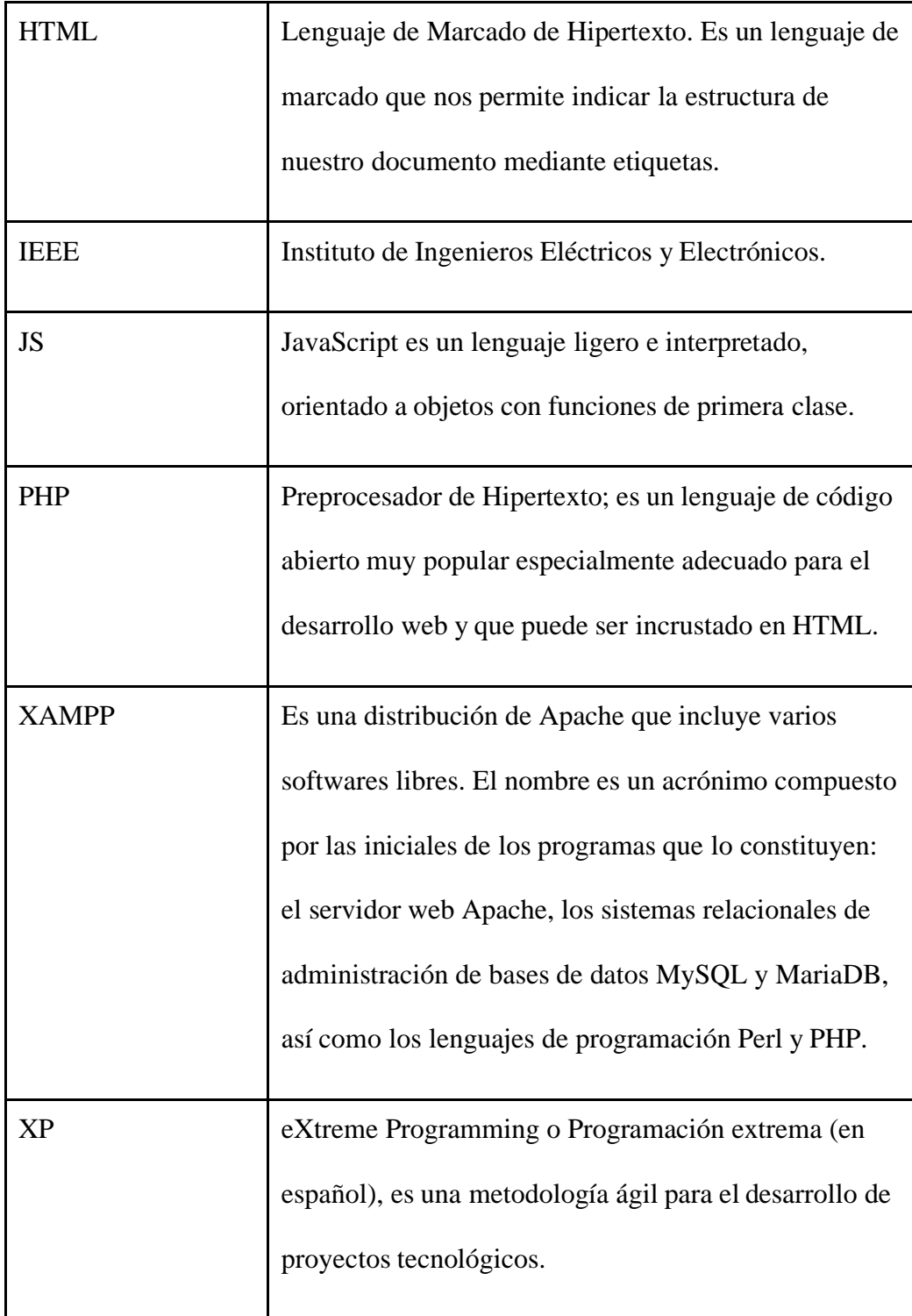

### <span id="page-29-0"></span>*4.1.2. Descripción General del Producto*

### **4.1.2.1.Perspectiva del producto**

<span id="page-29-1"></span>El sitio web contará con dos módulos diferentes, el primero que será totalmente informativo y el segundo que será un apartado para la comunicación interactiva, es decir, un módulo donde se podrá compartir información por medio de publicaciones.

La página web tendrá apertura para todo usuario y solo podrán interactuar los usuarios que estén registrados en el sitio web, que serán docentes y estudiantes de la carrera de Software.

Existirán ocho tipos de usuarios que van a interactuar con el sitio web, los cuales son:

- Administrador
- Docente
- Estudiante
- Coordinador de carrera
- Coordinador de titulación
- Coordinador de vinculación
- Coordinador de prácticas pre profesionales
- Coordinador de tutorías

Más adelante se detalla más a fondo cada una de sus funciones y características para cada usuario que interactuará en la página web.

### **4.1.2.2. Funciones del producto**

<span id="page-29-2"></span>Se diseñará una estructura de base de datos que almacene toda la información requerida, así como; información de los usuarios, publicaciones, comentarios, archivos, imágenes, etc.

Como se mencionó anteriormente elsitio web contará con el usuario Administrador, Coordinador, Docente y Estudiante.

### **Usuario Administrador**

El usuario Administrador que estará encargado de llevar la gestión de todos los usuarios, es decir, podrá ingresar, buscar, eliminar, y modificar cualquier dato de un usuario.

Así mismo, podrá llevar un control de todas las publicaciones que se posteen en el sitio y eliminarlas en caso de ser necesario.

### **Usuario Coordinador**

Por otro lado, el usuario Coordinador estará encargado de gestionar las publicaciones, además de poder aprobar o denegar alguna sugerencia de publicación realizada por un docente o estudiante. Otras funcionalidades que también contará el Coordinador son el poder realizar y responder comentarios en las publicaciones posteadas en el sitio, editar su información personal y subir archivos/documentos como formatos de oficios y solicitudes.

### **Usuario Docente**

Podrá realizar publicaciones, además de también poder realizar, editar y eliminar comentarios de su autoría.

De igual forma podrá modificar su información personal en el apartado de configuración de perfil.

### **Usuario Estudiante**

Podrá realizar publicaciones, además de también poder realizar, editar y eliminar comentarios de su autoría.

De igual forma podrá modificar su información personal en el apartado de configuración de perfil. Además, podrá descargar formatos para oficios y solicitudes, entre otros archivos más.

## **Usuario Coordinador de Titulación**

Podrá realizar publicaciones, además de también poder realizar, editar y eliminar comentarios de su autoría.

De igual forma podrá modificar su información personal en el apartado de configuración de perfíl.

### **Usuario Coordinador de Prácticas pre profesionales**

Podrá realizar publicaciones, además de también poder realizar, editar y eliminar comentarios de su autoría.

De igual forma podrá modificar su información personal en el apartado de configuración de perfíl.

## **Usuario Coordinador de Vinculación**

Podrá realizar publicaciones, además de también poder realizar, editar y eliminar comentarios de su autoría.

De igual forma podrá modificar su información personal en el apartado de configuración de perfíl.

## **Usuario Coordinador de Tutorías**

Podrá realizar publicaciones, además de también poder realizar, editar y eliminar comentarios de su autoría.

De igual forma podrá modificar su información personal en el apartado de configuración de perfíl.

## **4.1.2.3. Características de los usuarios**

## <span id="page-31-1"></span><span id="page-31-0"></span>**Tabla 2**

*Característica de Usuario - Administrador*

| Tipo de Usuario    | Administrador                                                                                                    |
|--------------------|----------------------------------------------------------------------------------------------------|
| <b>Actividades</b> | Ingreso al apartado para admin<br>$\bullet$<br>con usuario y contraseña.<br>Gestión y control de usuarios.<br>٠<br>Control y eliminación de<br>publicaciones. |
|                    |                                                                                                    |

## <span id="page-31-2"></span>**Tabla 3**

*Característica de Usuario - Coordinador de Carrera*

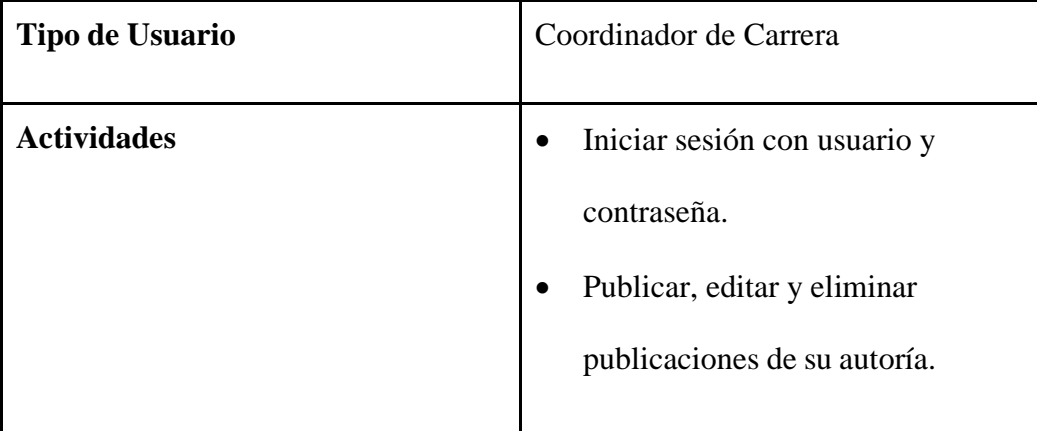

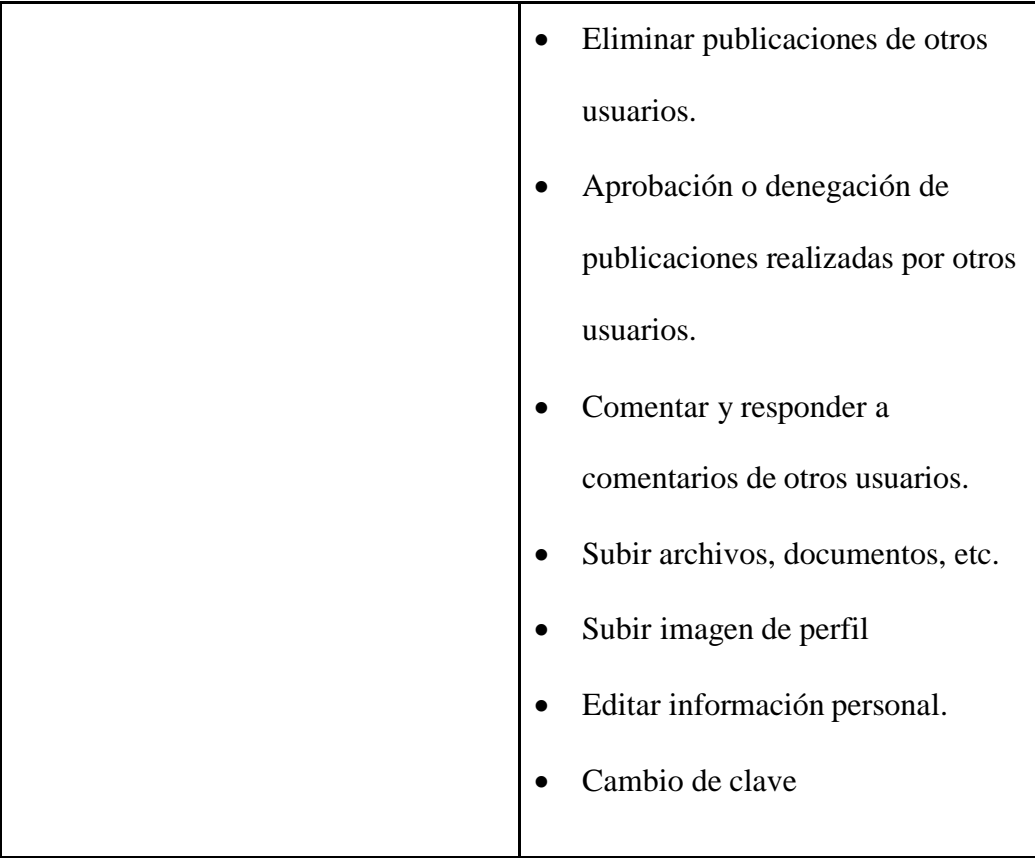

<span id="page-32-0"></span>*Característica de Usuario - Coordinador de Titulación*

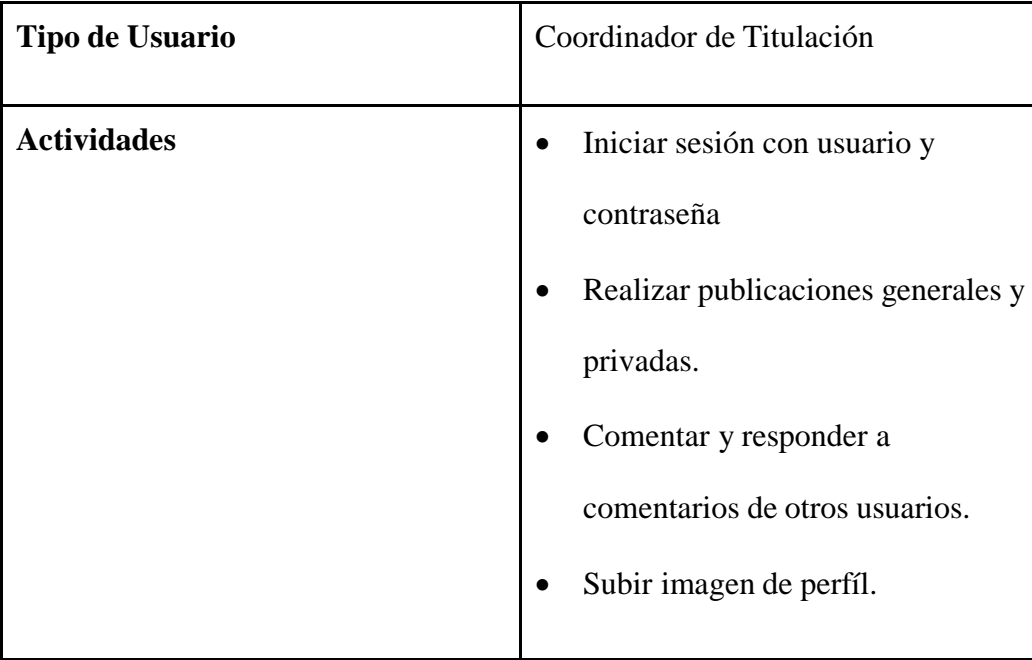

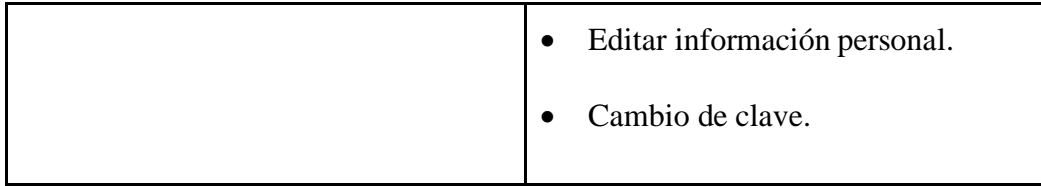

<span id="page-33-0"></span>*Característica de Usuario - Coordinador de Prácticas Pre Profesionales*

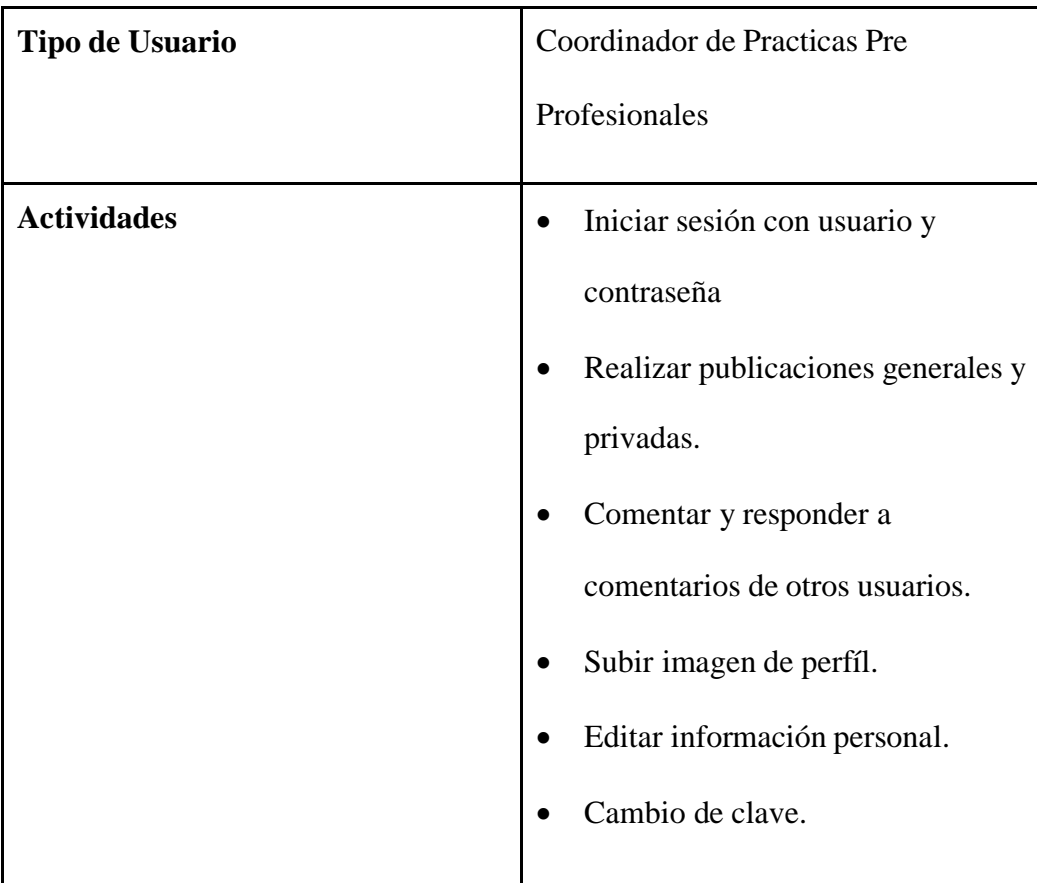

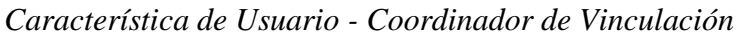

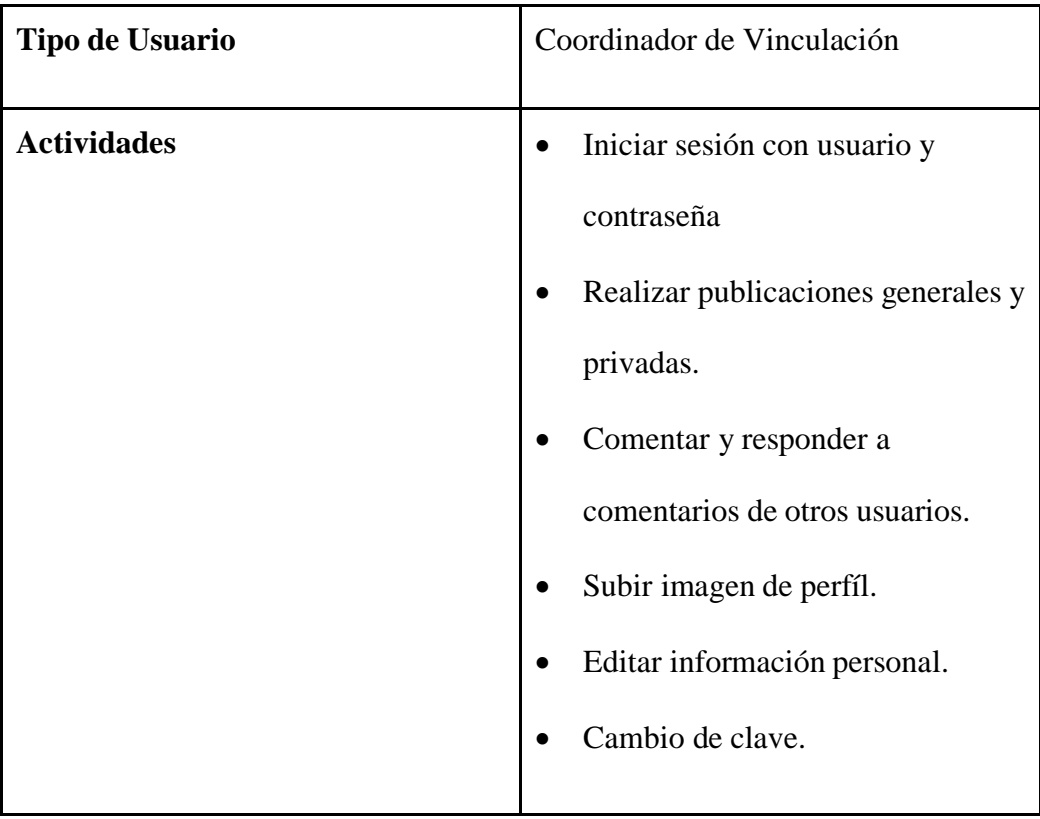

## <span id="page-34-0"></span>**Tabla 7**

*Característica de Usuario - Coordinador de Tutoría*

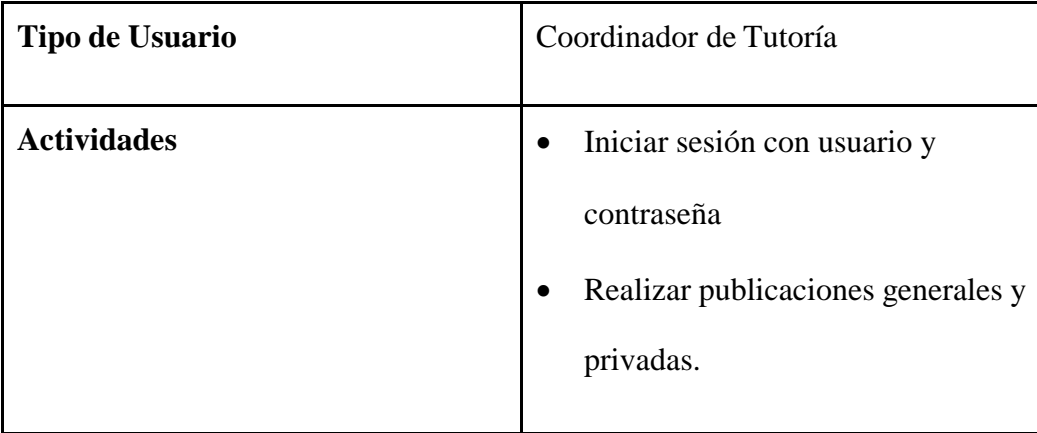

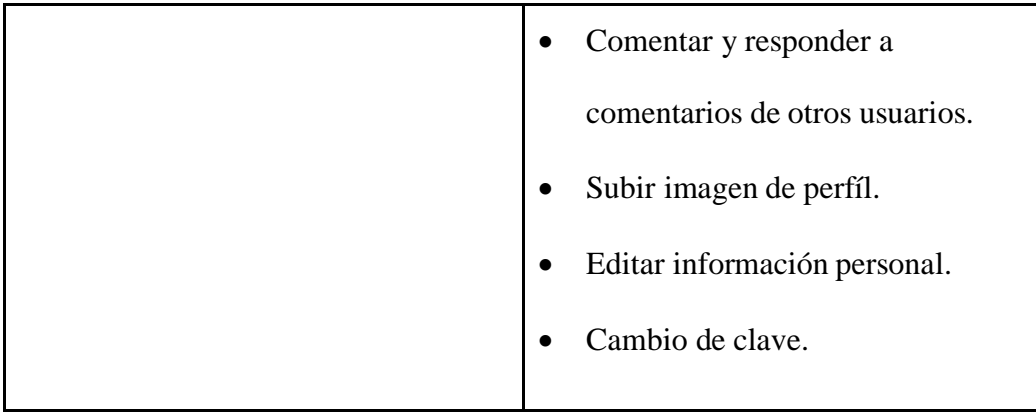

<span id="page-35-0"></span>*Característica de Usuario - Docente*

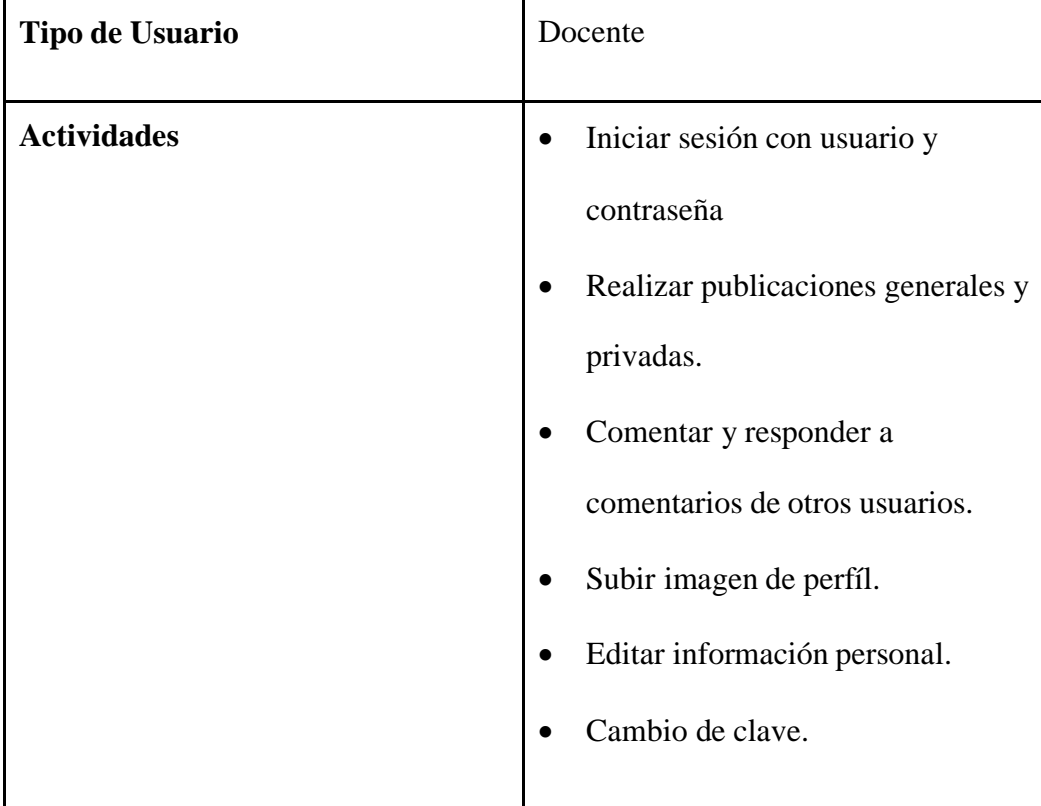
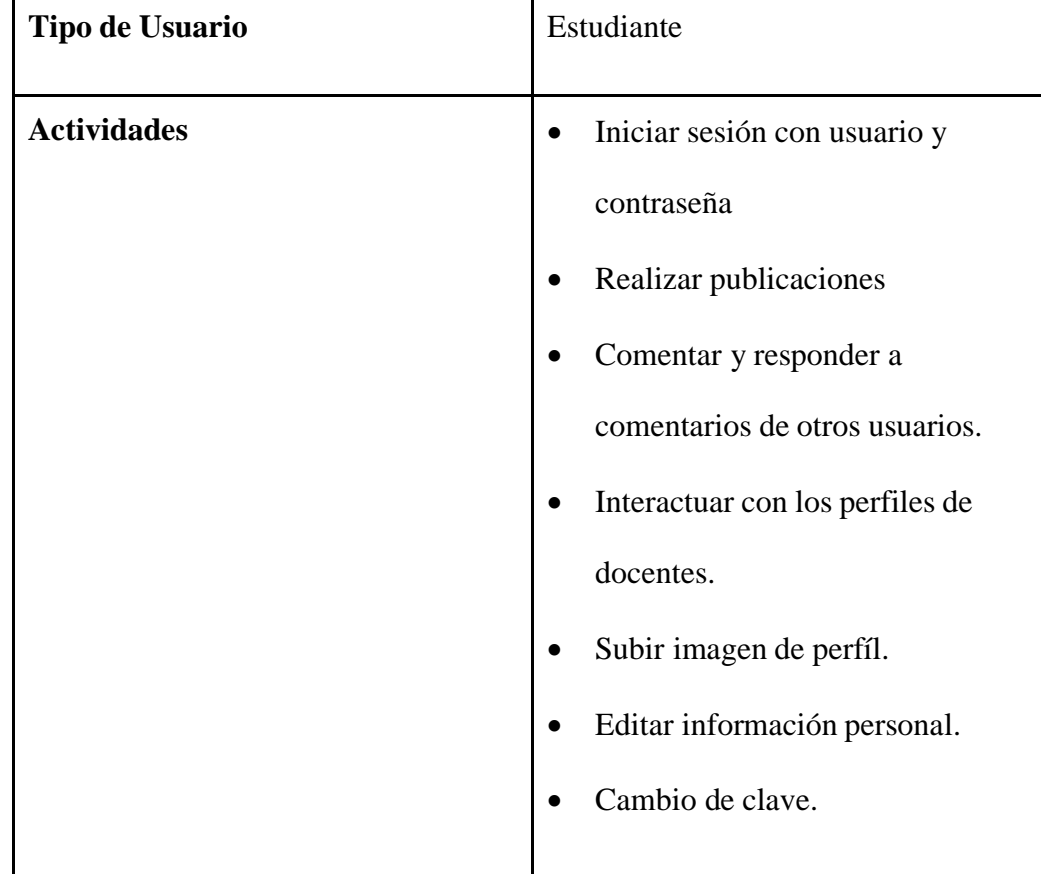

*Característica de Usuario - Estudiante*

#### **4.1.2.4. Restricciones generales**

El sitio web mantendrá los colores de la carrera y se diseñará en base a los lineamientos que otorgue el departamento de TIC's de la Universidad Estatal de Bolívar.

- Al ser un sistema orientado a la web dependerá de Internet.
- Gestor de base de datos MySQL.
- Estará sujeto a los lenguajes, librerías y tecnologías como HTML, CSS, PHP, JavaScript, entre otros.

#### *4.1.3. Historias de Usuario*

Después de varias reuniones con el cliente, se determinan los requisitos para el sistema informático. Cada caso posible fue analizado mediante la selección de historias de usuario, las cuales se detallan en las siguientes tablas.

#### **Tabla 10**

*Historia de Usuario - Inicio Sesión*

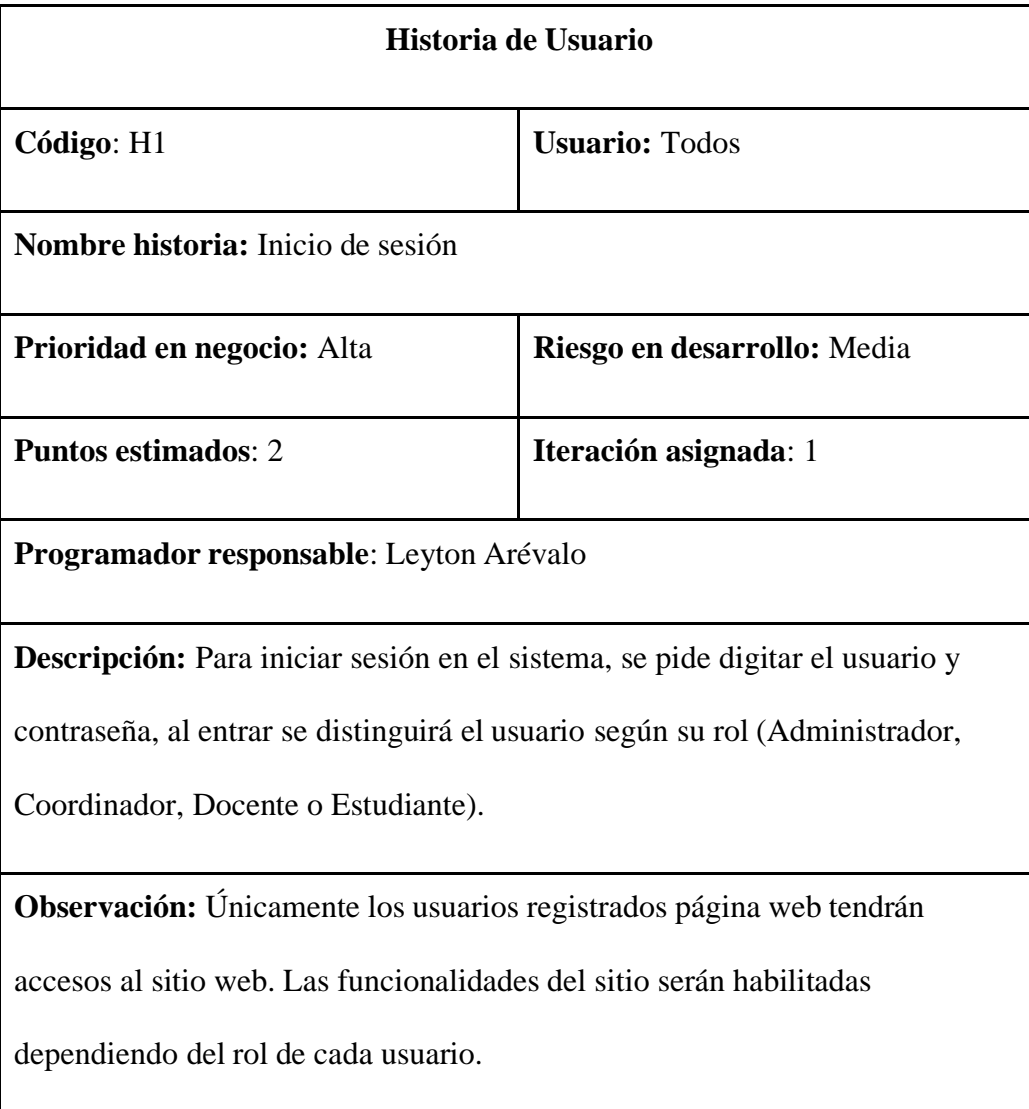

*Historia de Usuario - Gestionar Usuarios*

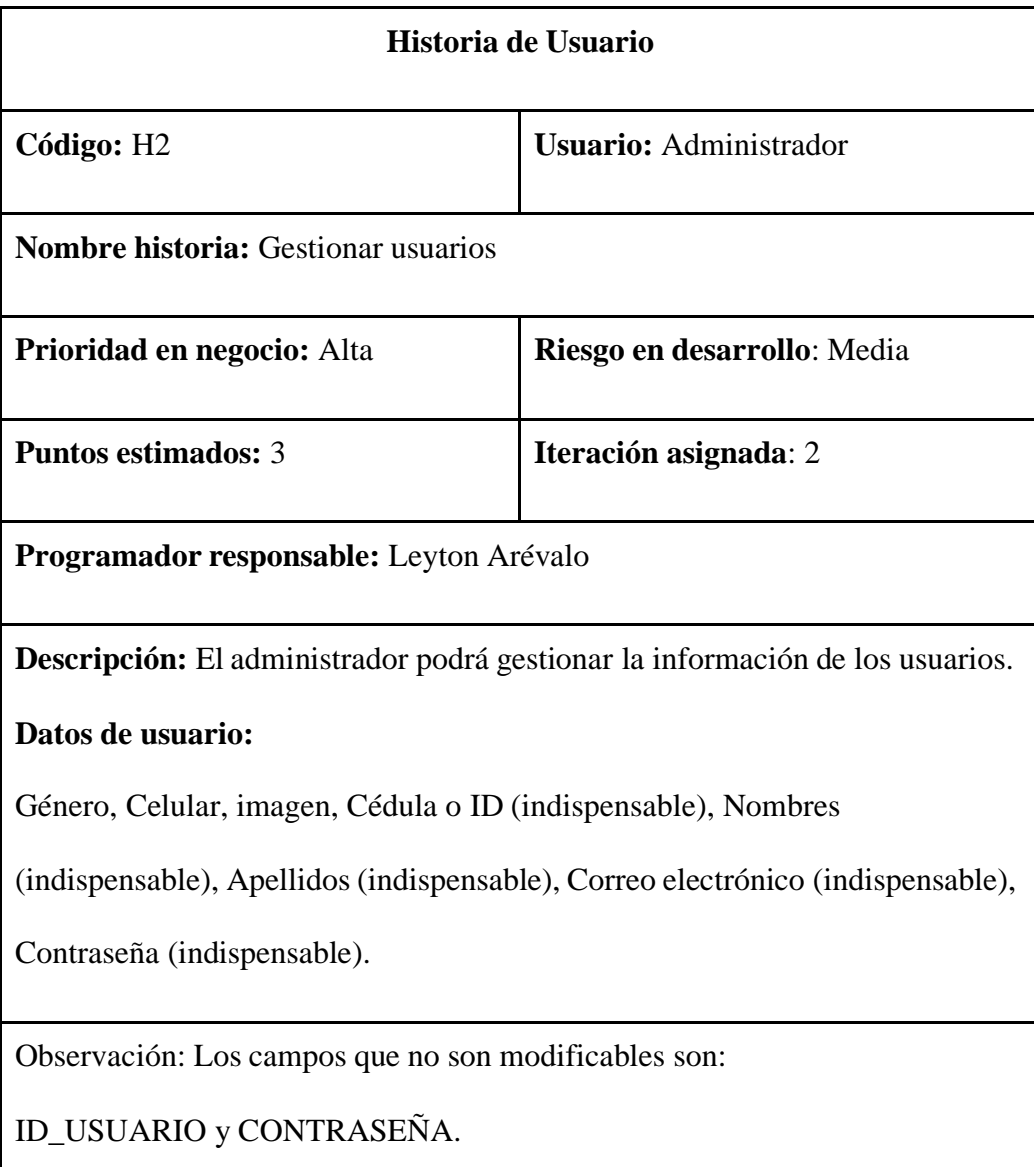

*Historia de Usuario - Control de publicaciones*

| Historia de Usuario                                                                  |                               |  |
|--------------------------------------------------------------------------------------|-------------------------------|--|
| Código: H3                                                                           | <b>Usuario:</b> Administrador |  |
| <b>Nombre historia:</b> Control de publicaciones                                     |                               |  |
| Prioridad en negocio: Alta                                                           | Riesgo en desarrollo: Alta    |  |
| <b>Puntos estimados: 2</b>                                                           | Iteración asignada: 2         |  |
| Programador responsable: Leyton Arévalo                                              |                               |  |
| <b>Descripción:</b> El administrador podrá controlar y eliminar publicaciones de los |                               |  |
| demás usuarios, en caso que se requiera.                                             |                               |  |
| <b>Observación:</b>                                                                  |                               |  |

*Historia de Usuario - Realizar publicaciones*

| Historia de Usuario                            |                                   |
|------------------------------------------------|-----------------------------------|
| Código: H4                                     | <b>Usuario:</b> Coordinador       |
| <b>Nombre historia: Realizar publicaciones</b> |                                   |
| <b>Prioridad en negocio:</b> Alta              | <b>Riesgo en desarrollo:</b> Alta |

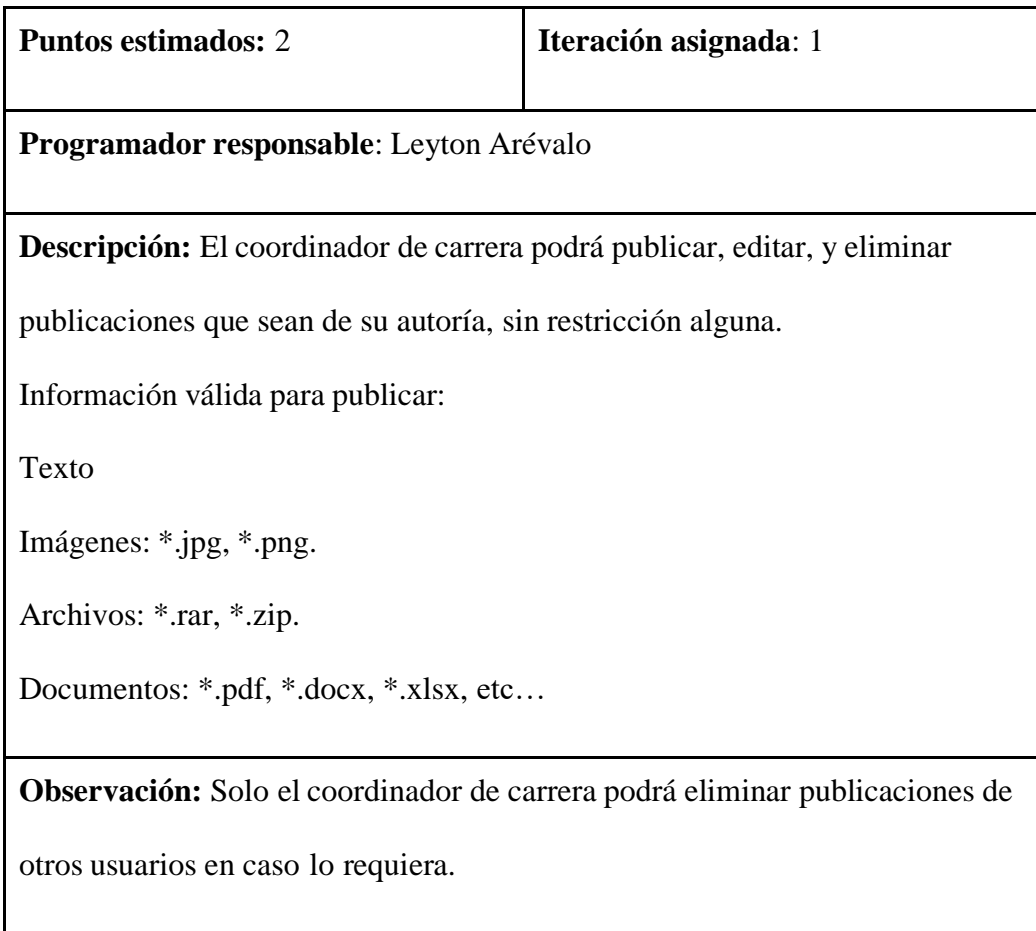

*Historia de Usuario - Formatos para oficios y solicitudes*

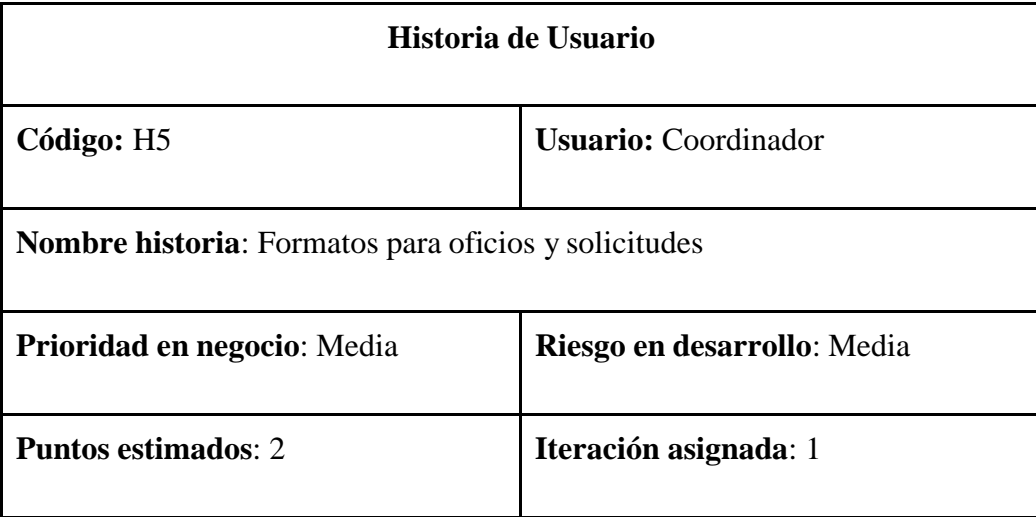

**Programador responsable**: Leyton Arévalo

**Descripción**: El coordinador de carrera puede subir, actualizar y eliminar los diferentes tipos de documentos, en diferentes formatos, tales como: pdf, docx y xlsx.

**Observación:** Para realizar ésta actividad se debe estar registrado y haber

iniciado sesión con el rol de Coordinador.

### **Tabla 15**

*Historia de Usuario - Aprobar o denegar publicación.*

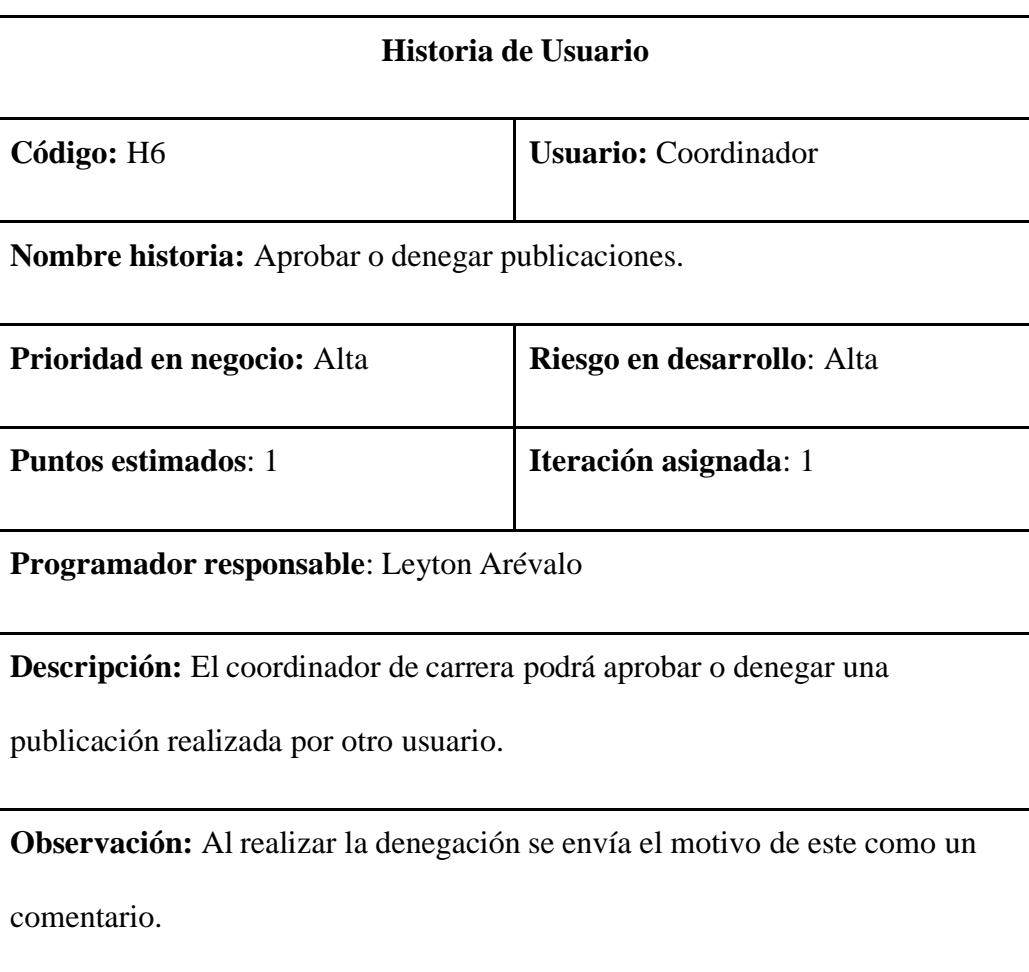

*Historia de Usuario - Notificaciones.*

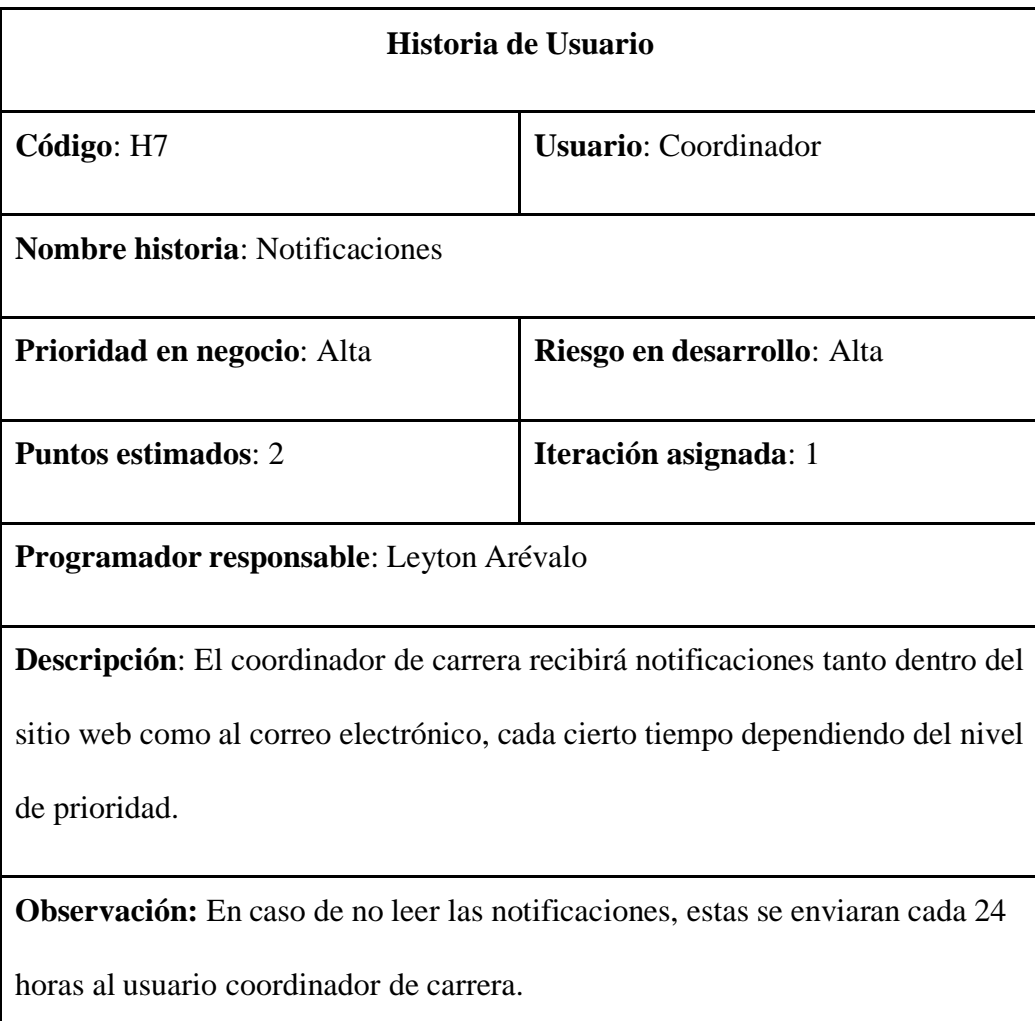

*Historia de Usuario - Realizar publicación*

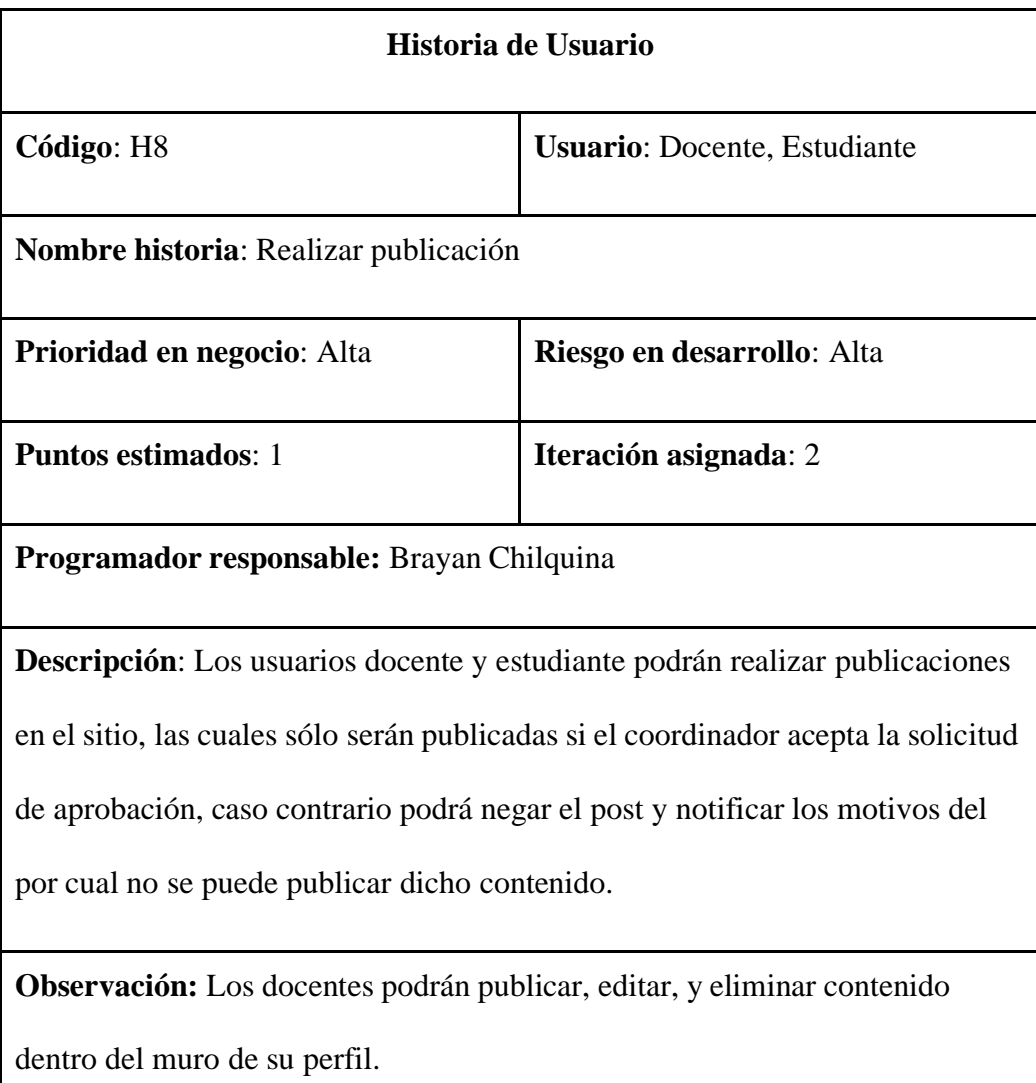

*Historia de Usuario - Realizar comentarios*

| Historia de Usuario                                                         |                                |  |
|-----------------------------------------------------------------------------|--------------------------------|--|
| Código: H9                                                                  | Usuario: Coordinador, Docente, |  |
|                                                                             | Estudiante                     |  |
| <b>Nombre historia: Realizar comentarios</b>                                |                                |  |
| Prioridad en negocio: Alta                                                  | Riesgo en desarrollo: Alta     |  |
| <b>Puntos estimados: 1</b>                                                  | Iteración asignada: 1          |  |
| Programador responsable: Leyton Arévalo, Brayan Chilquina                   |                                |  |
| Descripción: Los usuarios pueden ingresar, editar y eliminar comentarios de |                                |  |
| su autoría en las publicaciones, así como también puede responder a otros   |                                |  |
| comentarios de otros usuarios.                                              |                                |  |
| Observación: Para realizar un comentario se debe estar registrado y haber   |                                |  |
| iniciado sesión con el rol que corresponda.                                 |                                |  |

*Historia de Usuario - Editar información personal*

| Historia de Usuario                                                         |                                |  |
|-----------------------------------------------------------------------------|--------------------------------|--|
| Código: H10                                                                 | Usuario: Coordinador, Docente, |  |
|                                                                             | Estudiante.                    |  |
| Nombre historia: Editar información personal                                |                                |  |
| Prioridad en negocio: Alta                                                  | Riesgo en desarrollo: Alta     |  |
| <b>Puntos estimados: 1</b>                                                  | Iteración asignada: 2          |  |
| Programador responsable: Leyton Arévalo, Brayan Chilquina                   |                                |  |
| Descripción: Esta funcionalidad describe cómo se llevará a cabo el proceso  |                                |  |
| para editar la información personal de los usuarios, siendo los siguientes  |                                |  |
| únicos campos a modificar:                                                  |                                |  |
| Imagen, correo electrónico, contraseña y celular.                           |                                |  |
| Observación: Para editar la información personal se debe estar registrado y |                                |  |
| haber iniciado sesión con el rol que corresponda.                           |                                |  |

*Historia de Usuario - Descarga de archivos y documentos*

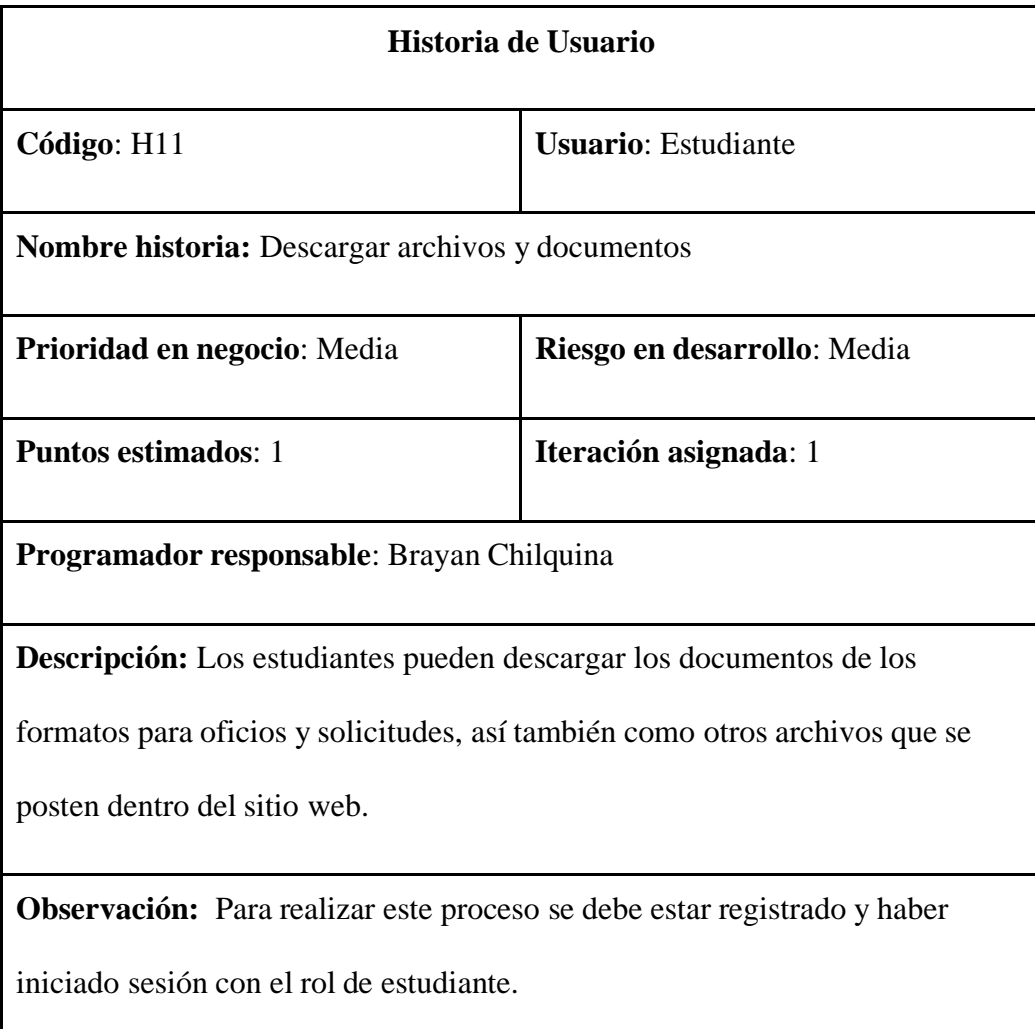

*Historia de Usuario - Actualizar Misión, Visión e Información*

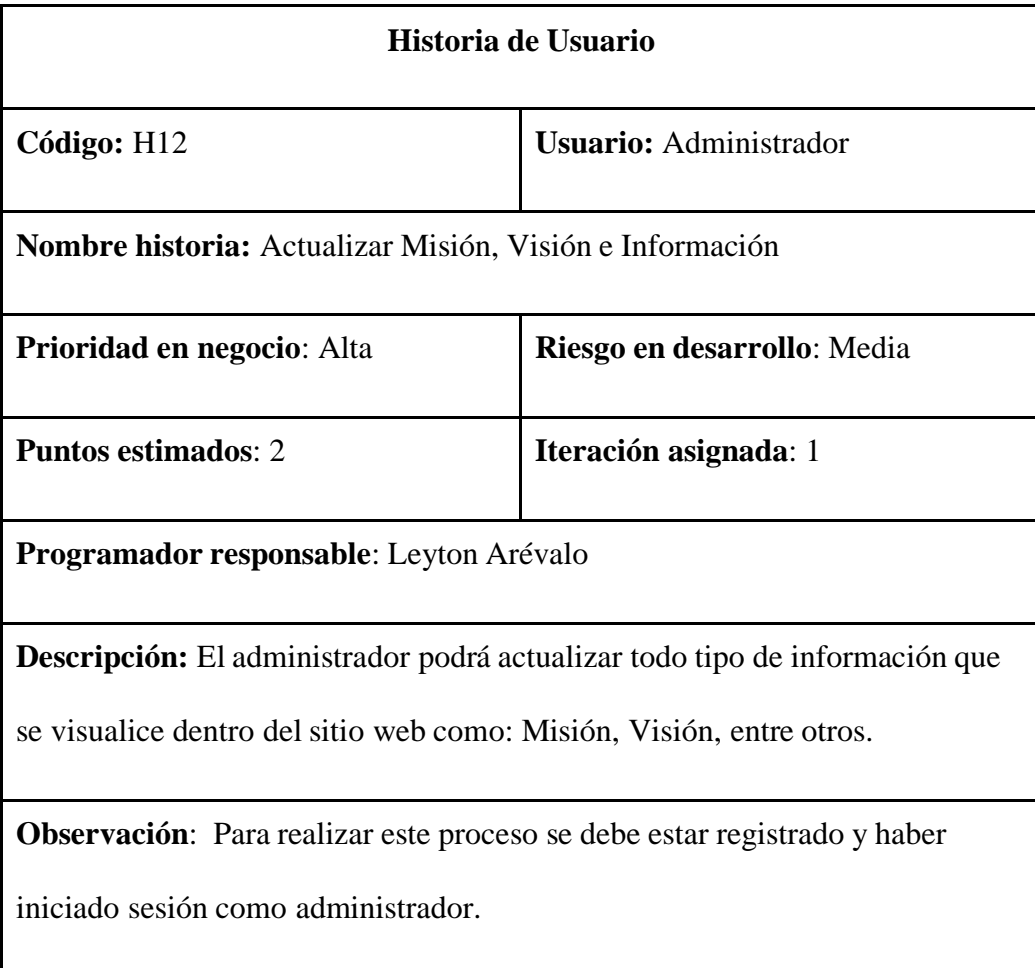

### *4.1.4. Actividades*

**Historia:** Inicio de sesión.

## **Tabla 22**

*Actividad 1 - Historia 1 - Diseñar Interfaz Inicio de Sesión.*

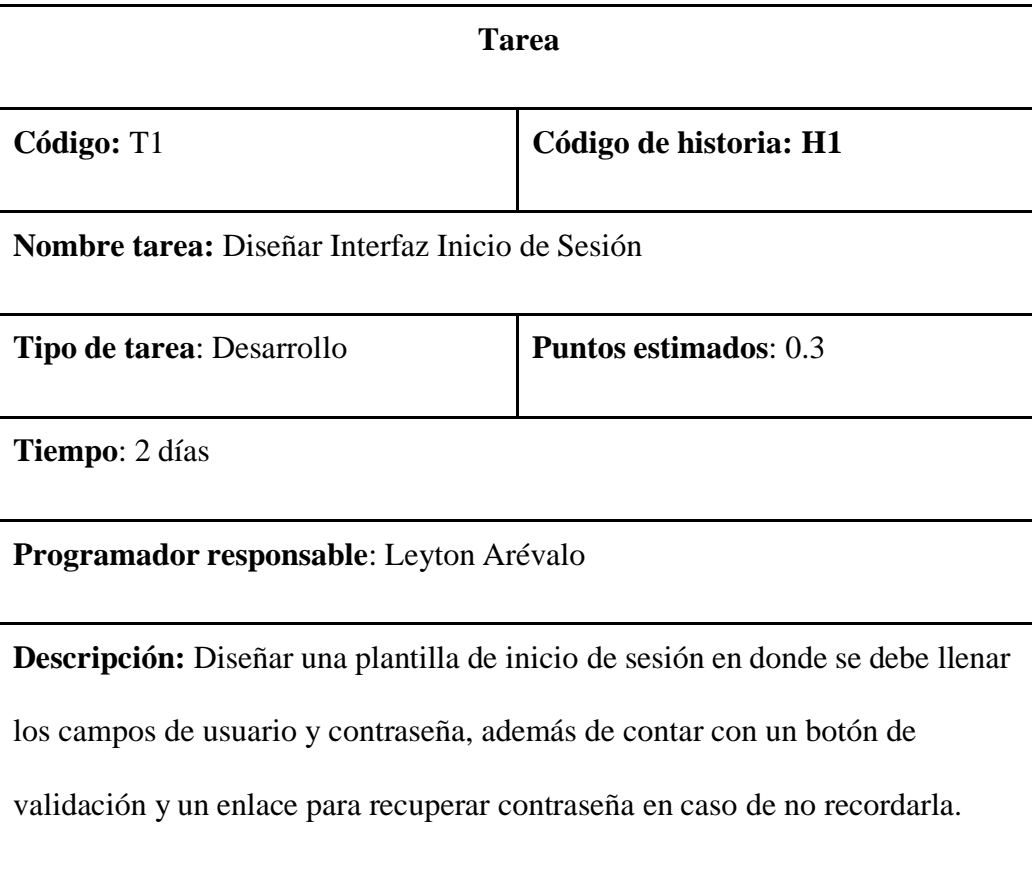

*Actividad 2 - Historia 1 - Validar Inicio de Sesión.*

| <b>Tarea</b>                                   |                        |
|------------------------------------------------|------------------------|
| Código: T <sub>2</sub>                         | Código de historia: H1 |
| <b>Nombre tarea:</b> Validar Inicio de Sesión. |                        |

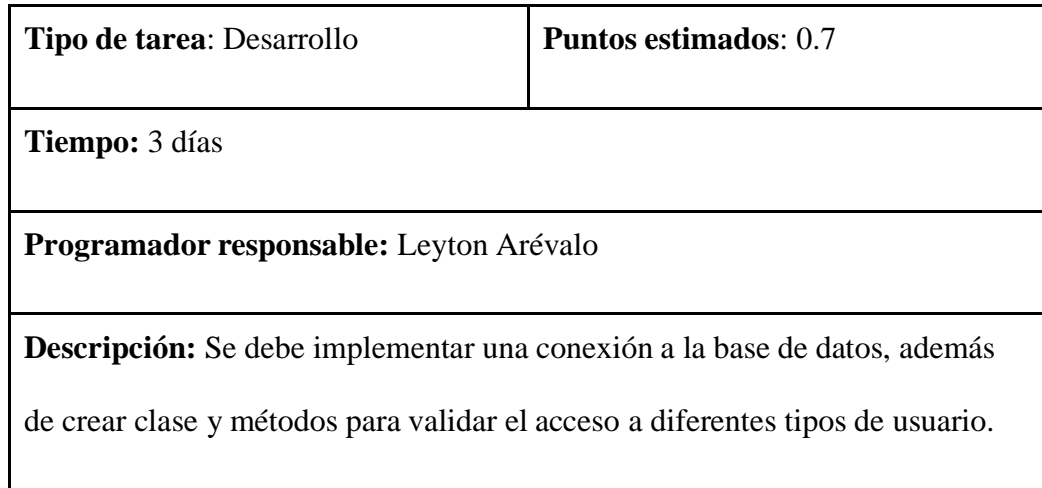

### **Historia:** Gestionar usuario

### **Tabla 24**

*Actividad 1 - Historia 2 - Diseñar Interfaz Usuarios.*

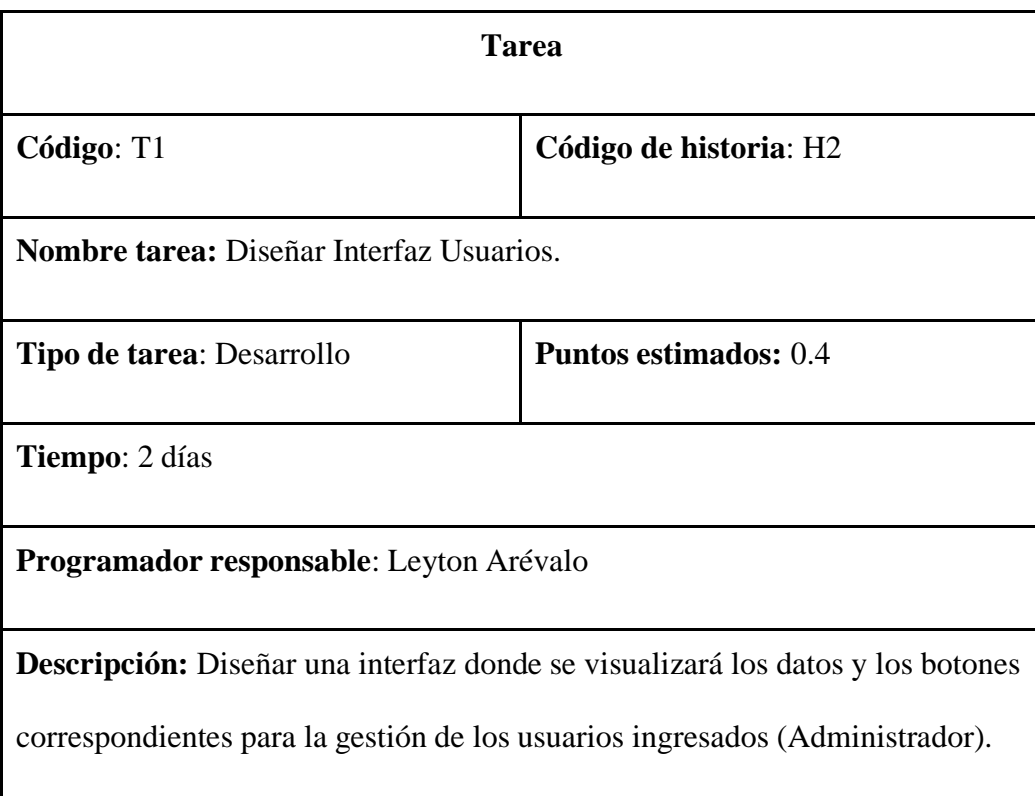

# *Actividad 2 - Historia 2 - MVC para Usuarios.*

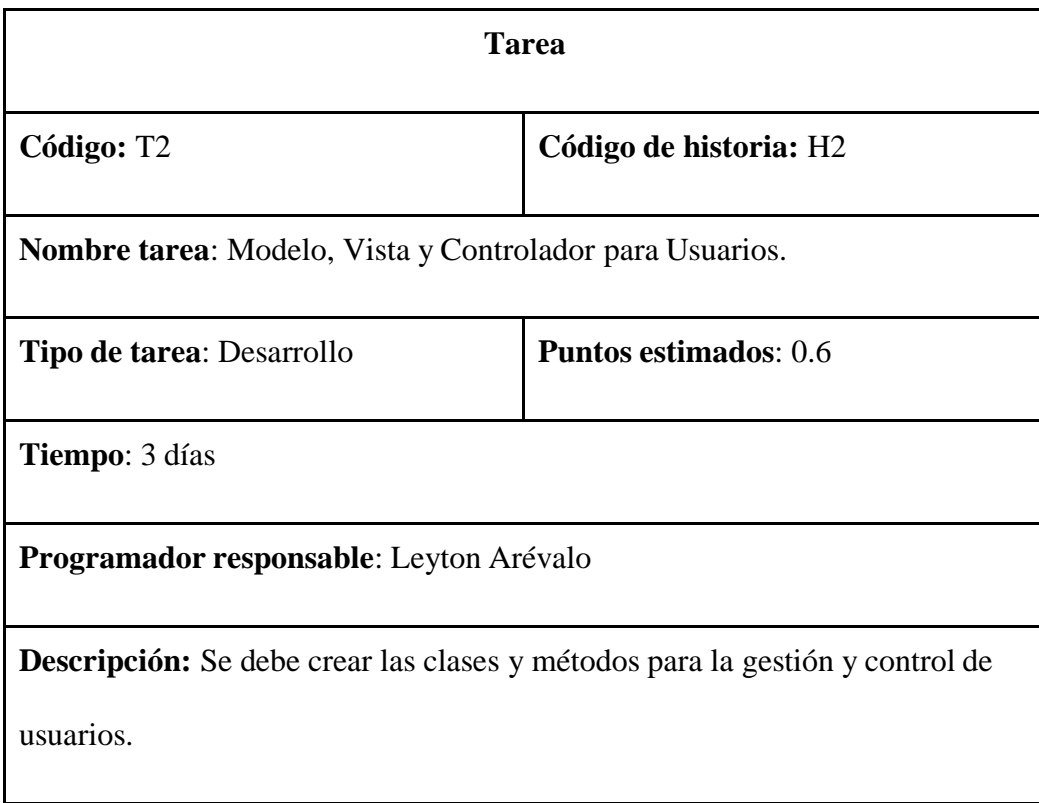

**Historia:** Control de publicaciones.

### **Tabla 26**

*Actividad 1 - Historia 3 - Diseñar Interfaz Control de Publicaciones.*

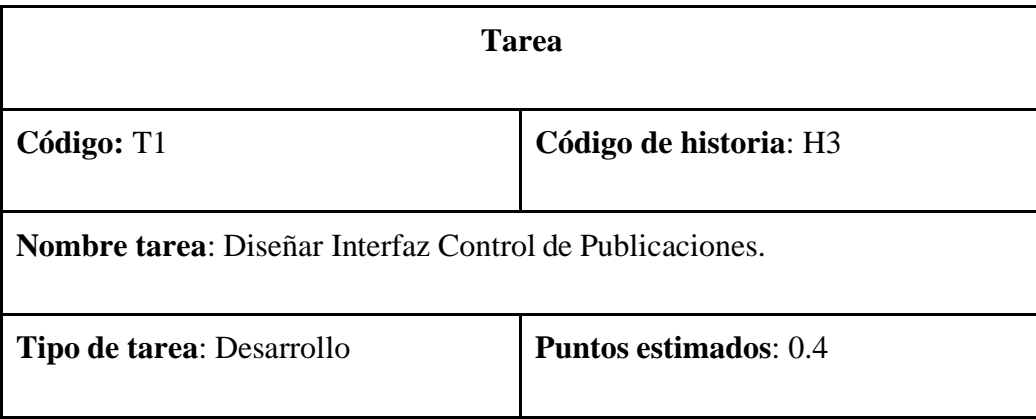

**Tiempo:** 3 días

**Programador responsable**: Leyton Arévalo

**Descripción**: Diseñar una interfaz donde se visualizará todas las publicaciones con sus respectivos botones para llevar control de las publicaciones posteadas.

*Actividad 2 - Historia 3 - MVC para Publicaciones.*

| <b>Tarea</b>                                                                        |                              |  |
|-------------------------------------------------------------------------------------|------------------------------|--|
| Código: T <sub>2</sub>                                                              | Código de historia: H3       |  |
| <b>Nombre tarea:</b> Modelo, Vista y Controlador para Publicaciones.                |                              |  |
| Tipo de tarea: Desarrollo                                                           | <b>Puntos estimados: 0.6</b> |  |
| <b>Tiempo:</b> 1 semana                                                             |                              |  |
| Programador responsable: Leyton Arévalo                                             |                              |  |
| <b>Descripción:</b> Se debe crear las clases y métodos para la gestión y control de |                              |  |
| publicaciones.                                                                      |                              |  |

# **Historia:** Realizar publicaciones

## **Tabla 28**

*Actividad 1 - Historia 4 - Diseñar Interfaz Crear Publicación.*

| <b>Tarea</b>                                                                         |                              |  |
|--------------------------------------------------------------------------------------|------------------------------|--|
| Código: T1                                                                           | Código de historia: H4       |  |
| Nombre tarea: Diseñar Interfaz Crear Publicación.                                    |                              |  |
| Tipo de tarea: Desarrollo                                                            | <b>Puntos estimados: 0.7</b> |  |
| <b>Tiempo: 3 días</b>                                                                |                              |  |
| Programador responsable: Leyton Arévalo                                              |                              |  |
| <b>Descripción:</b> Diseñar una interfaz amigable e intuitiva para postear todo tipo |                              |  |
| de archivo, documento, imagen e información, así también sus respectivos             |                              |  |
| botones para publicar y cancelar.                                                    |                              |  |

*Actividad 2 - Historia 4 - MVC para Crear Publicaciones.*

| Tarea                                                                      |                              |
|----------------------------------------------------------------------------|------------------------------|
| Código: T <sub>2</sub>                                                     | Código de historia: H4       |
| <b>Nombre tarea:</b> Modelo, Vista y Controlador para Crear Publicaciones. |                              |
| <b>Tipo de tarea: Desarrollo</b>                                           | <b>Puntos estimados: 1.4</b> |

**Tiempo:** 1 semana y 2 día

**Programador responsable**: Leyton Arévalo

**Descripción:** Se debe crear las clases y métodos que permita ingresar, editar o

eliminar las publicaciones.

**Historia:** Formato para oficios y solicitudes.

### **Tabla 30**

*Actividad 1 - Historia 5 - Diseñar Interfaz Publicar Formatos.*

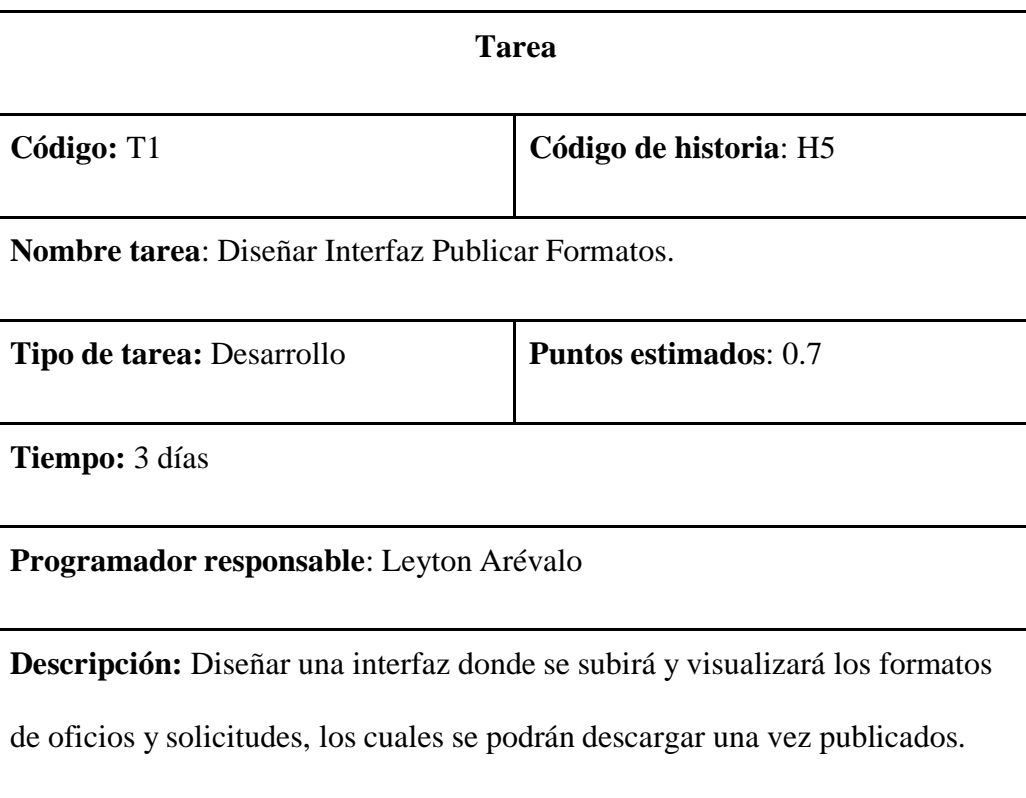

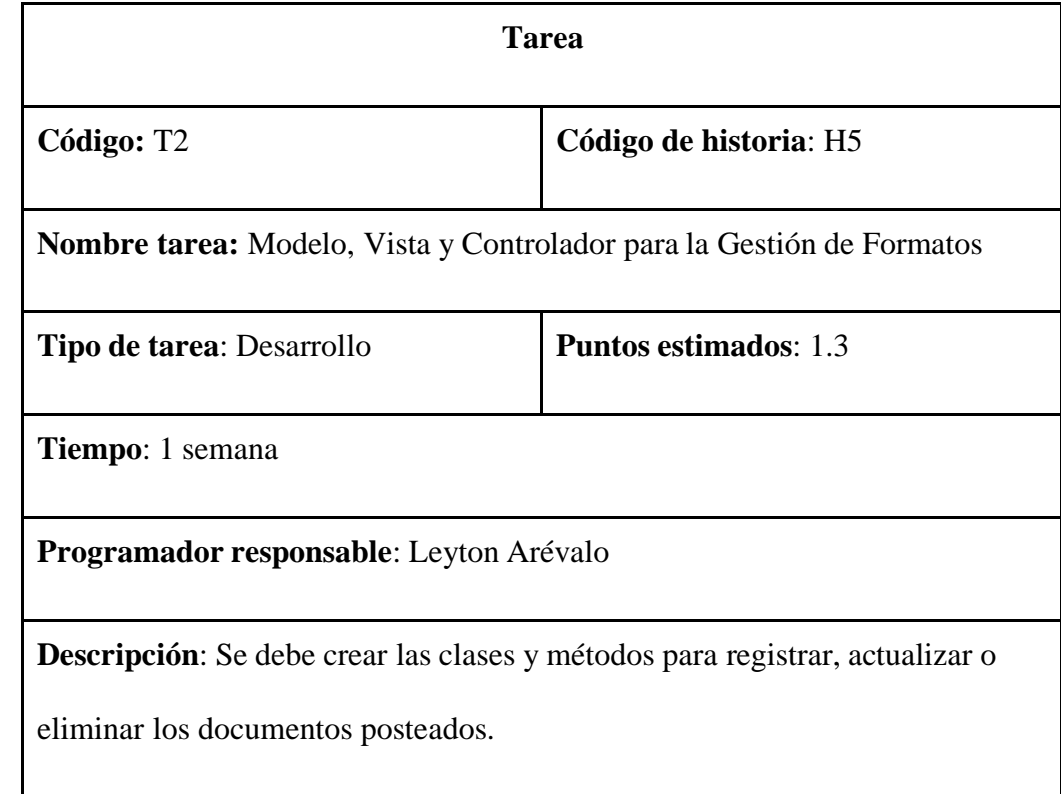

*Actividad 2 - Historia 5 - MVC para Gestión de Formatos.*

**Historia:** Realizar publicación.

### **Tabla 32**

*Actividad 1 - Historia 6 - Diseñar Interfaz: Crear Publicación.*

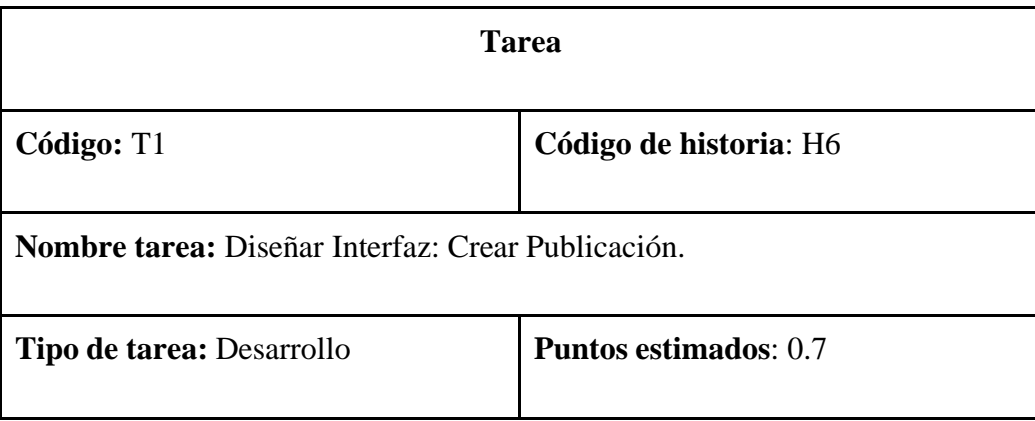

**Tiempo**: 3 días

**Programador responsable**: Brayan Chilquina

**Descripción:** Diseñar una interfaz amigable e intuitiva para postear todo tipo

de archivo, documento, imagen e información, así también sus respectivos

botones para publicar y cancelar.

#### **Historia:** Realizar comentarios

#### **Tabla 33**

*Actividad 1 - Historia 7 - Diseñar Interfaz Publicación.*

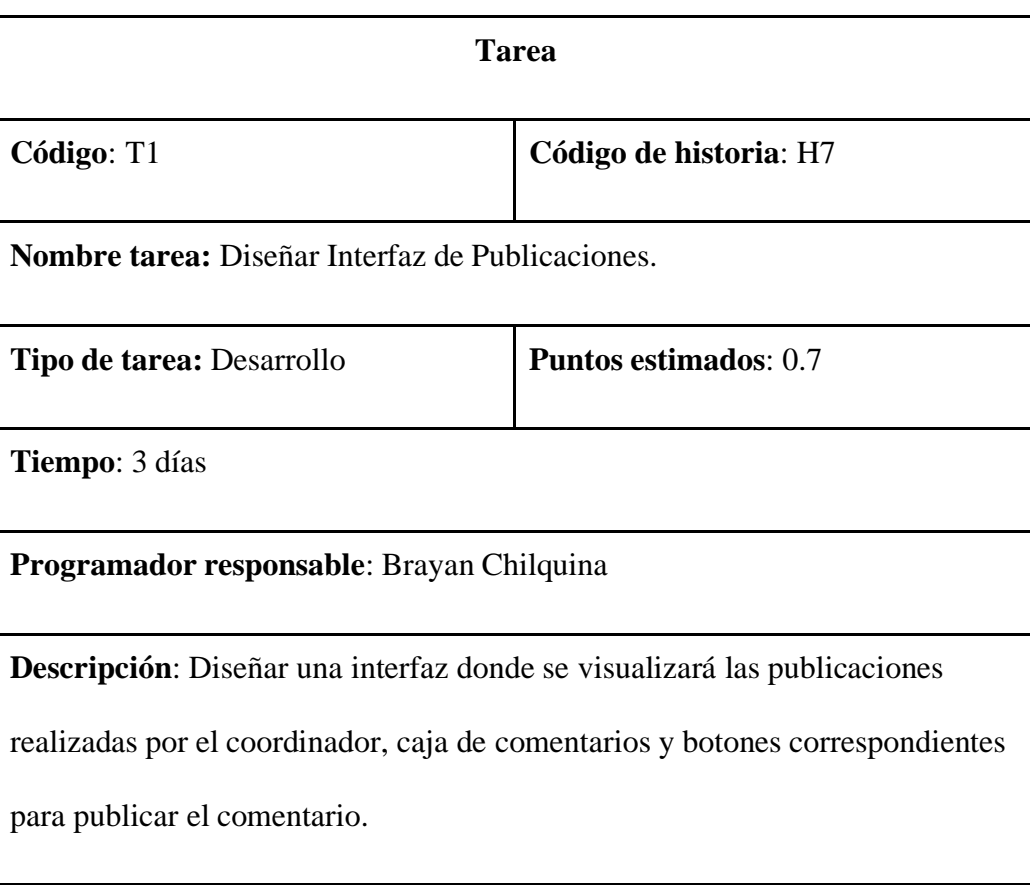

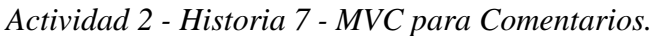

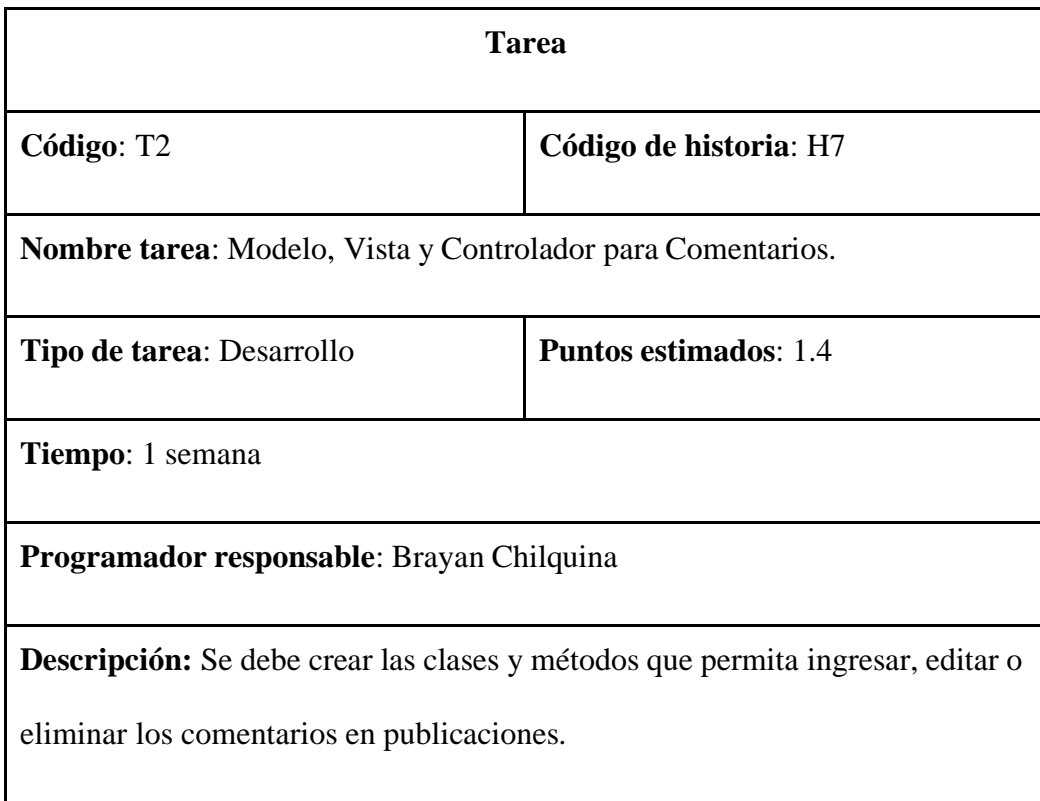

**Historia:** Editar información personal

## **Tabla 35**

*Actividad 1 - Historia 8 - Diseñar Interfaz Editar Perfil.*

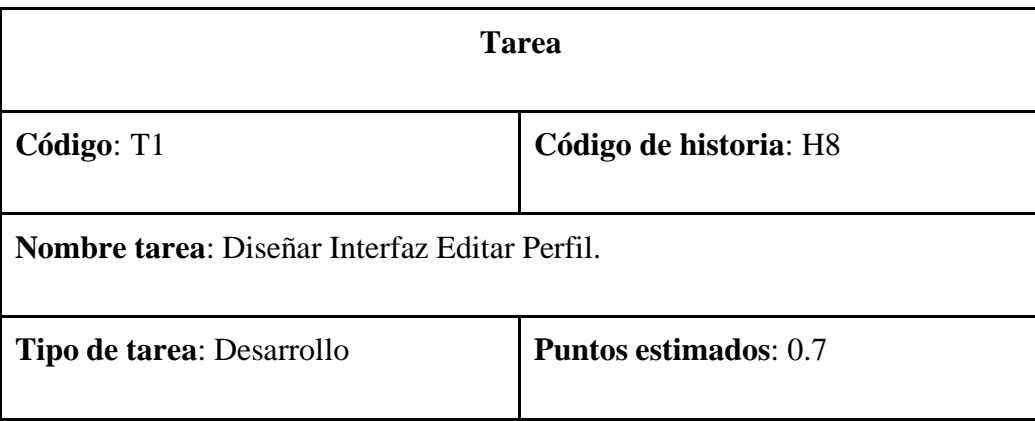

**Tiempo:** 3 días

**Programador responsable**: Brayan Chilquina

**Descripción**: Diseñar una interfaz donde se actualizará y visualizará los datos

informativos del usuario, con sus respectivos botones de Guardar y Regresar.

### **Tabla 36**

*Actividad 2 - Historia 8 - MVC para Perfiles.*

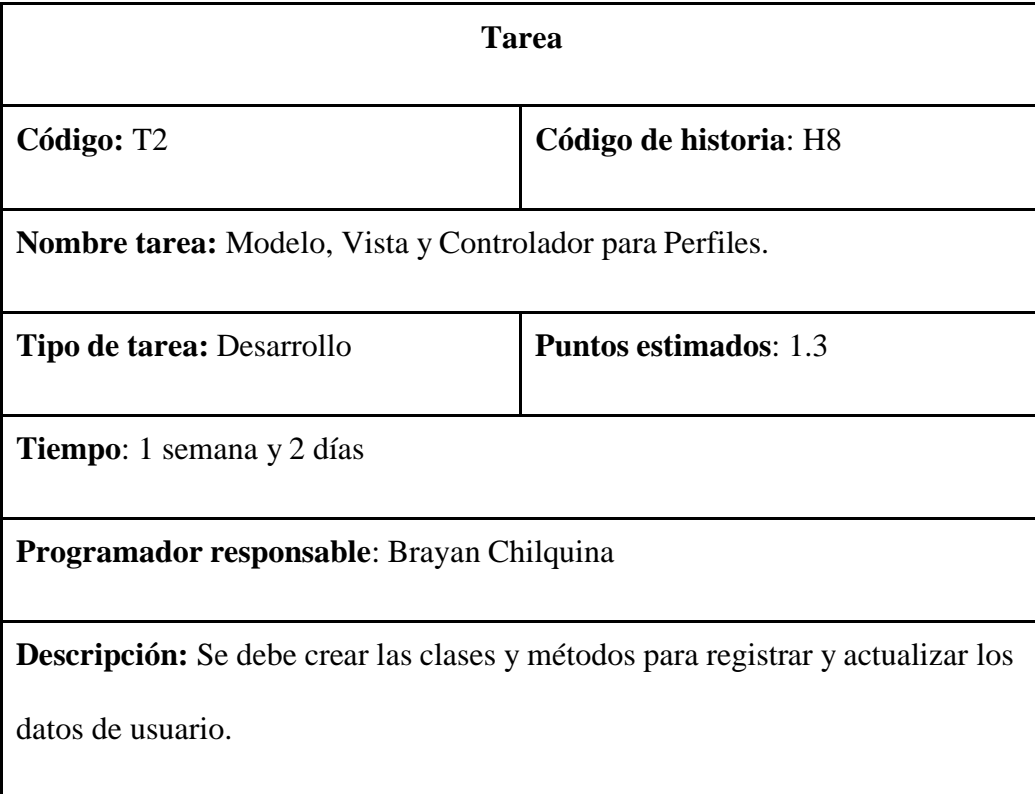

**Historia:** Descargar archivos y documentos

#### **Tabla 37**

*Actividad 1 - Historia 9 - Diseñar Interfaz Archivos/Documentos.*

| <b>Tarea</b>                                                                 |                              |  |
|------------------------------------------------------------------------------|------------------------------|--|
| Código: T1                                                                   | Código de historia: H9       |  |
| Nombre tarea: Diseñar Interfaz Archivos/Documentos                           |                              |  |
| Tipo de tarea: Desarrollo                                                    | <b>Puntos estimados: 0.9</b> |  |
| <b>Tiempo:</b> 5 días                                                        |                              |  |
| Programador responsable: Brayan Chilquina                                    |                              |  |
| <b>Descripción:</b> Diseñar una interfaz donde se visualizará los archivos y |                              |  |
| documentos posteados en el sitio web, con los botones respectivos para       |                              |  |
| descargar.                                                                   |                              |  |

#### *4.1.5. Valoración de Historias de Usuario*

A través de las historias de usuario se considera la evaluación de estas historias y se determina el tiempo estimado de construcción de cada historia.

### *4.1.6. Estimación de Historias de Usuarios*

Para el desarrollo de la página web propuesta, se realizó una estimación del esfuerzo para cada una de las historias de usuario, las cuales están representadas en 5 módulos:

## **Módulo de Acceso**

#### **Tabla 38**

*Estimación del módulo de acceso.*

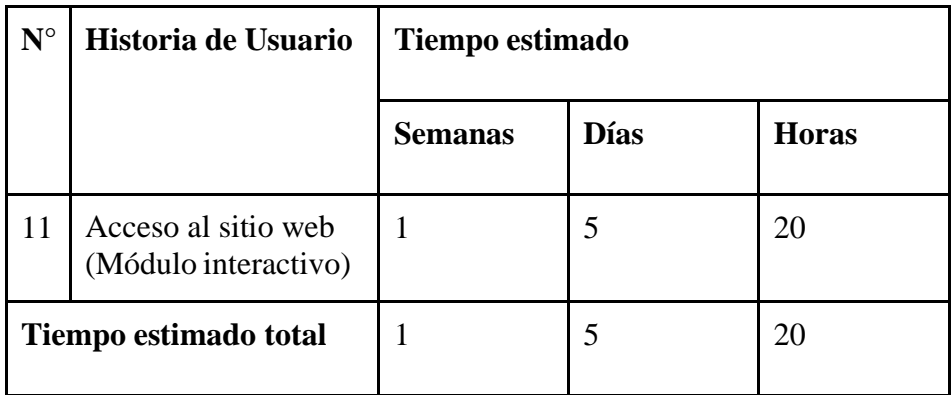

### **Módulo de Administrador**

### **Tabla 39**

*Estimación del módulo de administrador.*

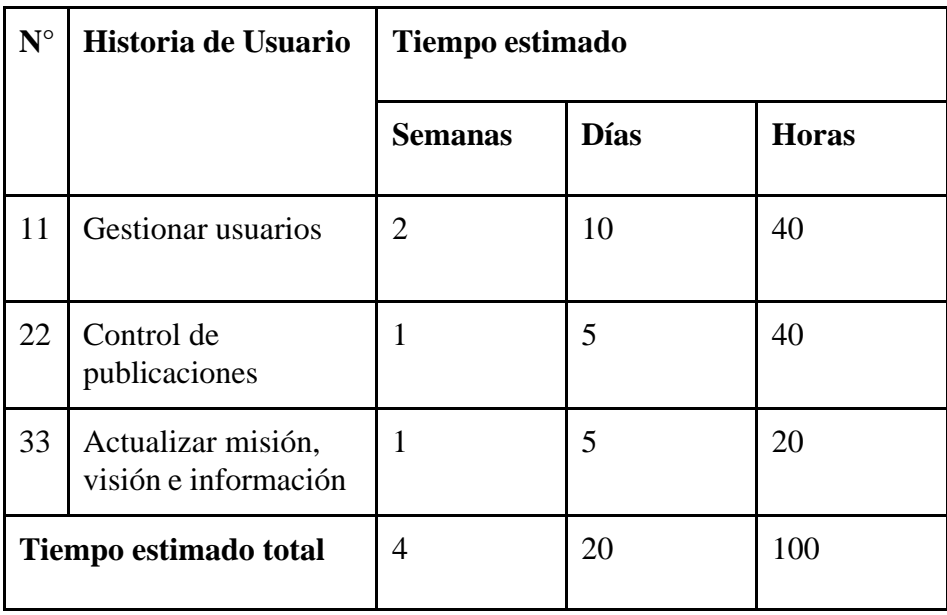

### **Módulo de Coordinador de Carrera**

#### **Tabla 40**

*Estimación del módulo de coordinador de carrera.*

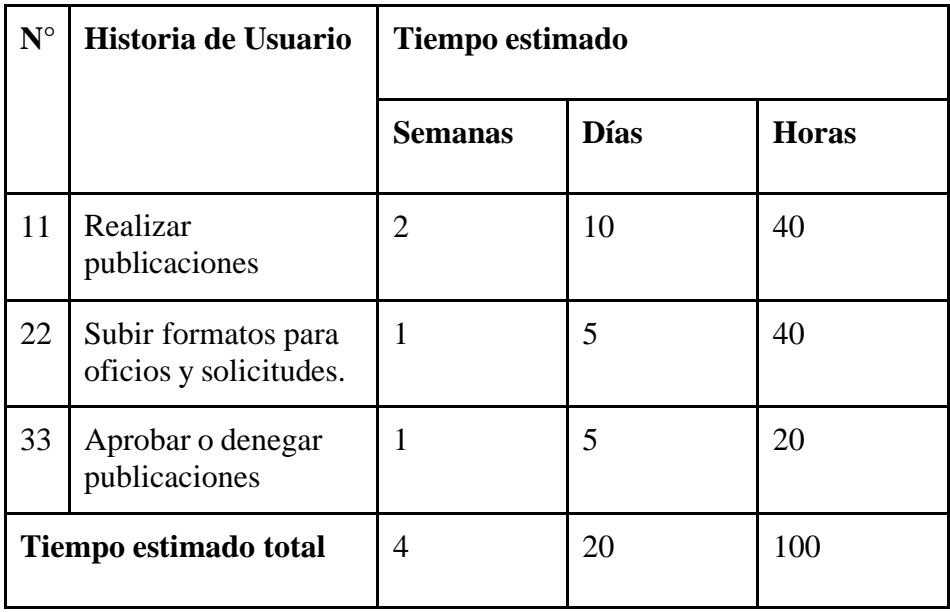

### **Módulo de Coordinador de Titulación**

### **Tabla 41**

*Estimación del módulo de coordinador de titulación.*

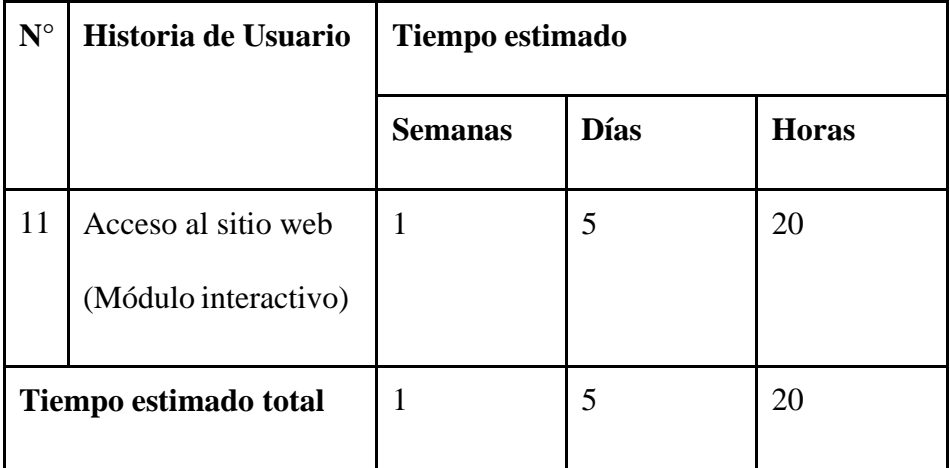

## **Módulo de Coordinador de Prácticas Pre Profesionales**

#### **Tabla 42**

*Estimación del módulo de coordinador de prácticas pre profesionales*

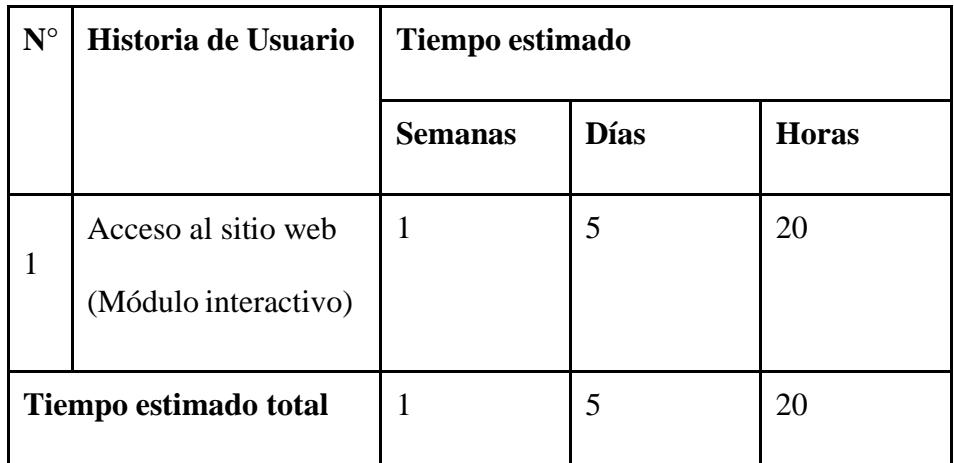

### **Módulo de Coordinador de Vinculación**

#### **Tabla 43**

*Estimación del módulo de coordinador de vinculación.*

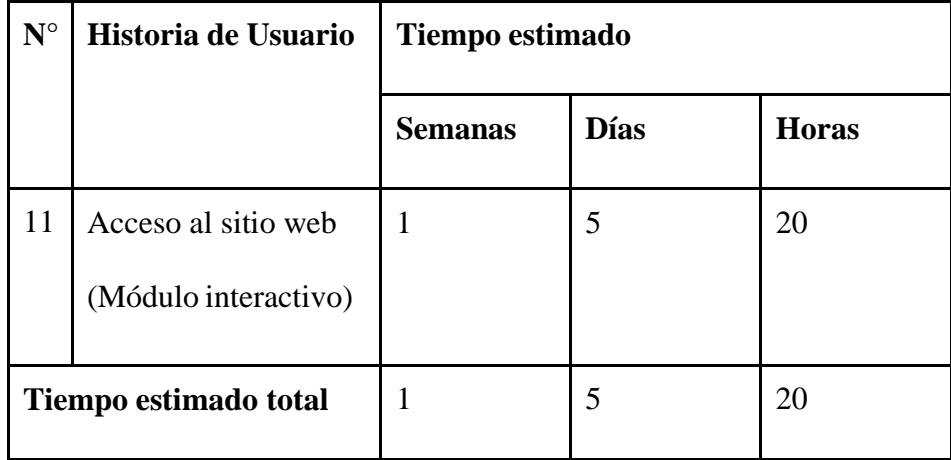

## **Módulo de Coordinador de Tutorías**

#### **Tabla 44**

*Estimación del módulo de coordinador de tutorías.*

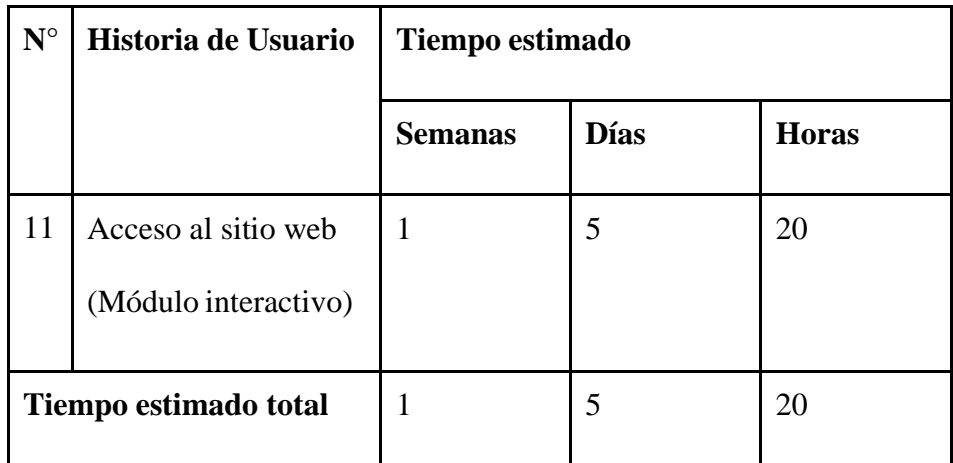

#### **Módulo de Docente**

#### **Tabla 45**

*Estimación del módulo de docente.*

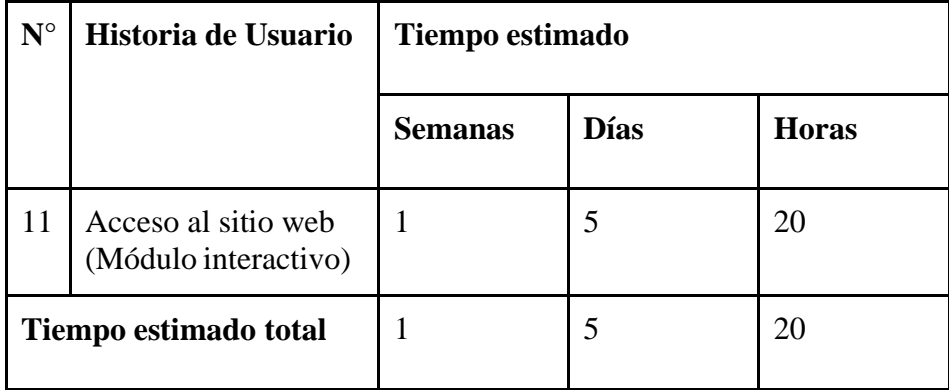

### **Módulo de Estudiante**

#### **Tabla 46**

*Estimación del módulo de estudiante.*

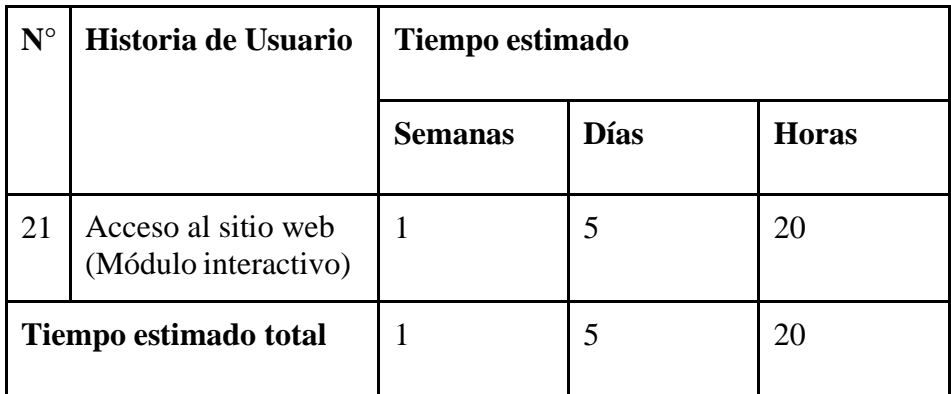

# *4.1.7. Plan de Entregas*

## **Tabla 47**

*Módulos e historias de usuario*

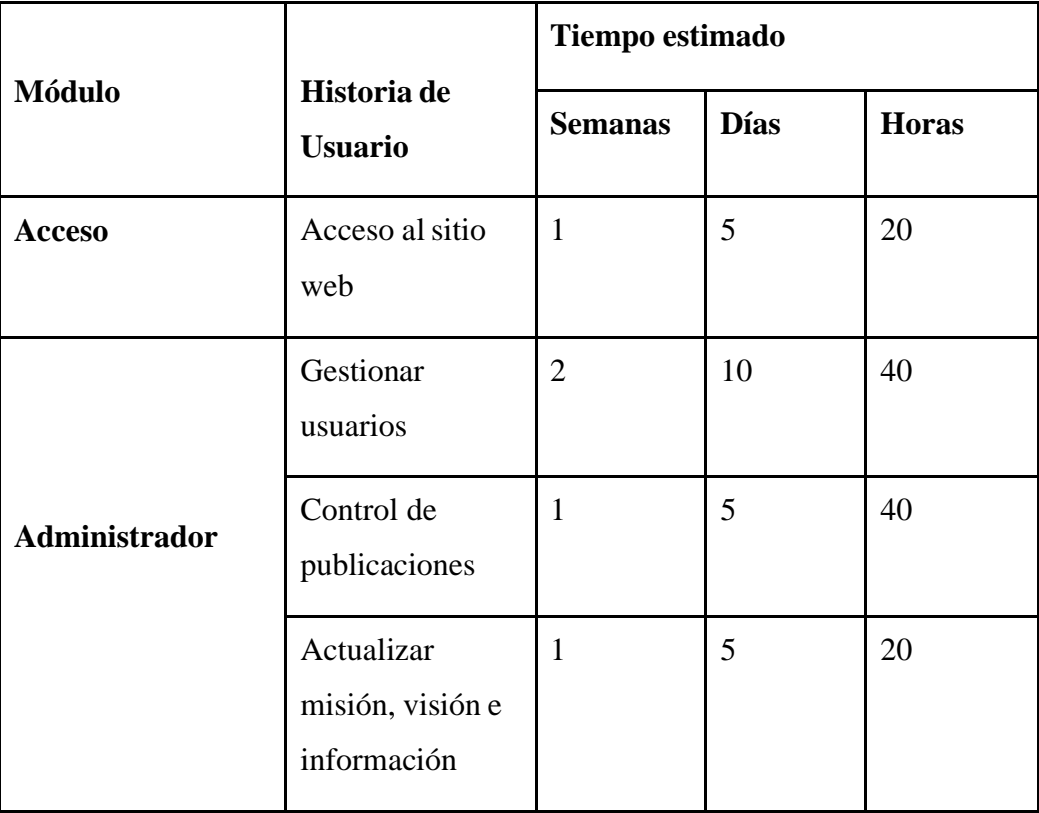

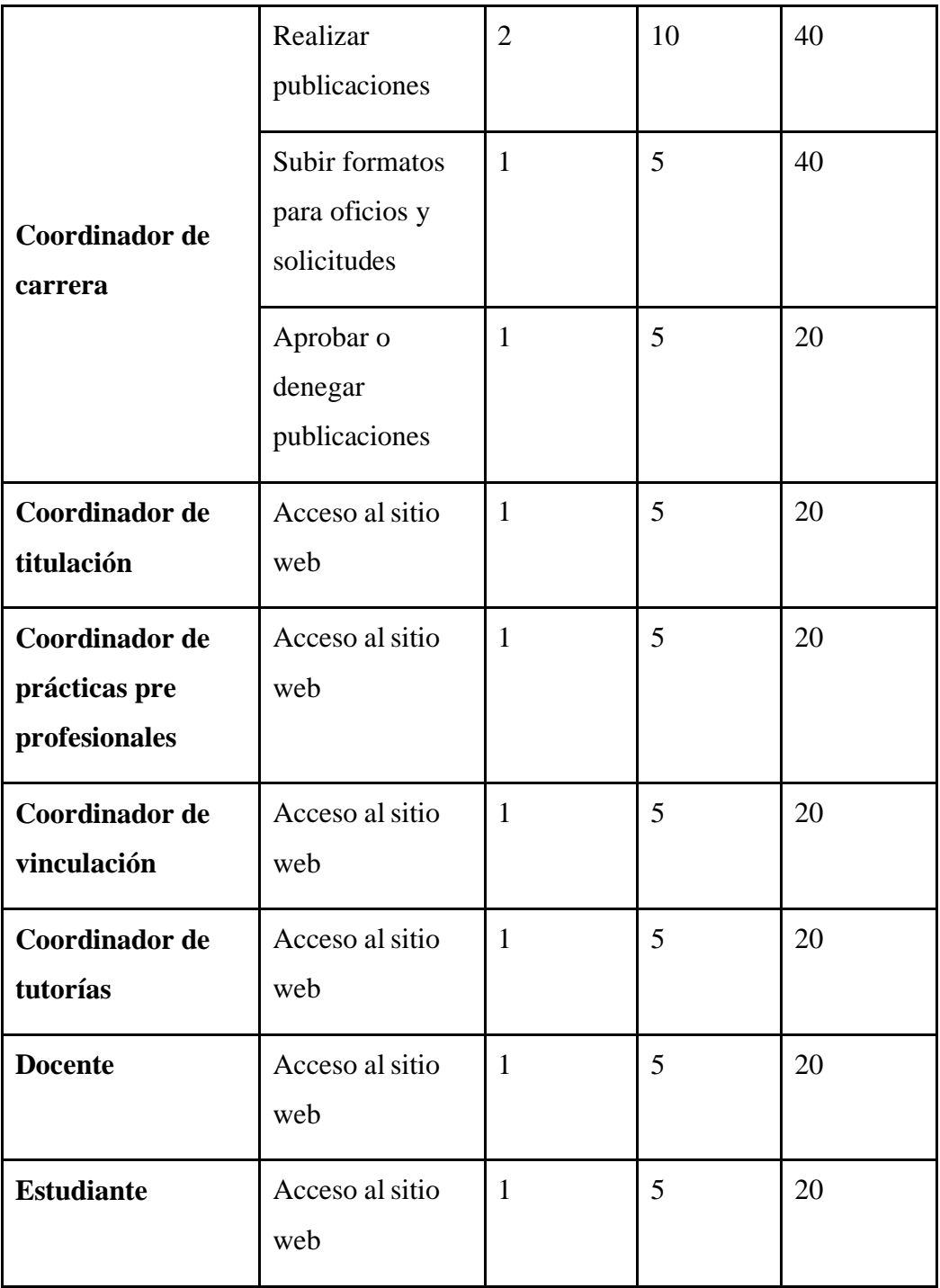

*Módulo e iteraciones*

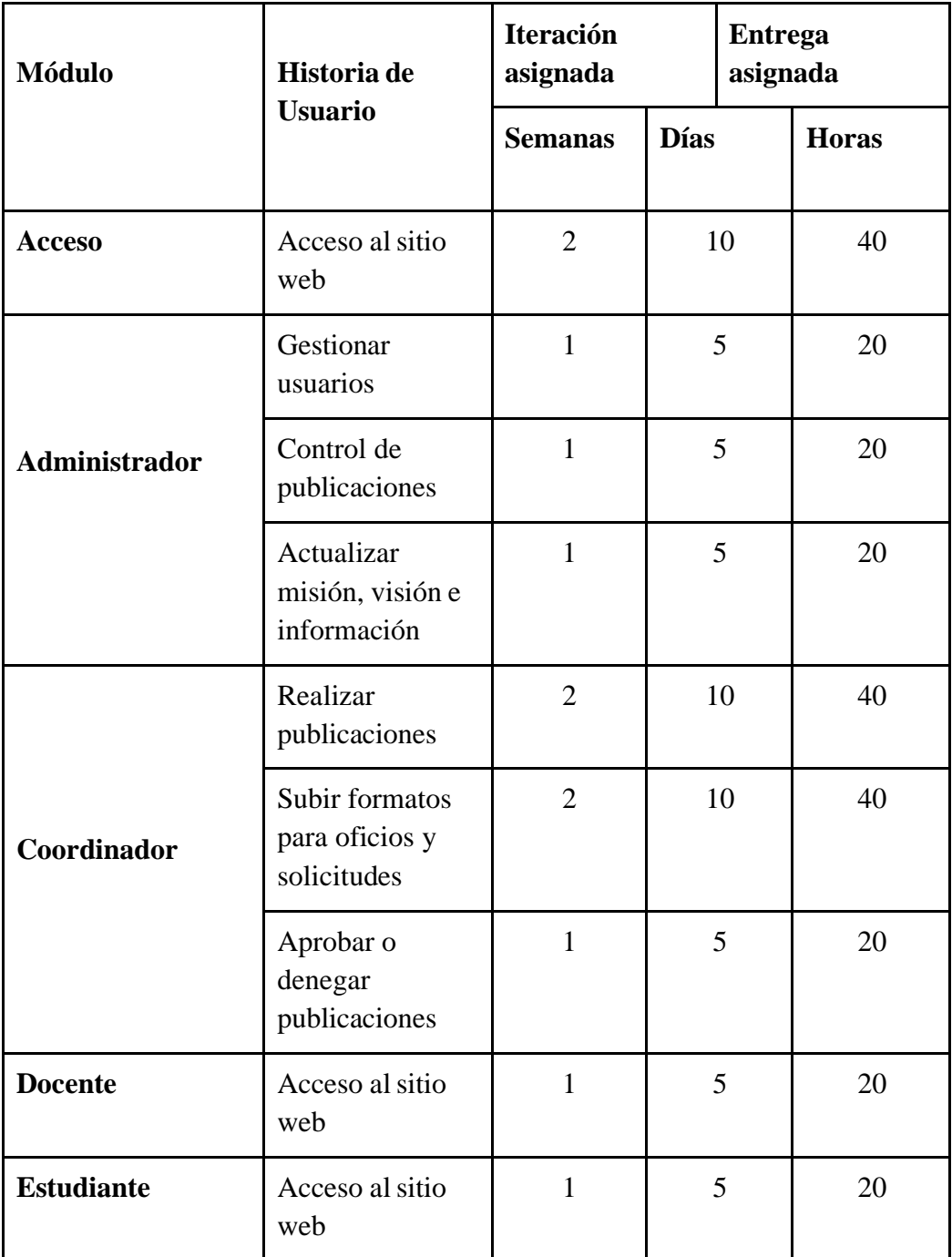

#### *4.1.8. Equipos integrantes y roles*

#### **Tabla 49**

*Integrantes y Roles*

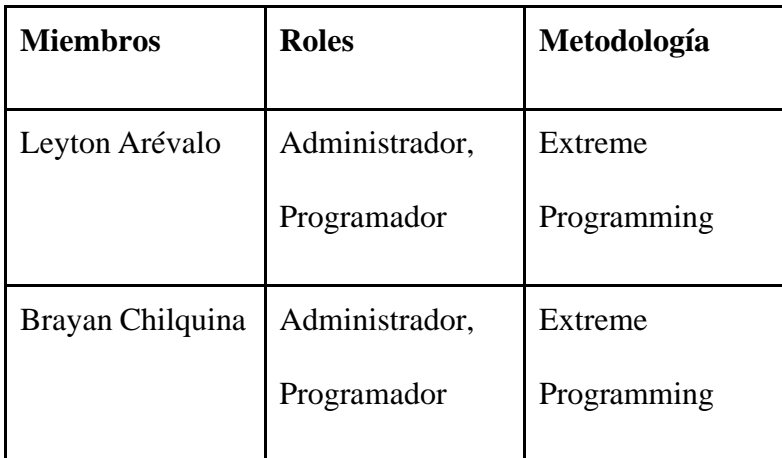

#### **4.2. Diseño**

#### *4.2.1. Tarjetas CRC (Clase, Responsabilidad y Colaboración)*

Las Tarjetas CRC forman parte de la metodología XP para el diseño de software orientado a objetos. La técnica consiste en diseñar una tarjeta CRC por cada historia de usuario; en la parte superior irá el nombre de las clases, debajo en el lado izquierdo se ubican las responsabilidades de dicha clase mientras que a la derecha se colocan los colaboradores que son los que ayudan a cumplir a estas clases con sus responsabilidades.

### **Inicio de sesión**

### **Tabla 50**

*Tarjetas CRC - Inicio de sesión*

| Inicio de sesión             |                                                           |
|------------------------------|-----------------------------------------------------------|
| Responsabilidad              | <b>Colaboradores</b>                                      |
| Validar usuario y contraseña | Capa de acceso a los datos<br>Métodos Validación de datos |
| <b>Observaciones:</b>        |                                                           |

### **Gestionar usuarios**

*Tarjetas CRC - Gestionar usuarios*

| <b>Gestionar usuarios</b> |                             |
|---------------------------|-----------------------------|
| Responsabilidad           | <b>Colaboradores</b>        |
| Obtener parámetros        | Capa de acceso a los datos  |
| Validar parámetros        | Métodos Validación de datos |
| Guardar parámetros        |                             |
|                           |                             |
| <b>Observaciones:</b>     |                             |

# **Control de publicaciones**

## **Tabla 52**

*Control de publicaciones*

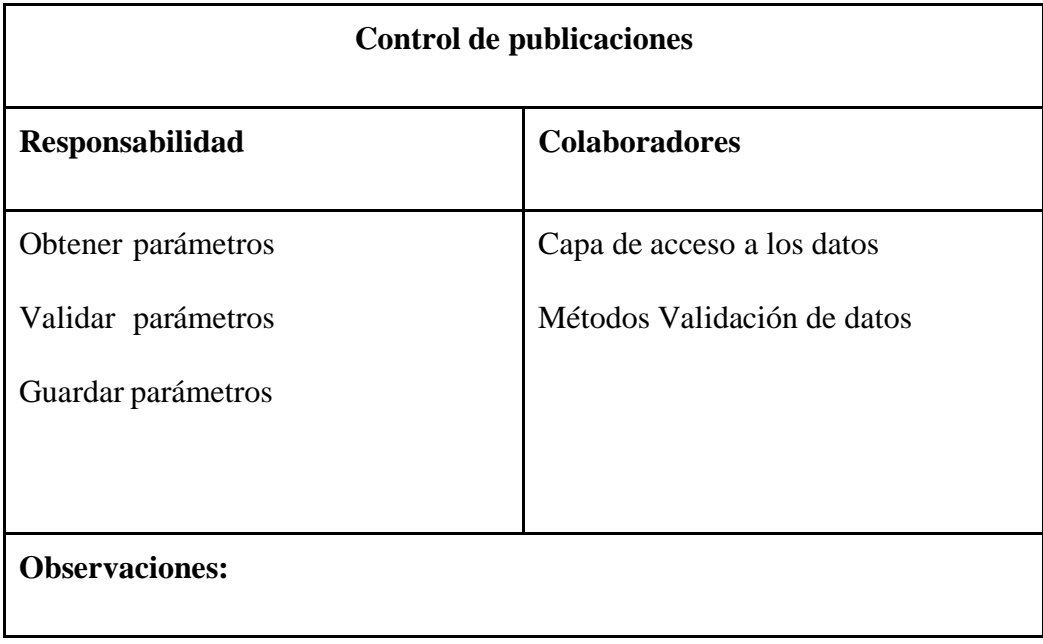

### **Realizar publicaciones**

### **Tabla 53**

*Tarjetas CRC - Realizar publicaciones*

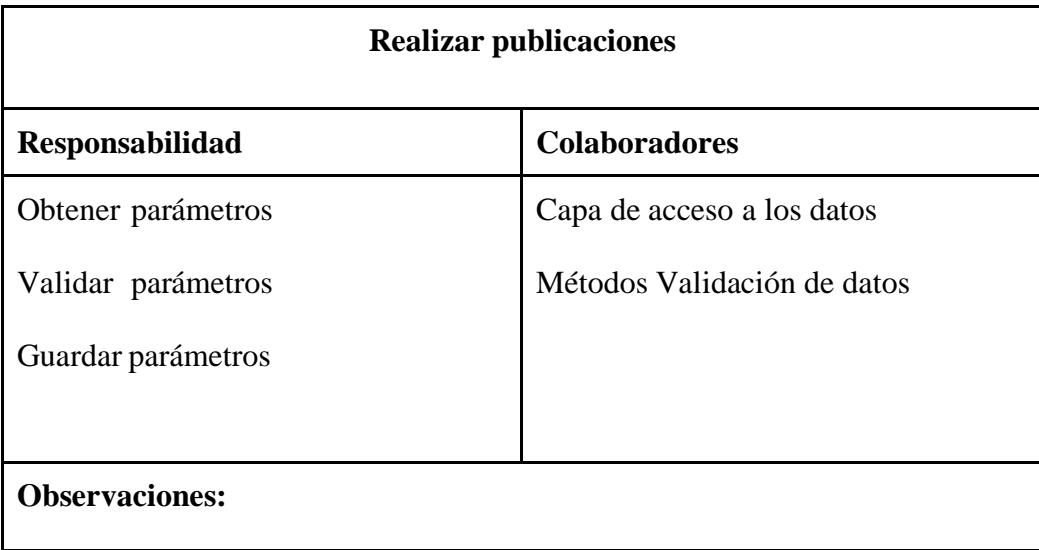

# **Formatos para oficios y solicitudes**

### **Tabla 54**

*Tarjetas CRC - Formatos para oficios y solicitudes*

| Formatos para oficios y solicitudes |                             |
|-------------------------------------|-----------------------------|
| Responsabilidad                     | <b>Colaboradores</b>        |
| Obtener parámetros                  | Capa de acceso a los datos  |
| Validar parámetros                  | Métodos Validación de datos |
| Guardar parámetros                  |                             |
|                                     |                             |
| <b>Observaciones:</b>               |                             |

### **Aprobar o denegar publicaciones**

*Tarjetas CRC - Aprobar o denegar publicaciones*

| Aprobar o denegar publicaciones |                             |  |
|---------------------------------|-----------------------------|--|
| Responsabilidad                 | <b>Colaboradores</b>        |  |
| Obtener parámetros              | Capa de acceso a los datos  |  |
| Validar parámetros              | Métodos Validación de datos |  |
| Guardar parámetros              |                             |  |
|                                 |                             |  |
| <b>Observaciones:</b>           |                             |  |

## **Notificaciones**

## **Tabla 56**

*Tarjetas CRC - Notificaciones*

| <b>Notificaciones</b>                                          |                            |  |
|----------------------------------------------------------------|----------------------------|--|
| Responsabilidad                                                | <b>Colaboradores</b>       |  |
| Obtener parámetros<br>Validar parámetros<br>Guardar parámetros | Capa de acceso a los datos |  |
| <b>Observaciones:</b>                                          |                            |  |

## **Realizar publicación**

*Tarjetas CRC - Realizar publicación*

| Realizar publicación  |                             |  |
|-----------------------|-----------------------------|--|
| Responsabilidad       | <b>Colaboradores</b>        |  |
| Obtener parámetros    | Capa de acceso a los datos  |  |
| Validar parámetros    | Métodos Validación de datos |  |
| Guardar parámetros    |                             |  |
|                       |                             |  |
| <b>Observaciones:</b> |                             |  |

## **Realizar comentarios**

### **Tabla 58**

*Tarjetas CRC - Realizar comentarios*

| <b>Realizar comentarios</b> |                             |  |
|-----------------------------|-----------------------------|--|
| Responsabilidad             | <b>Colaboradores</b>        |  |
| Obtener parámetros          | Capa de acceso a los datos  |  |
| Validar parámetros          | Métodos Validación de datos |  |
| Guardar parámetro           |                             |  |
| <b>Observaciones:</b>       |                             |  |

### **Editar información personal**

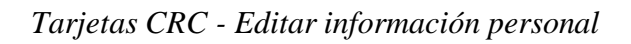

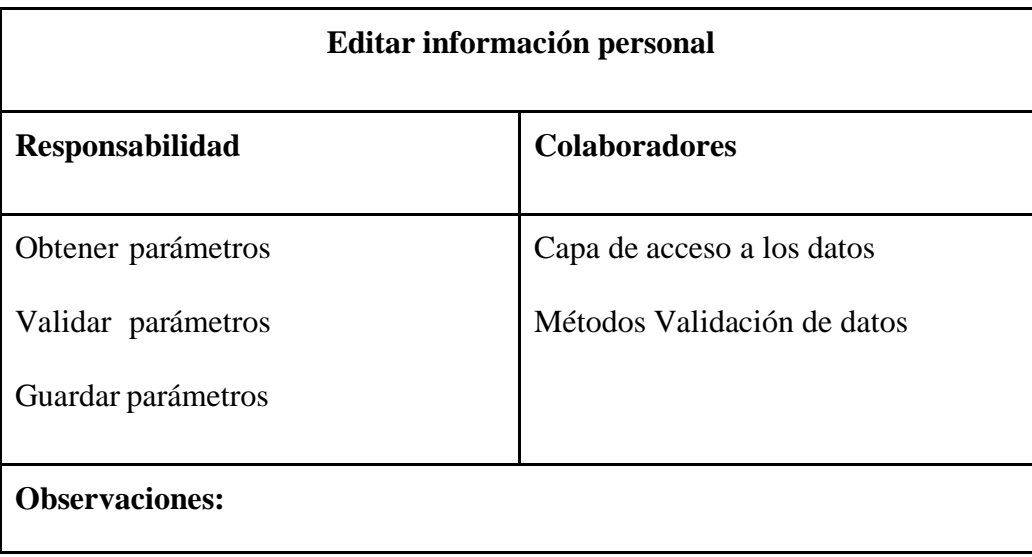
# **Descargar archivos y documentos**

## **Tabla 60**

*Tarjetas CRC - Descargar archivos y documentos*

| Descargar archivos y documentos |                             |
|---------------------------------|-----------------------------|
| Responsabilidad                 | <b>Colaboradores</b>        |
| Obtener parámetros              | Capa de acceso a los datos  |
| Validar parámetros              | Métodos Validación de datos |
| Guardar parámetros              |                             |
|                                 |                             |
| <b>Observaciones:</b>           |                             |

# **Actualizar Misión, Visión e Información**

## **Tabla 61**

*Tarjetas CRC - Actualizar Misión, Visión e Información*

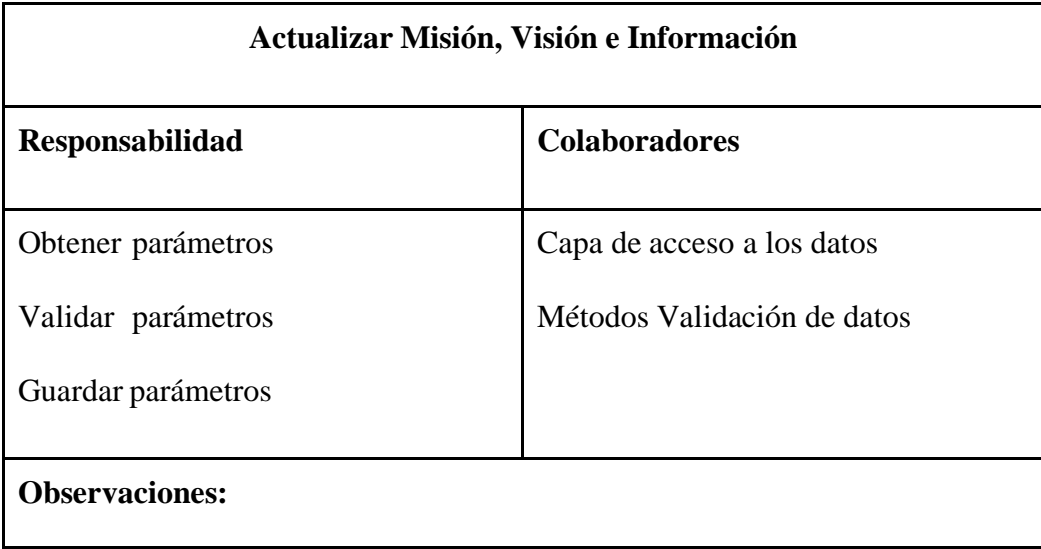

#### *4.2.2. Desarrollo*

#### **4.2.2.1. Base de datos**

Para el desarrollo y diseño de la base de datos es posible llevar a cabo toda la información recopilada de las historias de usuario, las cuales se forman en varias reuniones, teniendo en cuenta las posibles posibilidades y variaciones del sistema. A continuación, se muestra un diagrama esquemático de la base de datos final para nuestro sitio.

## **Modelo Conceptual**

Aquí se identifican las relaciones de más alto nivel entre las entidades, como se muestra en la Figura (1).

### **Figura 1**

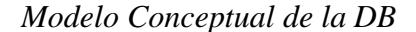

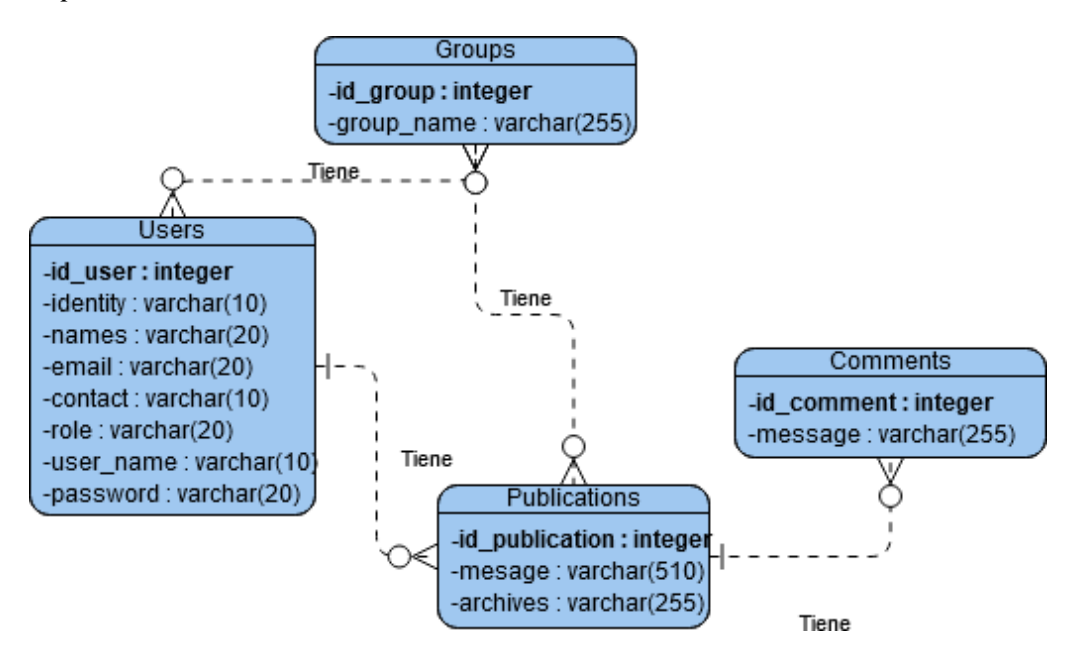

### **Modelo Lógico**

Aquíse detallan los datos con mayor precisión entre las entidades, como se muestra en la Figura (2).

### **Figura 2**

*Modelo Lógico de la DB*

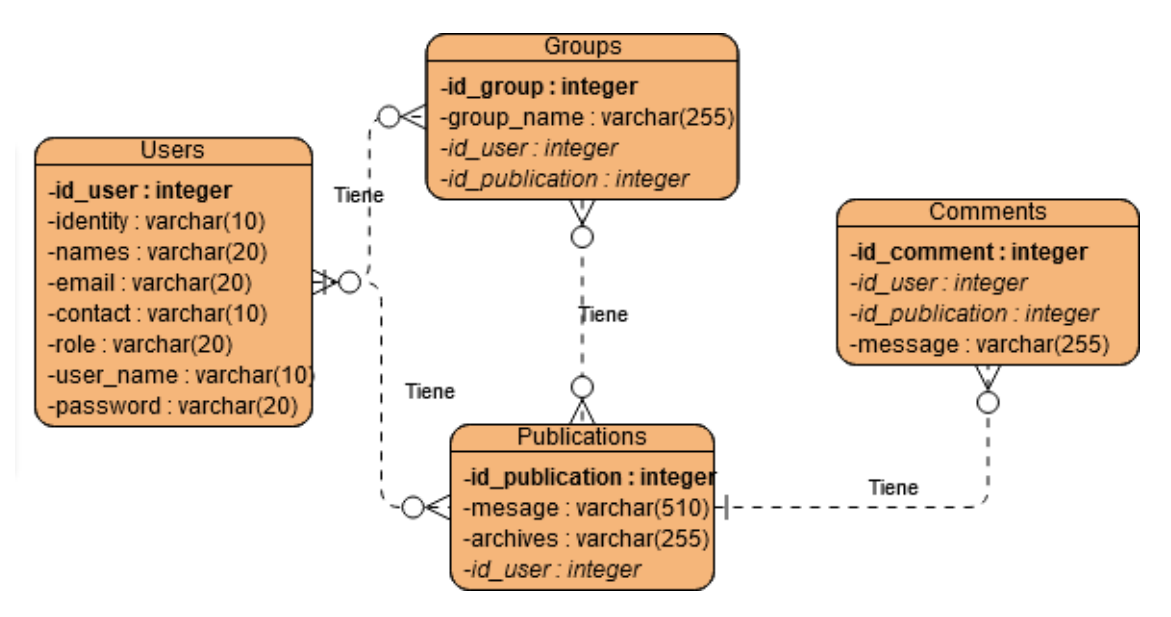

#### **Modelo Físico**

Muestra todas las estructuras de la tabla, incluidos los nombres de las columnas, los tipos de datos de las columnas, las restricciones de las columnas, las claves principales, las claves externas y las relaciones entre las tablas, como se muestra en la Figura (3).

## **Figura 3**

### *Modelo Físico Diseño DB*

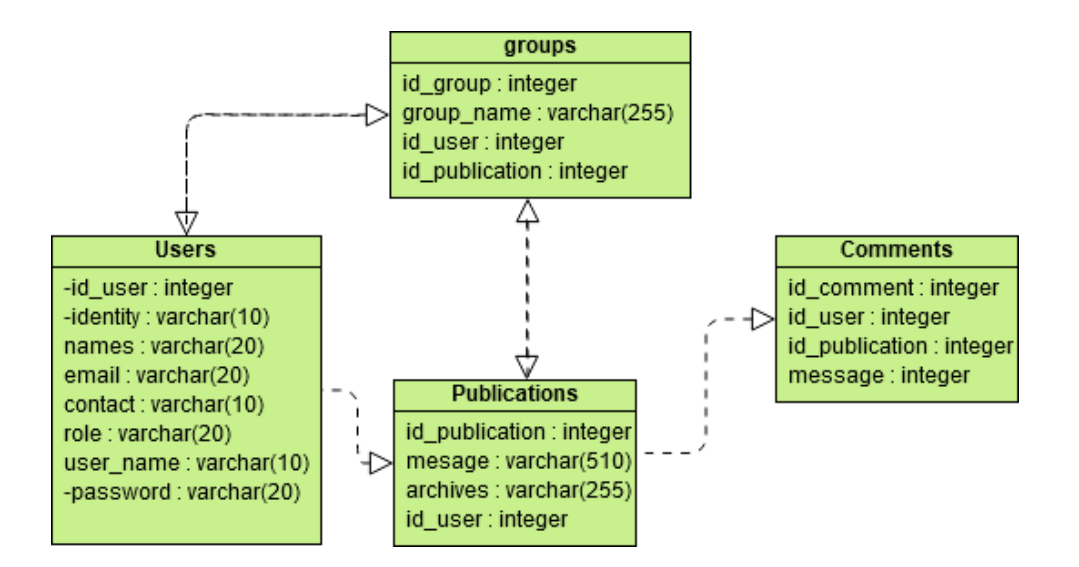

### **Modelo Real de la Base de Datos**

Aquí se muestra el modelo real de la base de datos, como se muestra en la Figura (4).

#### **Figura 4**

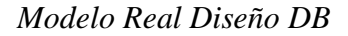

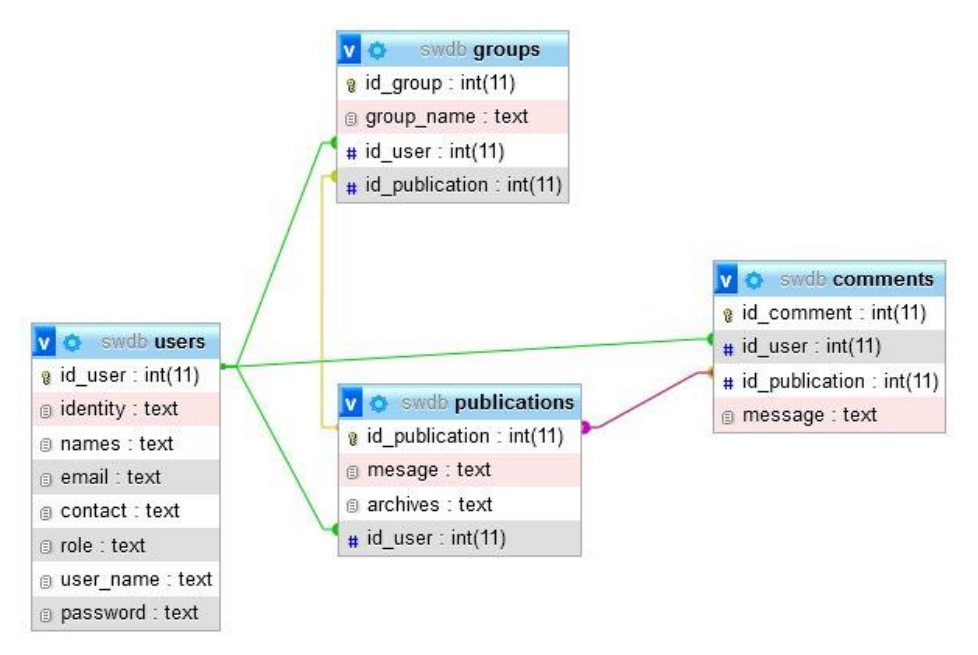

#### *4.2.3. Diseño de Interfaces de Usuario*

La interfaz de usuario se trata de la iteración de historias de usuario. Según lo solicitado por el mentor de negocios, la interfaz de la aplicación fue diseñada para ser fácil de usar y fácil de usar.

#### **4.2.3.1. Pantalla de inicio**

Esta pantalla debe usarse si se requiere una pantalla de inicio y, en la mayoría de los casos, será un requisito funcional. Como se muestra en la Figura (5).

## **Figura 5**

*Pantalla de inicio - Parte pública - Modo aún no iniciado sesión*

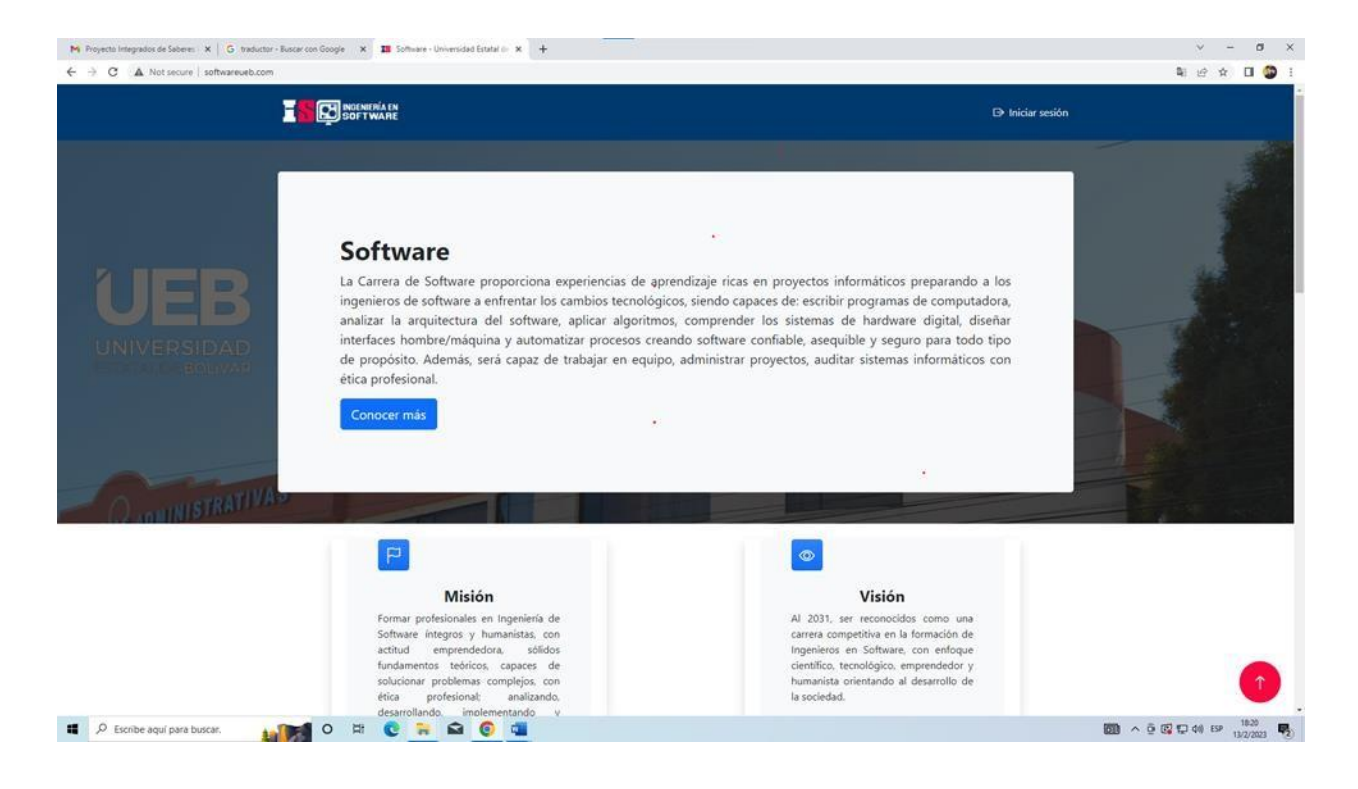

#### **4.2.3.2. Iniciar sesión**

Esta pantalla contendrá un pequeño formulario en el cual se deberá ingresar un nombre de usuario y una contraseña asociada. Además, contará con un botón para realizar el proceso de autenticación. Antes de que los usuarios puedan acceder a los sistemas informáticos, deberán estar registrados y obtener los permisos asociados con sus cuentas. Como se muestra en la Figura (6).

## **Figura 6**

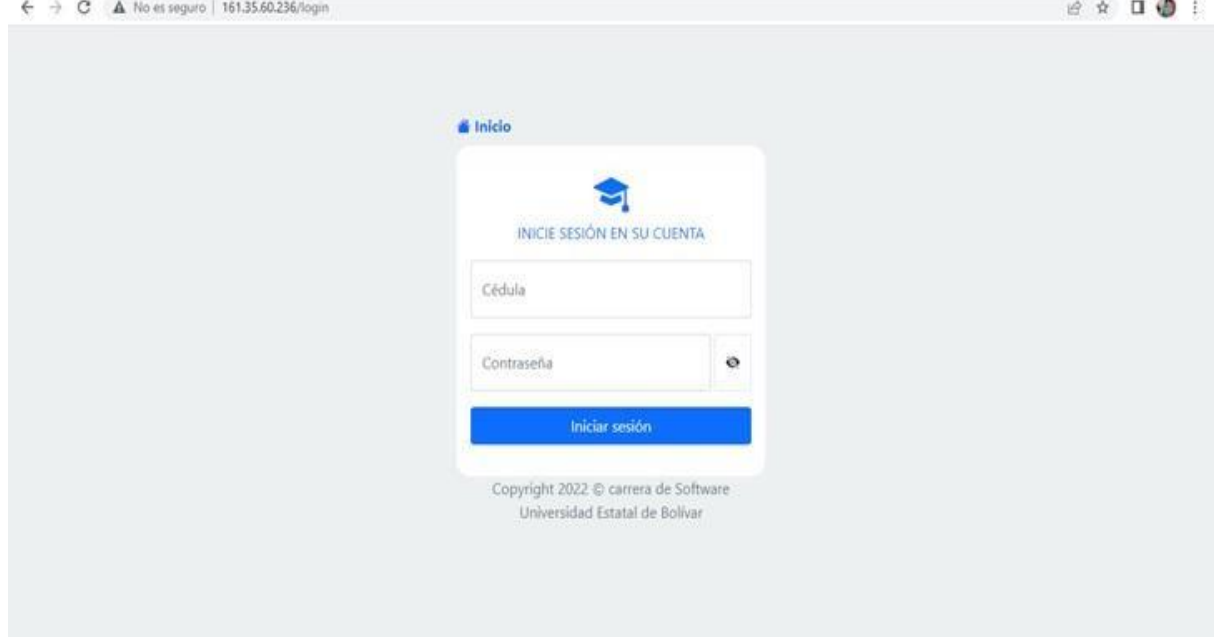

*Inicio de sesión - Parte pública - Modo aún no iniciado sesión*

#### **4.2.3.3. Publicaciones**

Esta pantalla será la página principal ya que en ella se contendrá todos los comunicados y publicaciones hechas por el usuario coordinador de carrera. Además, que podrán interactuar en la caja de comentarios, docentes y estudiantes, así como se muestra en la Figura (7).

# **Figura 7**

*Página principal - Apartado de publicaciones - Modo logueado*

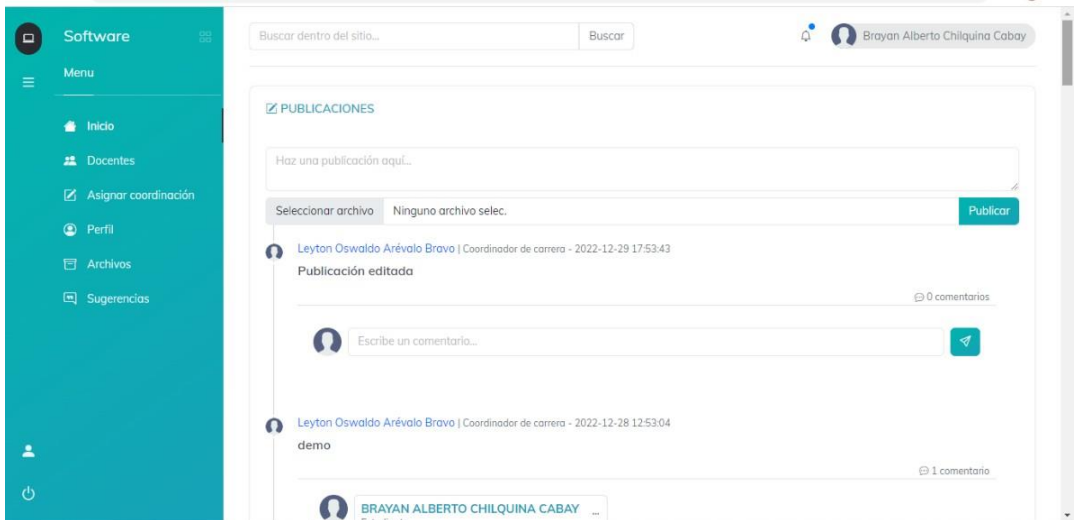

## **4.2.3.4. Modificación de publicaciones**

Esta pantalla será utilizada para la edición de una publicación, la cual solo tendrá acceso a ella el usuario coordinador, así como se muestra en la Figura (8).

## **Figura 8**

*Edición de publicación - Apartado para coordinador - Modo autenticado*

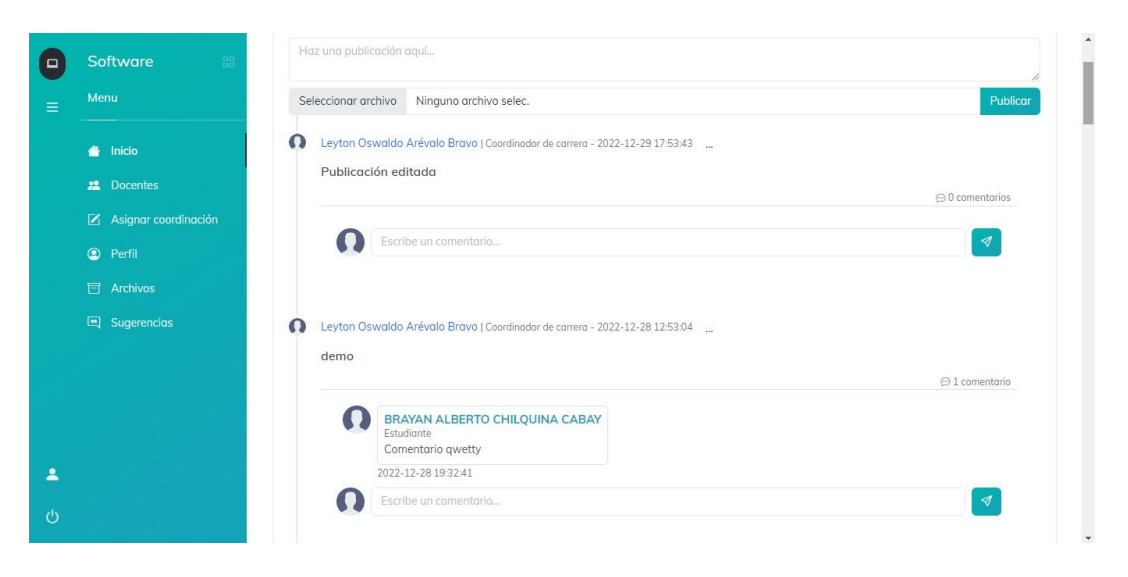

## **4.2.3.5. Registrar usuarios**

Este apartado solo estará activo para el administrador del sistema, en esta pantalla se registrarán a todos los usuarios en el sitio web, así como se muestra en la Figura (9).

## **Figura 9**

*Registro de usuarios - Apartado para administrador - Modo autenticado*

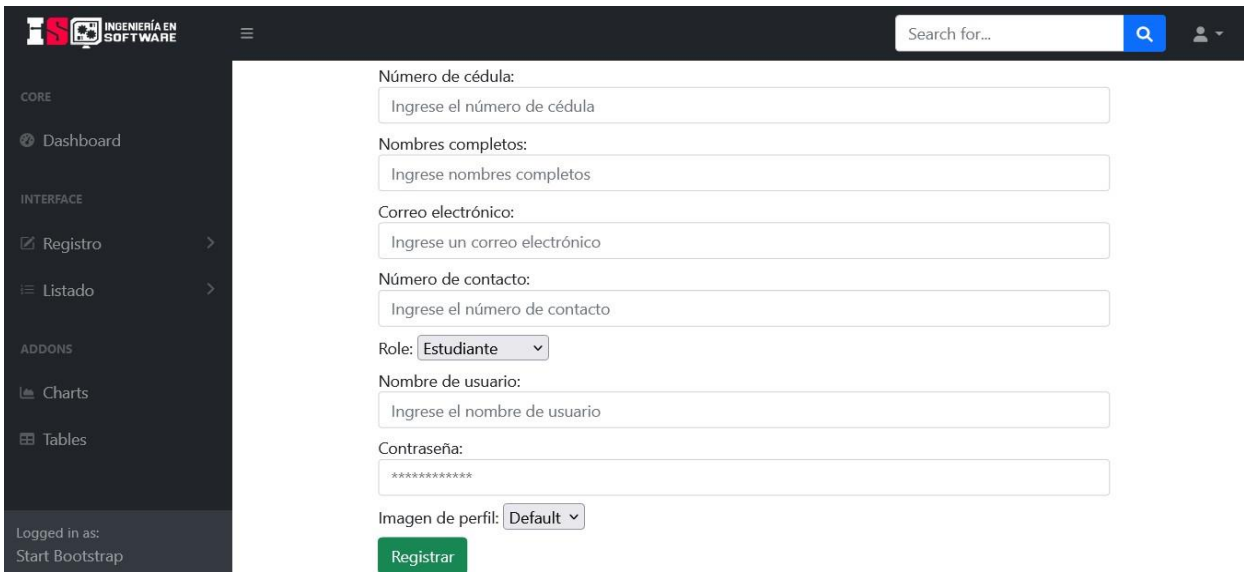

## **Tabla 62**

*Prueba 1 – Acceso al sistema*

| Prueba de aceptación                                 |                                           |
|------------------------------------------------------|-------------------------------------------|
| Código: P1                                           | Código de historia: H1, Inicio de sesión. |
| Nombre: Acceso al sistema con credenciales correctas |                                           |

**Descripción:** Se ingresará al sitio web otorgando el usuario y la contraseña, se

validará y se proporcionará información para ser procesada.

**Condición de ejecución**: Cada usuario debe contar con un usuario y contraseñas

únicos para poder acceder a las funcionalidades del sistema dependiendo del su rol.

**Entrada:**

- Ingresar usuario y contraseña
- -Click en el botón iniciar sesión

**Resultado**: Se presenta la pantalla inicial de las publicaciones.

**Evaluación de prueba**: La prueba finalizó satisfactoriamente.

## **Tabla 63**

*Prueba 2 – Acceso al sistema*

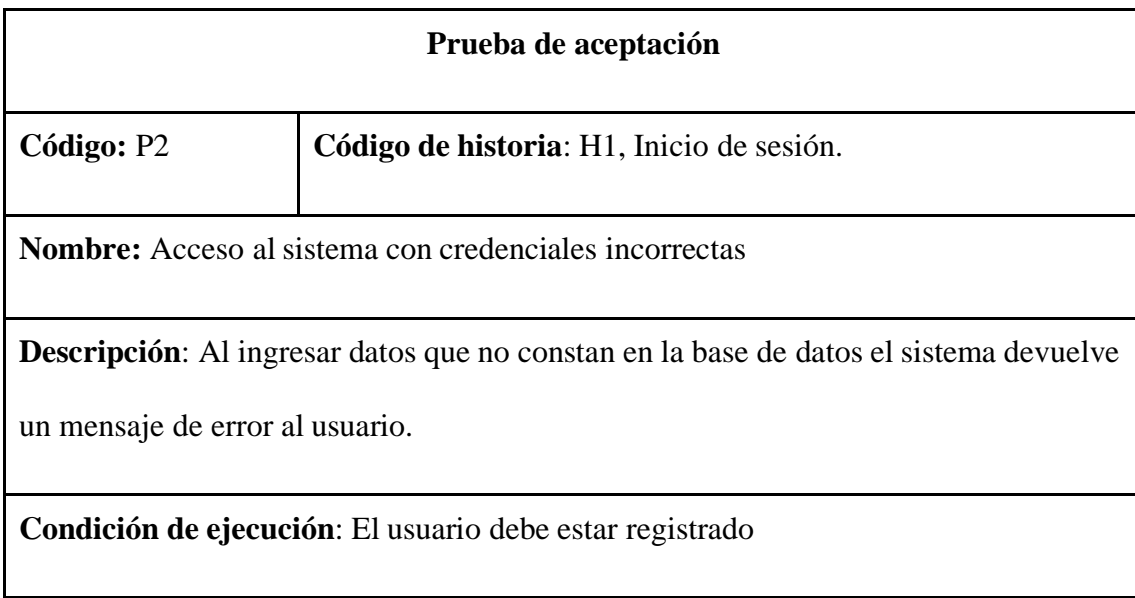

# **Entrada:**

- Ingresar usuario y contraseña

-Click en el botón iniciar sesión

**Resultado:** Usuario y/o contraseña no son válidos.

**Evaluación de prueba**: Prueba satisfactoria.

## **Tabla 64**

*Prueba 3 – Realizar publicación*

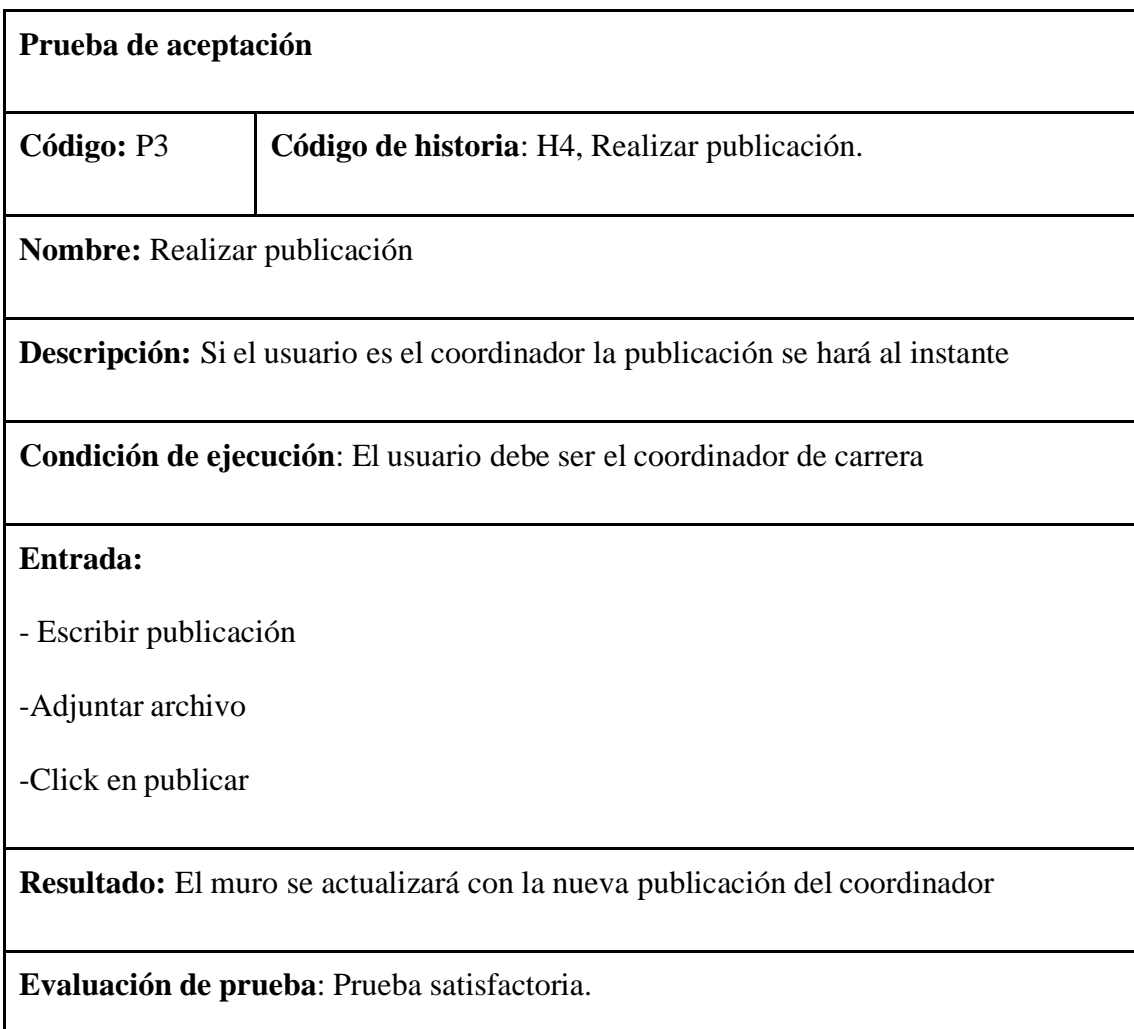

# **Tabla 65** *Prueba 4 – Realizar publicación*

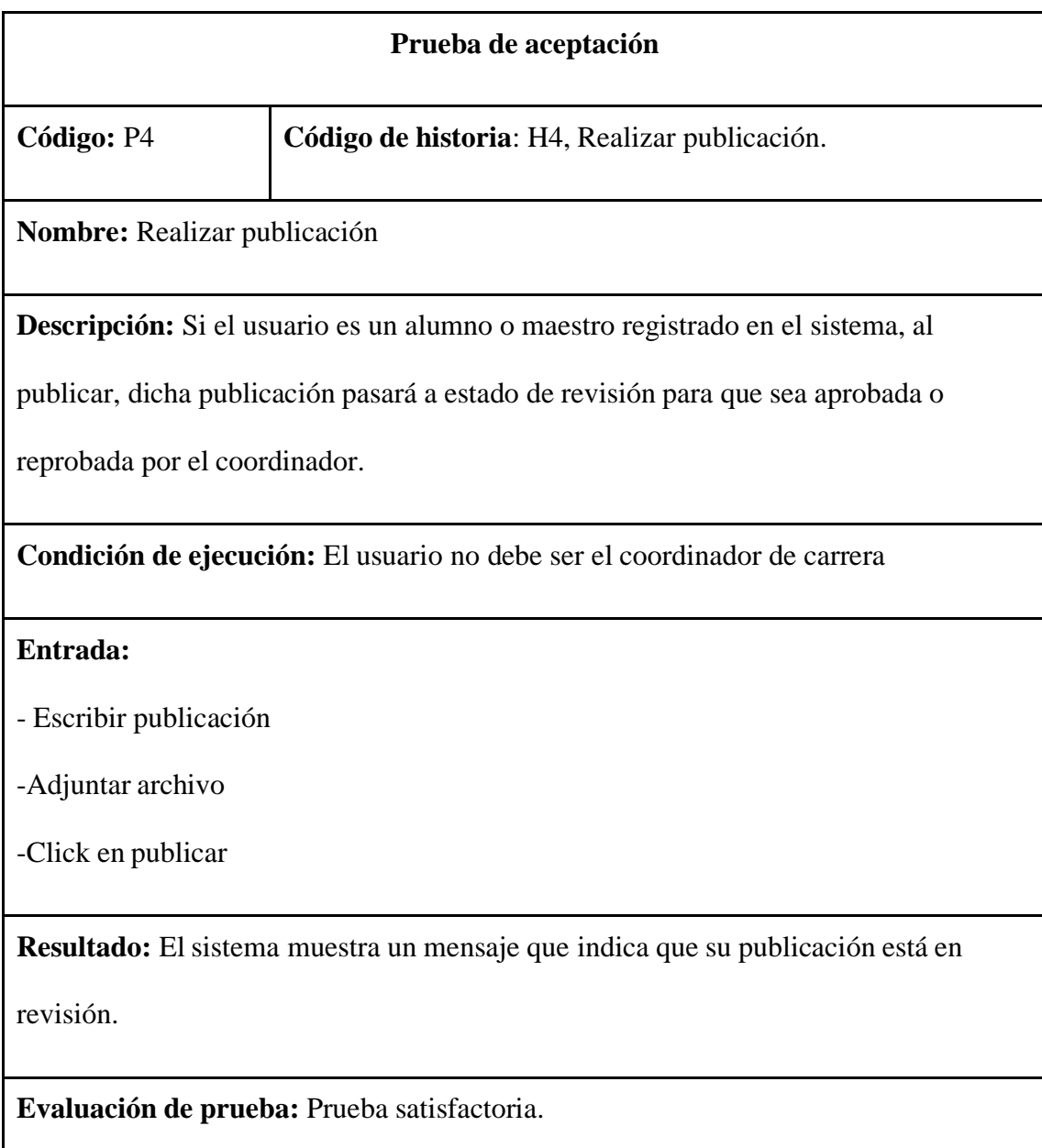

# **Tabla 66**

*Prueba 5 – Editar publicación*

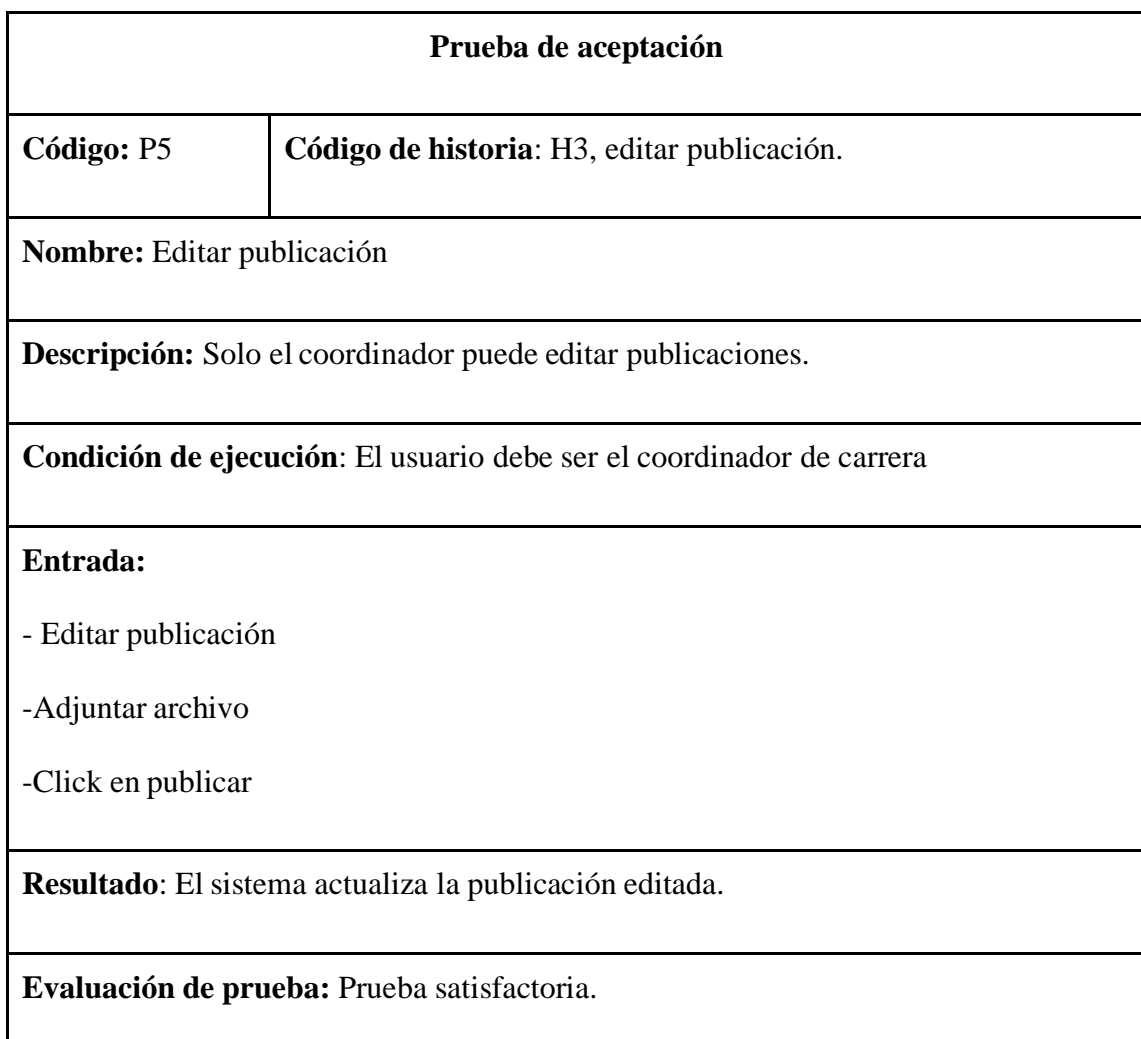

# **Tabla 67**

*Prueba 6 – Realizar comentarios en una publicación*

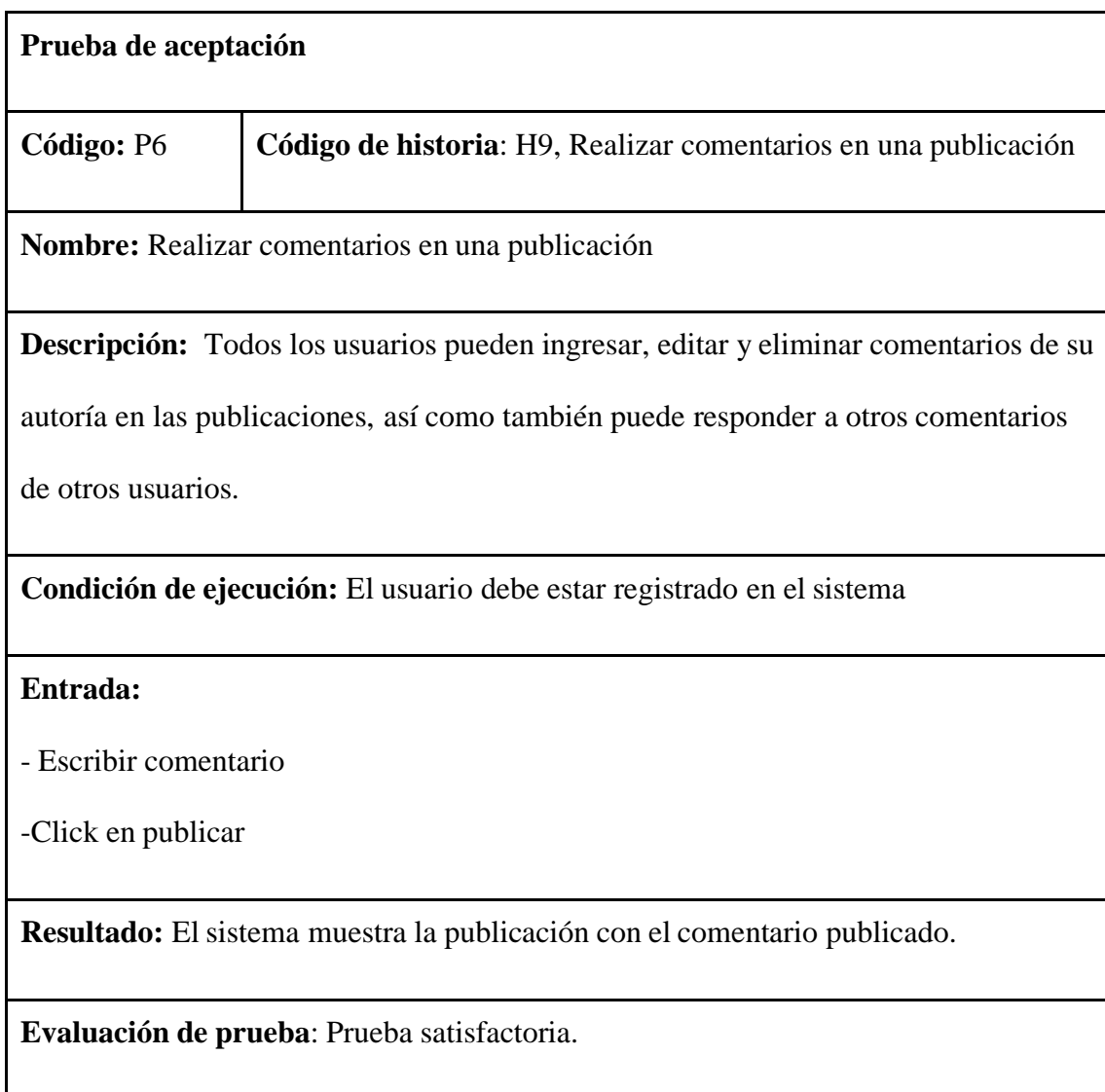

# **Tabla 68**

I

*Prueba 7 – Gestionar usuarios*

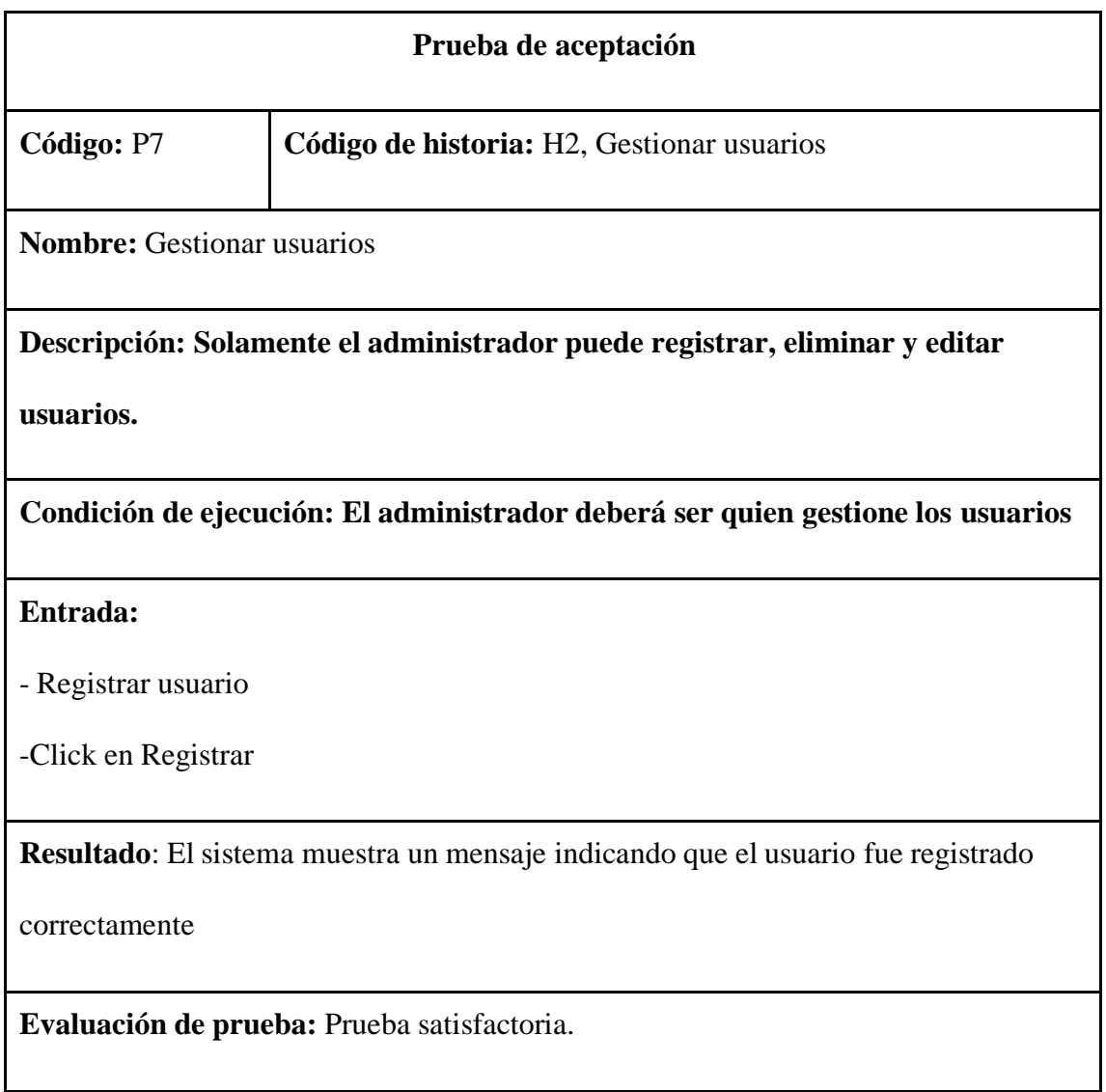

# **CONCLUSIONES**

- El sistema ha logrado mitigar la mezcla de información falsa con la verdadera, ya que al ser un sitio web autónomo, se tiene identificado a las autoridades (Coordinador de carrera, coordinador de titulación, etc.) quienes son los que aprueban o deniegan las publicaciones en el sitio web.
- Se trabajó en conjunto con el coordinador de carrera para el análisis de la elaboración de las historias de usuarios, mismas que sirvieron como requerimientos del sitio web ya que juntaron datos relevantes para desarrollar un sistema de calidad.
- Se usó la metodología de desarrollo de software XP e Extreme Programming, gracias a que esta enfatiza las propuestas del cliente, manteniéndolo en cercanía directa con el proyecto, ayudando a cumplir las tareas en el tiempo establecido.
- El patrón de arquitectura Modelo-Vista-Controlador enfatiza la organización de la aplicación al dividirla en tres capas físicas y lógicas.
- Los lenguajes de programación PHP y HTML5 han sido clave para el desarrollo del proyecto porque nos permitieron elaborar un sitio web organizado e intuitivo, además de adaptable a cualquier dispositivo.

# **RECOMENDACIONES**

- Ningún sistema o software es 100% seguro, no importa cuántas técnicas o mejores prácticas se utilicen, todos los días se descubren nuevas vulnerabilidades que comprometen los sistemas, por lo que el mantenimiento, el monitoreo y la actualización regular son esenciales para garantizar el mejor rendimiento posible de las aplicaciones.
- Promover el uso del sitio web a través de publicidad.

# **BIBLIOGRAFÍA**

- Alonso, C. (17 de 06 de 2021). *Caracterísiticas fundamentales de un sistema gestor de bases de datos*. Obtenido de Caracterísiticas fundamentales de un sistema gestor de bases de datos. https:[//www.um.es/geograf/sigmur/temariohtml/node62.html#:~:text=Un%20SGBD%20](http://www.um.es/geograf/sigmur/temariohtml/node62.html#%3A~%3Atext%3DUn%20SGBD%20) permite%20el%20almacenamiento,las%20que%20se%20establecen%20relaciones.
- Camporverde Molina, M. (2016). La accesibilidad web. Un reto en el entorno educativo ecuatoriano. *Revista Científica y Tecnológica UPSE, Vol. III, N.3,*, 90-98. https://incyt.upse.edu.ec/ciencia/revistas/index.php/rctu/article/view/172
- Capriotti, P., & Zeler, I. (2020). Comparando Facebook como una herramienta de comunicación interactiva para empresas en Latinoamérica y el mundo. *Communication & Society*, 119- 136. https://repositorio.consejodecomunicacion.gob.ec/handle/CONSEJO\_REP/2519
- EcuRed. (27 de 02 de 2019). *EcuRed*. Obtenido de EcuREd. https:[//www.ecured.cu/Aplicaci%C3%B3n\\_web](http://www.ecured.cu/Aplicaci%C3%B3n_web)
- Gonzales, A. (09 de 07 de 2018). *NeoAttack*. Obtenido de NeoAttack. https://neoattack.com/neowiki/framework/
- Group, O. (12 de 10 de 2020). *Qué es un servidor web?* Obtenido de O.S. Group. https:[//www.osgroup.co/que-es-un-servidor](http://www.osgroup.co/que-es-un-servidor-)web/#:~:text=Un%20servidor%20Web%20es%20un,clientes%20HTTP%20de%20sus% 20computadoras.
- Guangasi, M. (2015). *Resumen del Archivo conceptos básicos c-s.* Ambato: CALA. https://pdfcoffee.com/resumen-cliente-servidor--pdf-free.html
- Morales, C. (2016). *EL FACEBOOK COMO SISTEMA DE COMUNICACIÓN INTERACTIVA EN LOS ADOLESCENTES DEL SUR OESTE DE LA CIUDAD DE GUAYAQUIL.* Ciencia y tecnología. <http://repositorio.ug.edu.ec/handle/redug/16144>
- Segura-Mariño, A. G., Paniagua-Rojano, F. J., & Piñeiro-Naval, V. (2020). Comunicación interactiva en sitios web universitaros de Ecuador. *Revista de Comunicación, 2020, vol.19, N° 1. E-ISSN: 2227-1465*, 259-273.

https://revistadecomunicacion.com/article/view/1650

Ulloa, A. (2017). APORTES DE LA EDUCACIÓN SUPERIOR EN LA CULTURA DIGITAL DEL ECUADOR. *ICE-FEE UCSG*, 1623.

https://dialnet.unirioja.es/servlet/articulo?codigo=6128111

- Vila Grau, J. L. (08 de 07 de 2016). *Proagilist*. Obtenido de La Metodología XP: la metodología de desarollo de software más existosa. https://proagilist.es/blog/agilidad-y-gestionagil/agile-scrum/la-metodologia-xp/
- Vinueza Vinueza, S., & Simbaña Gallardo, V. (2017). Impacto de las TIC en la Educación Superior en el Ecuador. *Revista Publicando, 4 No 11. (1). ISSN 1390-9304*, 355-368. https://revistapublicando.org/revista/index.php/crv/article/view/530#:~:text=Las%20TIC %20en%20la%20educaci%C3%B3n%20superior%20tienen%20un%20papel%20fundam ental,una%20nueva%20pedagog%C3%ADa%20en%20las

# **ANEXOS**

# **Anexo 1.** Cronograma (Gantt)

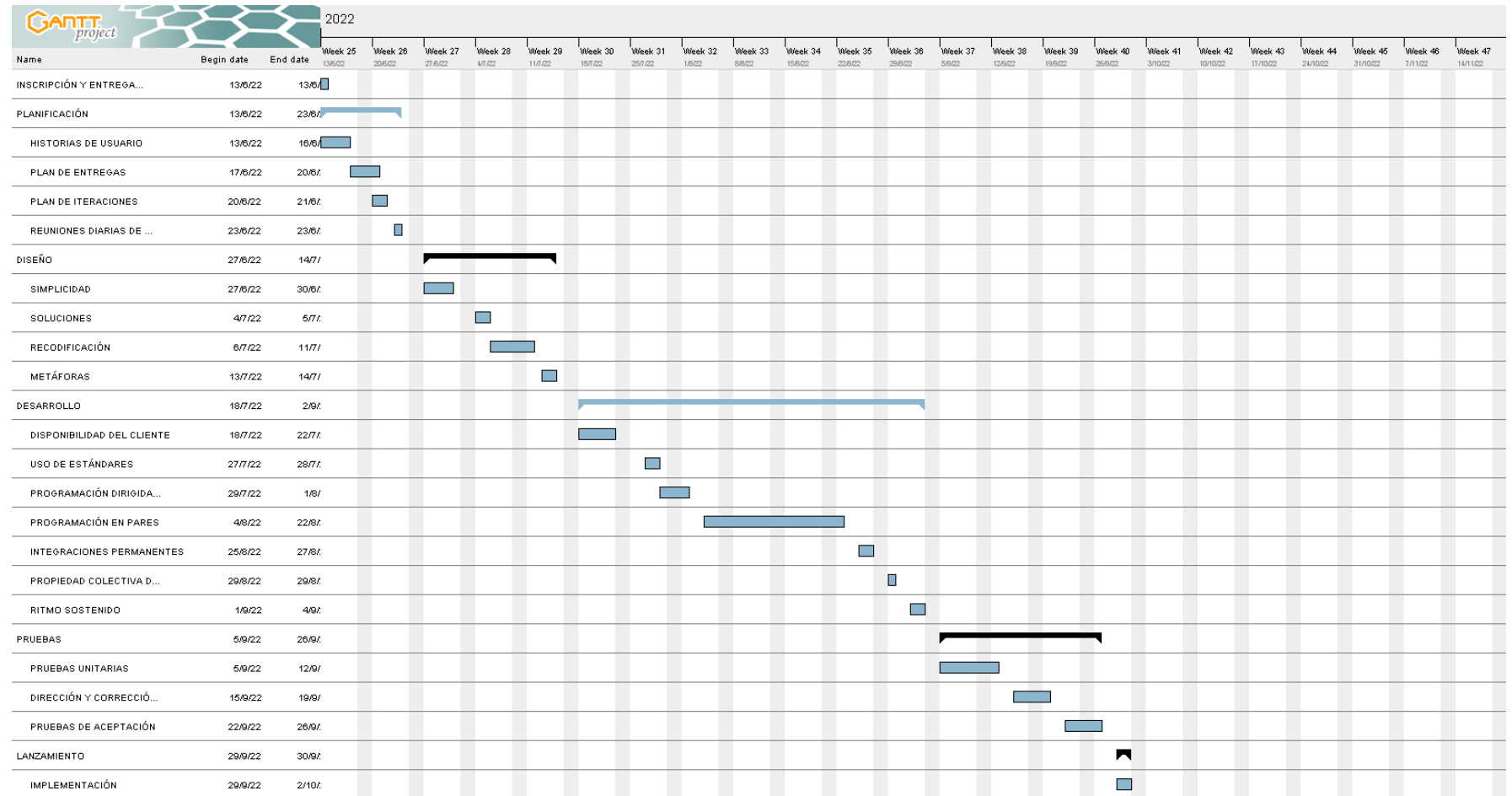

# **Anexo 2.** Presupuesto

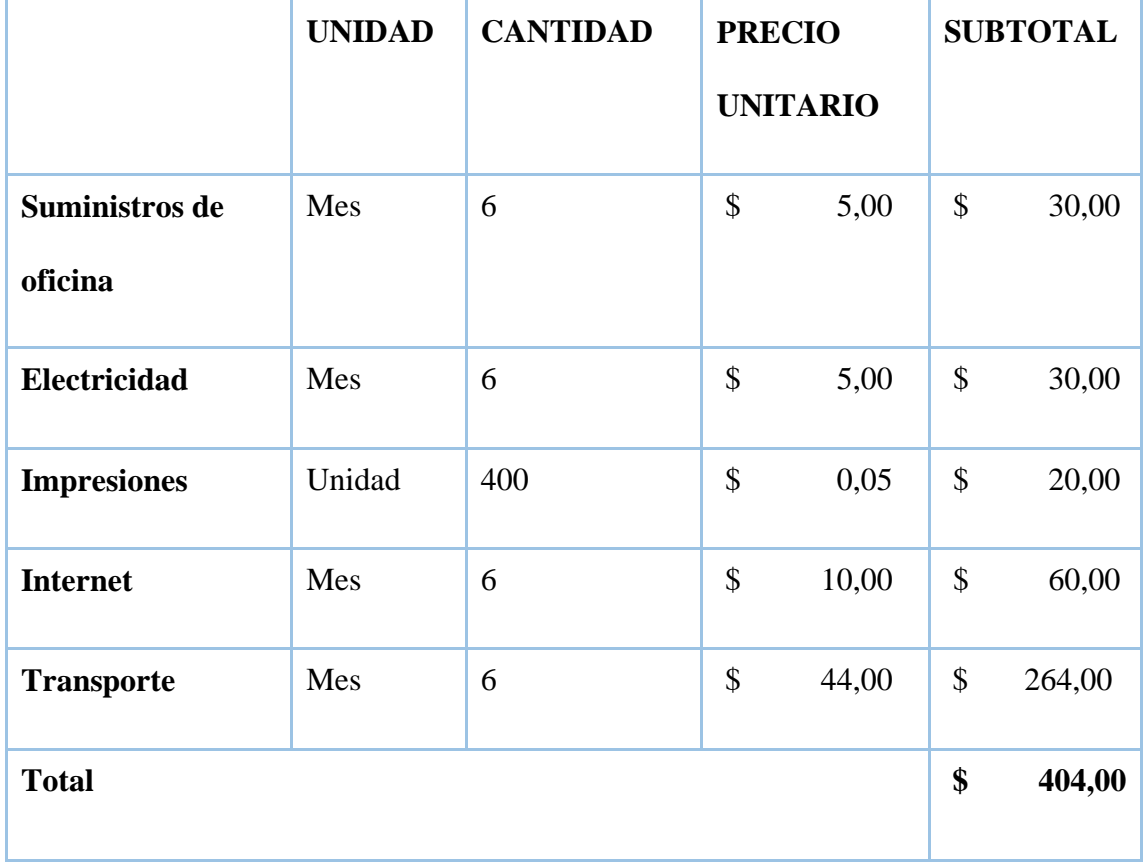

## **Anexo 3. Ficha de observación**

## **FICHA DE OBSERVACIÓN**

'n

**Nombre:** Ing. Darwin Carrión **Institución:** Universidad Estatal de Bolívar

**Cargo:** Coordinador de carrera **Ficha N°:** 1

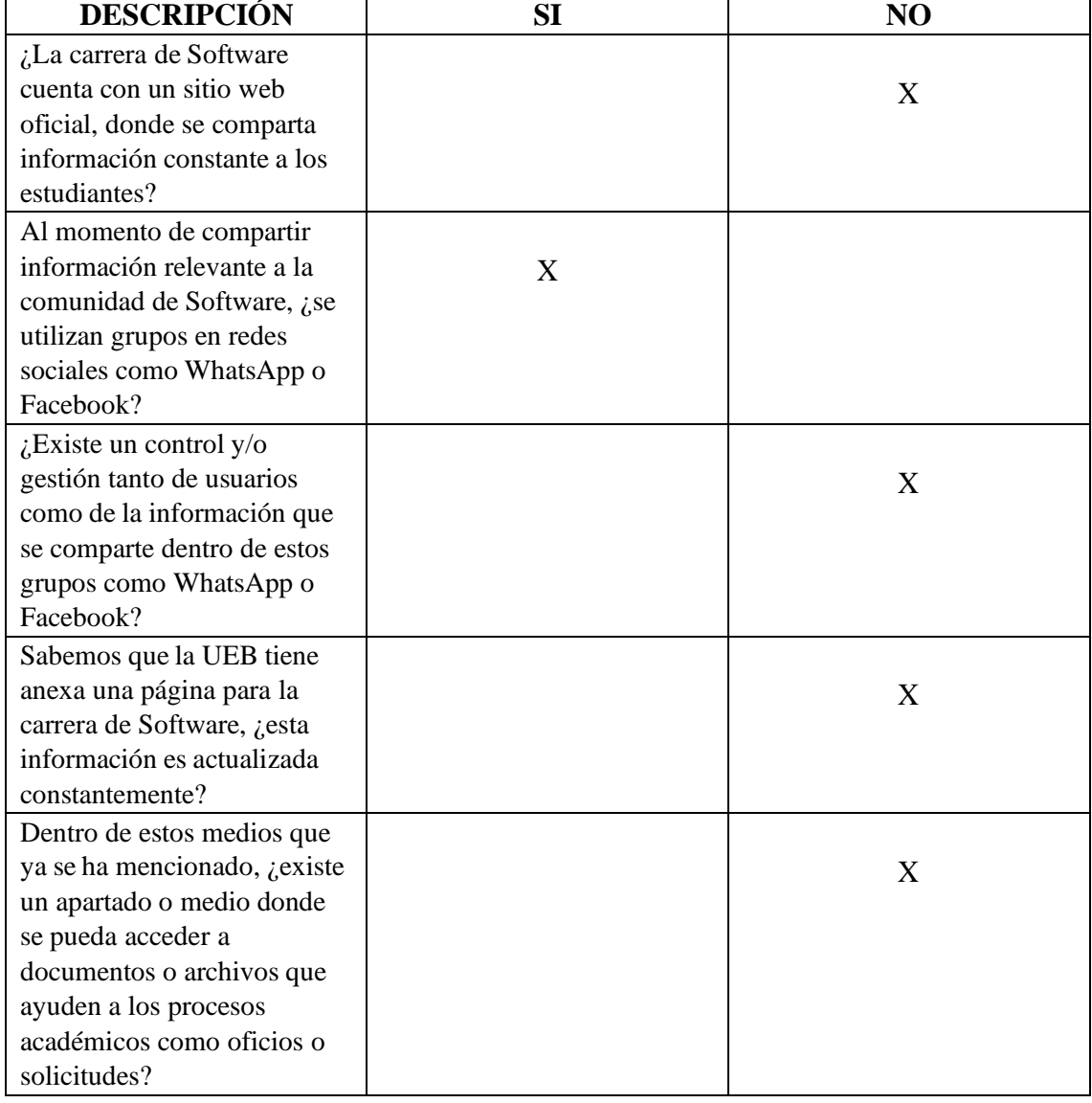

Nota:

Es importante la implementación de un sitio web oficial para la carrera de Software, donde se pueda compartir información relevante, además de tener un control total de usuarios y de la

información que se comparte, es importante también acotar que se debería implementar un apartado donde se pueda subir archivos o documentos que faciliten los procesos documentales, como son modelos de oficios, solicitudes, justificación de faltas, etc. Es importante también distinguir los usuarios separados por un rol, que cumplan un determinado objetivo, además que debería tener un apartado al público para que todos puedan tener acceso a esta información y promocionar además a la carrera de Software. El sitio web deberá tener un apartado totalmente interactivo el cual se podrá accedes mediante un usuario y contraseña, además que deberá contar con un sistema de notificaciones para sus usuarios registrados.

### **Anexo 4. Guion de la entrevista**

### **ENTREVISTA A COORDINADOR DE CARRERA**

**Entrevistadores:** Leyton Arévalo, Brayan Chilquina.

**Entrevistado:** Ing. Darwin Carrión.

**1. ¿La carrera de Software cuenta con un sitio web donde se comparta información para los estudiantes?**

Se sabe que la carrera de Software cuenta con un apartado en la página de la Universidad Estatal de Bolívar, la cual es completamente informativa y no existe actualización de dicha información. Adicional, se utilizan medios digitales sociales para compartir información como es Facebook y WhatsApp, siendo estos los únicos medios para compartir información hacia los docentes y estudiantes. La carrera en sí, no cuenta con un sitio web oficial.

- **2. ¿Cree usted que la carrera de Software debería contar con un sitio web oficial, donde los contenidos y la información sea actualizada constantemente?** Si, ya que si tomamos en cuenta somos una carrera que se especializa en el desarrollo de software, es sensato que la carrera debería contar con un sitio web oficial en donde no solo se comparta información hacia los estudiantes, sino también sea un medio para impulsar y promocionar la carrera de Software al público en general.
- **3. ¿Cree usted que el sitio web de la carrera de Software debería ser administrada por el coordinador(a) de carrera?**

Si, tomando en cuenta que la pagina anexa a la Universidad de la carrera no está en constante actualización ya que es administrada por otros miembros que no llevan relación con la carrera o que no están al tanto de todo lo que pasa dentro de la carrera, el coordinador es quien lleva esa información y reparte a toda la comunidad de Software, por ende, debería ser racional que sea administrada por el coordinador de carrera.

**4. ¿Estaría de acuerdo que se implementara un sitio web como un medio de comunicación interactiva para compartir no solo información sino también archivos que son importantes tanto para docentes como estudiantes en la carrera de Software?** Si, como mencionaba anteriormente la carrera no cuenta con un sitio web oficial, y todos

los comunicados son realizados a través de redes sociales, donde la información se distorsiona, y no existe una gestión o control de usuarios. La gestión de archivos es un punto muy importante ya que estaría al alcance de todos los estudiantes y docentes, lo que facilitaría los procesos en la gestión de documentos.

#### **Anexo 5.** Carta de aceptación

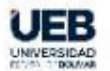

## **CARRERA SOFTWARE & SISTEMAS** COORDINACIÓN

**ENGILTAD DE GENCIAS<br>ADMISSINAI NAS.<br>GESTIÓN EMPRESARIAL** 

Guaranda, 28 de junio de 2022 Oficio N.º: 015-C-S&S

Srs. LEYTON OSWALDO AREVALO BRAVO BRAYAN ALBERTO CHILQUINA CABAY **ESTUDIANTES CARRERA DE SOFTWARE** UNIVERSIDAD ESTATAL DE BOLÍVAR Presente

De mi consideración:

Por medio de la presente y en atención a su Oficio sin número de fecha 10 de junio 2022, recibido a través de correo institucional, por medio del cual solicita la autorización para la ejecución del proyecto "CONSTRUCCIÓN DE UN MEDIO DE COMUNICACIÓN INTERACTIVA PARA LA CARRERA DE SOFTWARE DE LA UNIVERSIDAD ESTATAL DE BOLÍVAR"

Al respecto se autoriza la ejecución del proyecto antes mencionado, comprometiéndonos a proporcionar las facilidades necesarias para el buen desarrollo de la investigación.

Atentamente,

DARWIN PAUL<br>CARRION<br>CERRANO

DARWIN CARRIÓN BUENAÑO Coordinador

Anita M.

Dirección: Av. Ernesto Che Guevara y Gabriel Secaira<br>Guaranda - Ecuador Telf: +(593 3) 2206-147<br>Ext. 1163 www.ueb.edu.ec

### **Anexo 6.** Codificación

Para el desarrollo del sitio web se implementó un patrón de arquitectura de software Modelo-Vista-Controlador, donde dividimos en varias carpetas nuestros archivos de configuración php. Como se muestra en la Figura (10).

#### **Figura 10**

*Directorio de carpetas - Modelo Vista Controlador (MVC).*

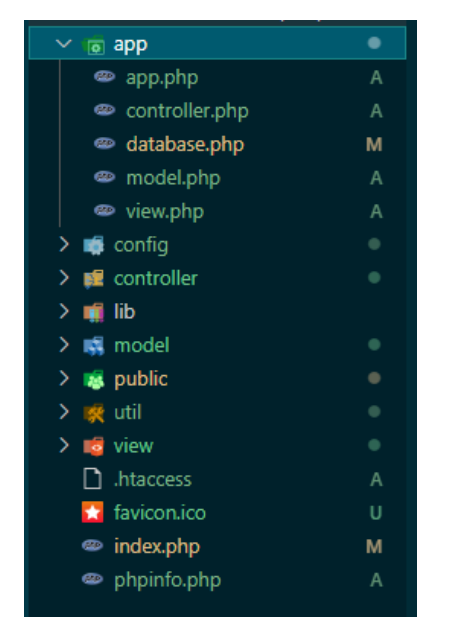

Posteriormente se procede a crear los archivos de configuración necesarios para nuestra arquitectura, como la conexión a la base de datos, controlador, modelo, vista y rutas. Como se muestra a continuación:

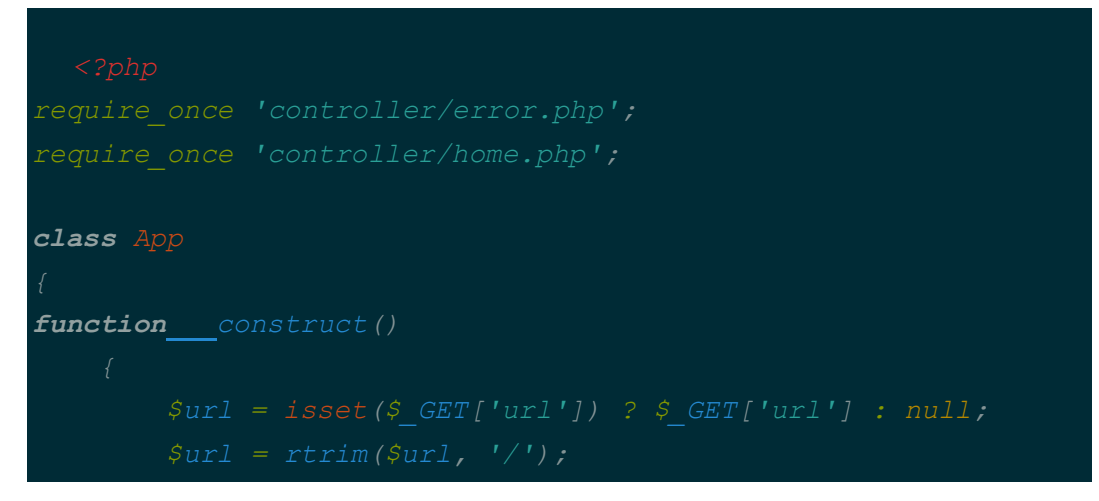

```
}else{
   $controller->render();
```

```
87
```

```
class Database{
   private $host;
   private $db;
   private $user;
   private $password;
   private $charset;
   public function __construct()
class Controller{
    function construct()
    function loadModel($model){
```

```
function connect(){
class Model{
   function construct()
class View{
   function construct(){}
   function render($page){
```
### **Pantalla de inicio**

Se crearon los controladores de las clases, conformadas por varios métodos, tipos de datos y constructores, así como se muestra a continuación:

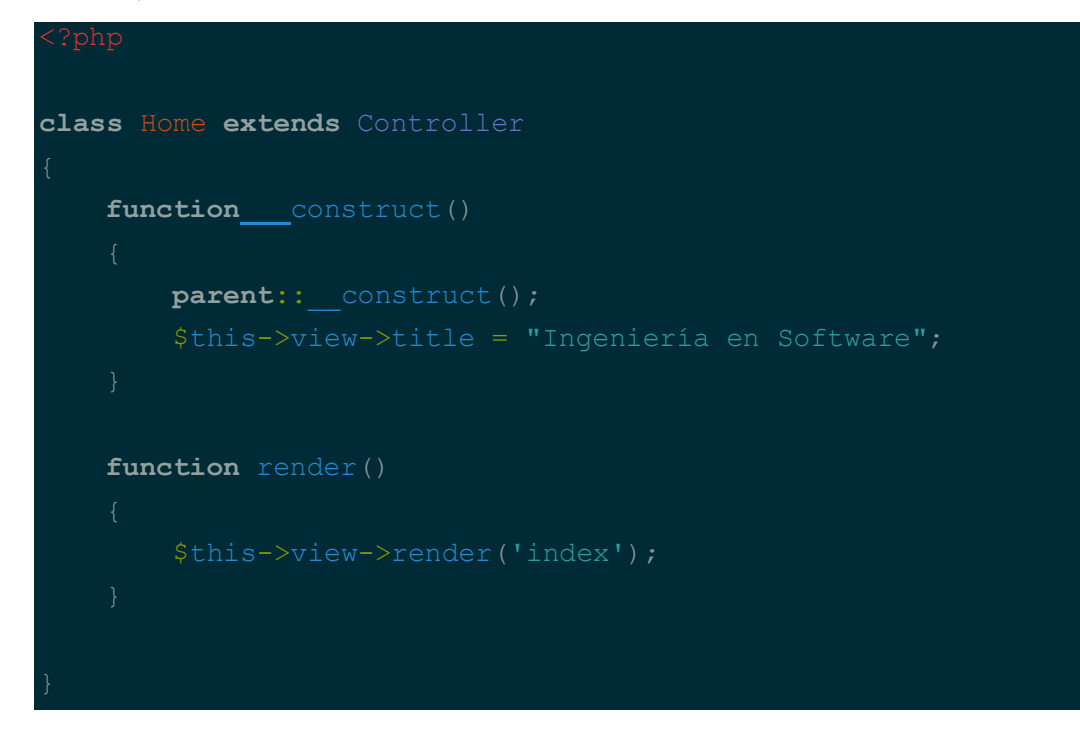

Posteriormente se procedió a crear una vista, la cual está siendo controlada por el controlador creado anteriormente, como se muestra en a continuación:

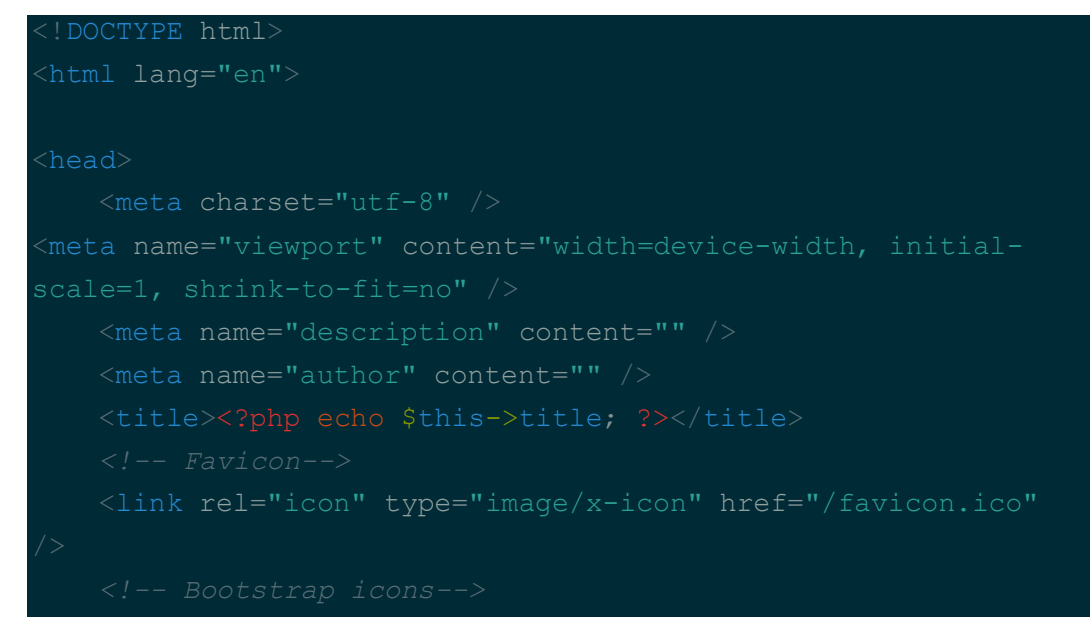

```
<link href="/public/css/styles.css" rel="stylesheet" />
</head>
<body class="d-flex flex-column h-100">
    <main class="flex-shrink-0">
navegacion fixed-top">
            <div class="container px-5">
                <a class="navbar-brand"><img
src="/public/images/logo-horizontal-bn.png" height="60"></a>
                <button class="navbar-toggler" type="button"
data-bs-toggle="collapse" data-bs-
target="#navbarSupportedContent" aria-
controls="navbarSupportedContent" aria-expanded="false" aria-
label="Toggle navigation"><span class="navbar-toggler-
                <div class="collapse navbar-collapse"
0"link d-flex gap-2" style="font-size: 0.9rem;" href="login"><i
class="bi bi-door-open-fill"></i>Iniciar sesión</a></li>
                    \langle \rangleul>\langle /div>
            \langle /div>
color: #00396E;">
            <div class="container px-5">
                <div class="row gx-5 align-items-center
justify-content-center">
                    <div class="col-lg-8 col-xl-7 col-xxl-6">
                        <div class="my-5 text-center text-xl-
start">
```

```
text-white mb-2"> Título que otorga: </h3>
white-50 mb-4"> Ingeniero/a en Software </p>
                             <div class="d-grid gap-3 d-sm-flex
                                 <button type="button"
class="btn btn-primary" data-bs-toggle="modal" data-bs-
target="#exampleModal">
                                     LEER MÁS
                                 </button>
                                 <div class="modal fade"
id="exampleModal" tabindex="-1" aria-
labelledby="exampleModalLabel" aria-hidden="true">
                                         <div class="modal-
content">
                                             <div class="modal-
header">
Ingreso</h5>
                                                  <button
type="button" class="btn-close" data-bs-dismiss="modal" aria-
label="Close"></button>
                                             \langle div>
a la Carrera de Software que ofertará el título de Ingeniero/a
en Software, considerará como perfil de ingreso, el perfil del
bachiller ecuatoriano establecido por el Ministerio de
Educación, mismo que se describe a continuación:
                                                 \langle u1 \rangle<li>Pensar
```

```
<li>Comprender su realidad natural.</li>
<li>Comprender su realidad social.</li>
                                                         <li>Actuar
como ciudadano responsable.</li>
                                                        <li>Cuidar
de su salud y bienestar personal.</li>
<li>Emprender.</li>
                                                    \langle \rangleul>\langle hr \rangle\langle u1 \rangle<li>Solicitud al señor Decano.</li>
                                                         <li>Acta
de grado original y refrendado.</li>
de la papeleta de votación.</li>
<li>Partida de nacimiento.</li>
                                                         <li>Tres
fotos tamaño carnet.</li>
<li>Documento de asignación de cupo de la Universidad.</li>
```
<li>Certificado de aprobación del Sistema de Nivelación y Admisión.</li>

 $\langle$ li>En

caso de exoneración el certificado correspondiente.</li>

<li>Certificado médico extendido por el Departamento de

 $\langle \text{ul}\rangle$ 

<div class="modal-

footer">

```
\langle div>
```
 $\langle$  /div>

```
\langle /div>
```
 $\langle$  /div>

 $\langle$  /div>

 $\langle$  /div>

```
\langle div\rangle
```
<div class="col-xl-5 col-xxl-6 d-none d-

```
xl-block text-center"><a
```

```
href="/home/downloadFile/?file='Malla-Software-8-
```
 $\langle$  div>

 $\langle$  /div>

```
</header>
```
<div class="text-center">

<div class="fs-4 mb-4 fst-

italic">"Sucede más de lo que imaginas, porque no se trata solo de ingeniería y ciencia, también está el arte". </div> <div class="d-flex align-items-

3" src="/public/images/stevejobs.png" width="40" />

```
primary mx-1">/</span>
                                  <div class="fw-bold">
                                      Steve Jobs
                                      CEO, Apple
                                  \langle div>
                             \langle /div>
                         \langle /div>
            \langle div>
        \langle /div>
        <section class="py-5">
            <div class="container px-5 my-5">
                     <div class="col-lg-8 col-xl-6">
                         <div class="text-center">
                             <h2 class="fw-bolder">Acerca de
Nosotros</h2>
0"\langle /div>
                 \langle /div>
                 <div class="row gx-5">
                         <div class="card h-100 shadow border-
                             <img class="card-img-top"
src="/public/images/sistemas.png" width="200" height="225" />
mb-2" style="background-color: #00396E;">Ingeniería en
Software</div>
                                  <p class="card-text mb-0"
style="text-align: justify;">La Carrera de Software
proporciona experiencias de aprendizaje ricas en proyectos
informáticos preparando a los ingenieros de software a
enfrentar los cambios tecnológicos, siendo capaces de:
escribir programas de computadora, analizar la arquitectura
del software, aplicar algoritmos, comprender los sistemas de
```

```
95
```
hardware digital, diseñar interfaces hombre/máquina y
seguro para todo tipo de propósito. Además, será capaz de trabajar en equipo, administrar proyectos, auditar sistemas informáticos con ética profesional.</p>

## $\langle$  div>

 $\langle$  /div>

 $\langle$  div>

<div class="col-lg-4 mb-5">

<div class="card h-100 shadow border-

 $0"$ 

<img class="card-img-top"

src="/public/images/mision.png" width="200" height="225" />

mb-2" style="background-color: #00396E;">Misión</div>

<p class="card-text mb-0"

Ingeniería de Software íntegros y humanistas, con actitud emprendedora, sólidos fundamentos teóricos, capaces de solucionar problemas complejos, con ética profesional; analizando, desarrollando, implementando y gestionando soluciones software eficientes y eficaces con responsabilidad social, económica y ambiental, que apoyen a la transformación de la matriz productiva, tecnológica e industrial del país.</p>

 $\langle$  /div>

 $\langle$  div>

<div class="col-lg-4 mb-5">

<div class="card h-100 shadow border-

 $0"$ 

src="/public/images/vision.png" width="200" height="225" />

mb-2" style="background-color: #00396E;">Visión</div> <p class="card-text mb-0"

style="text-align: justify;">Al 2031, ser reconocidos como una carrera competitiva en la formación de Ingenieros en Software, con enfoque científico, tecnológico, emprendedor y humanista orientando al desarrollo de la sociedad.</p>

 $\langle$  div>

 $\langle$  /div>

 $\langle$  /div>

```
\langle /div>
        </section>
    \langle /main>
                 <div class="col-auto">
                      <div class="small m-0 text-
white">Copyright © Ingeniería en Software | Universidad
Estatal de Bolívar</div>
                 \langle /div>
                 <div class="col-auto">
                     <a class="link-light small"
href="#!">Privacy</a>
href="#!">Terms</a>
                     <a class="link-light small"
href="/contact">Contact</a>
                 \langle div>
             \langle /div>
        \langle div></footer>
</body>
 </html>
```
Anexo 7. Certificado antiplagio.

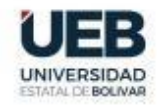

FACULTAD DE CIENCIAS<br>ADMINISTRATIVAS,<br>GESTIÓN EMPRESARIAL E INFORMÁTICA

## ING. GALUTH IRENE GARCÍA CAMACHO EN CALIDAD DE DIRECTORA DEL TRABAJO DE INTEGRACIÓN CURRICULAR,

## **CERTIFICA**

Que el trabajo de integración curricular denominado "CONSTRUCCIÓN DE UN MEDIO DE COMUNICACIÓN INTERACTIVA PARA LA CARRERA DE SOFTWARE DE LA UNIVERSIDAD ESTATAL DE BOLÍVAR", presentado por Arévalo Bravo Leyton Oswaldo y Chilquina Cabay Brayan Alberto estudiantes de la carrea de Software pasó el análisis de coincidencia no accidental en la herramienta URKUND, reflejando un porcentaje de similitud del 10%, como se puede evidenciar en el documento adjunto.

Guaranda, 30 de diciembre del 2022

Atentamente, 62419 **SOLUTE TRENE**<br>**SOLUTE TRENE**<br>SOLUTE CAMACHO Ing. Galuth García C. **Directora** 

Dirección: Av. Ernesto Che Guevara y Gabriel Secaira Guaranda-Ecuador Teléfono: (593) 3220 6059<br>www.ueb.edu.ec

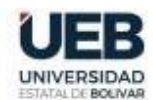

FACULTAD DE CIENCIAS<br>ADMINISTRATIVAS,<br>GESTIÓN EMPRESARIAL<br>E INFORMÁTICA

## (URKUND

Documento Proyecto final odf (D154638756) Presentado 2022-12-29 18:31 (-05:00) Presentado por bchilquina@mailes.ueb.edu.ec Recibido ggarcia.ueb@analysis.urkund.com Mensaje Proyecto de titulación Mostrar el mensaje comoleto

10% de estas 29 páginas, se componen de texto presente en 11 fuentes.

Dirección: Av. Ernesto Che Guevara y Gabriel Secaira<br>Guaranda-Ecuador<br>Teléfono: (593) 3220 6059<br>**www.ueb.edu.ec** 

**Anexo 8.** Link del repositorio.